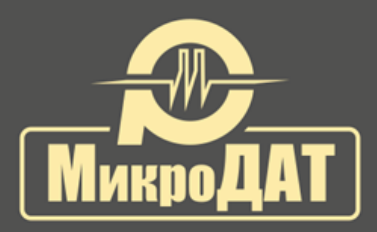

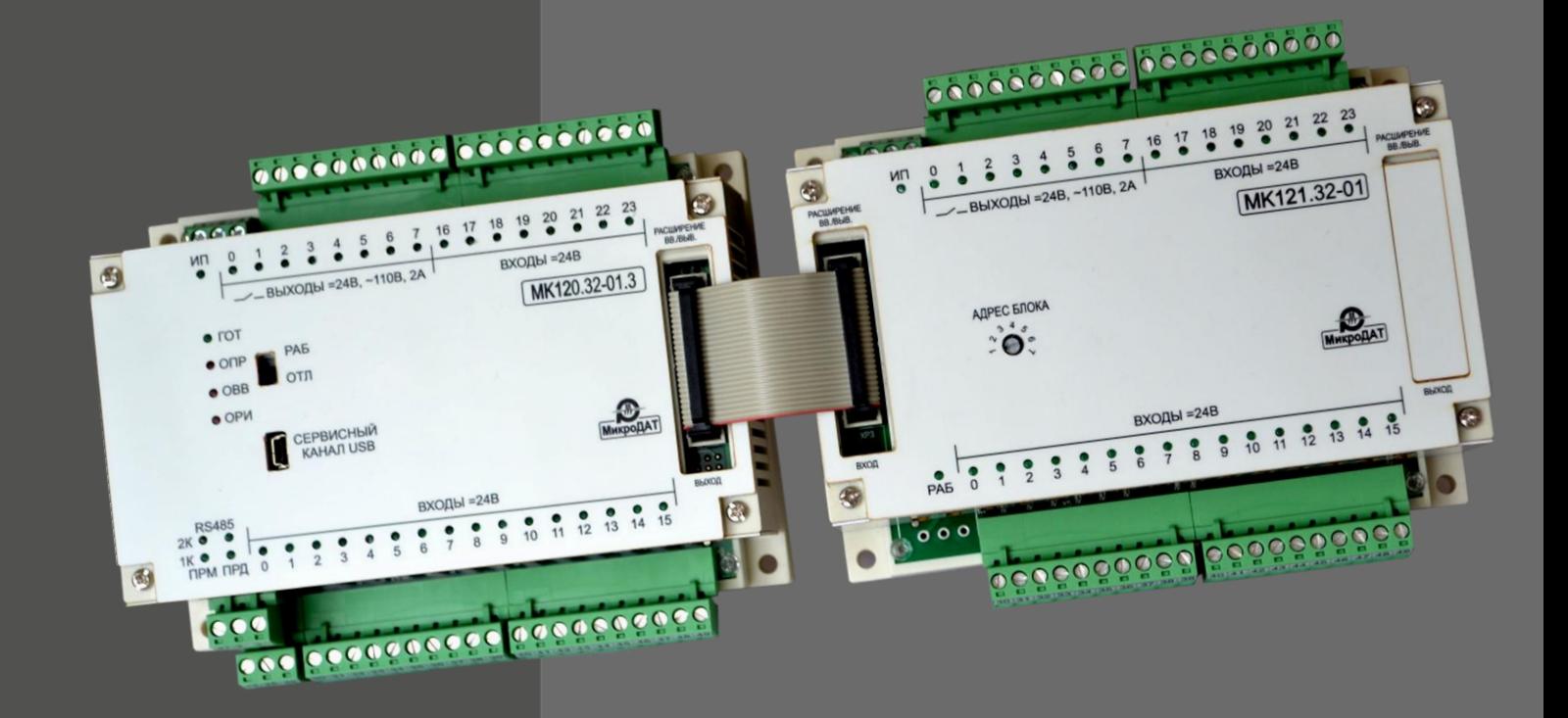

# **Контроллеры программируемые модели МК120**

**Руководство по проектированию устройств управления**

Редакция 5/2019

# **Содержание**

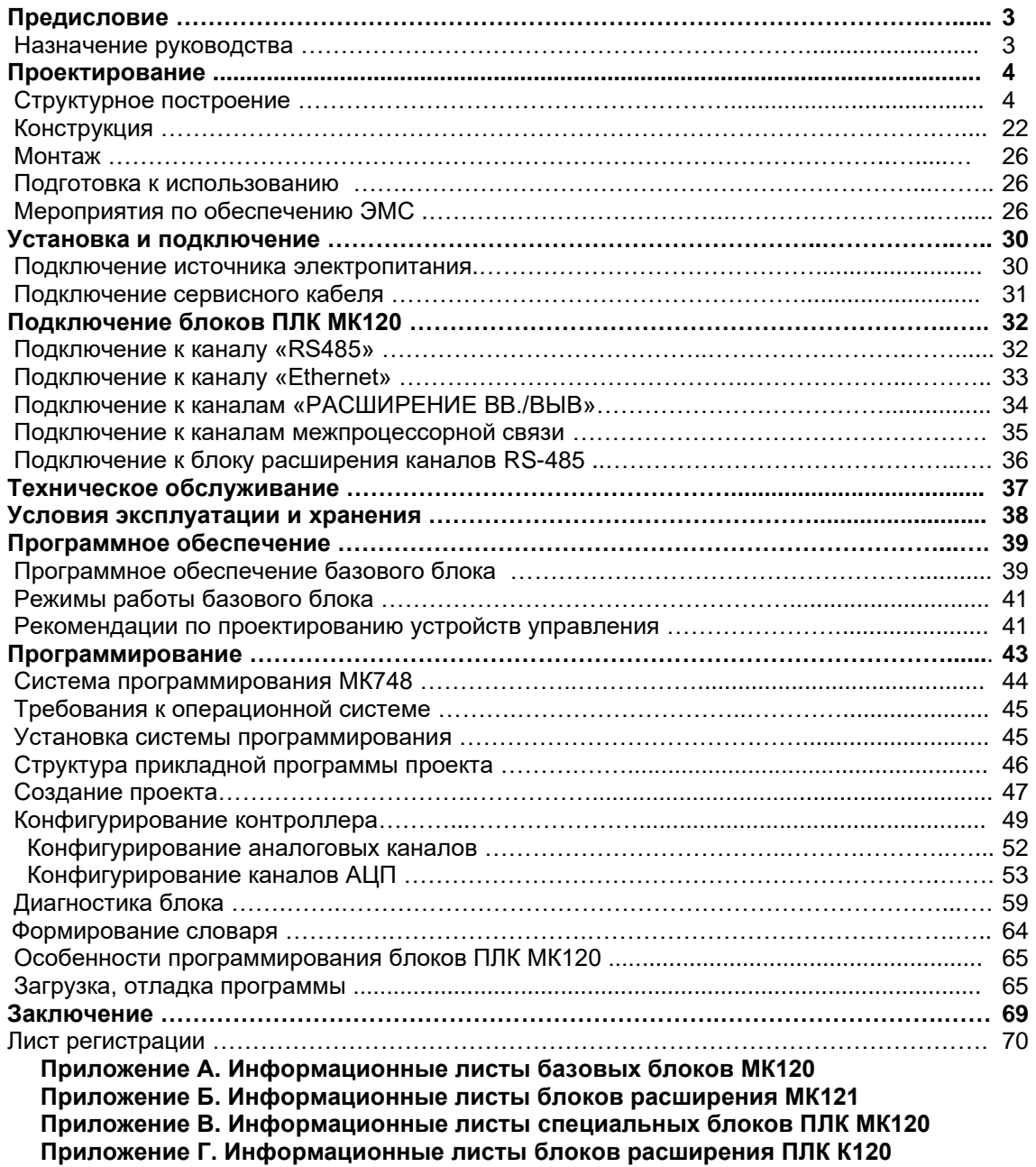

# **Предисловие**

# **Назначение руководства**

ООО «Завод МикроДАТ» является российским производителем контроллеров программируемых модели **МК120** (в дальнейшем вместо словосочетания «контроллеры программируемые» применяется аббревиатура «ПЛК», так как она широко применяется в отрасли автоматизации).

В «КП МК120. Руководство по выбору и заказу» Вы ознакомились с характеристикой и основными составными частями программируемого логического контроллера МК120 (в дальнейшем - **ПЛК МК120)**, получили представление о возможности применения блоков для построения Вашей системы и выбрали из имеющейся номенклатуры те блоки, которые необходимы для решения поставленных задач.

Данное руководство «КП МК120. Руководство по проектированию устройств управления» состоит из общей части, где собрана обобщенная информация о составных частях **ПЛК МК120** (конструкция, программирование, приведены общие рекомендации по подключению и использованию блоков) и приложений, разбитых по типам блоков, в которых приведена информация по каждому типу блоков **ПЛК МК120**.

Руководство содержит описание всех типов блоков, которые разработаны на момент издания руководства. По мере ввода новых типов блоков **ПЛК МК120**, данное руководство будет дополнено.

Руководство предназначено для проектировщиков, программистов и монтажников, которые имеют базовые знания о программируемых контроллерах.

# **Область применения МК120:**

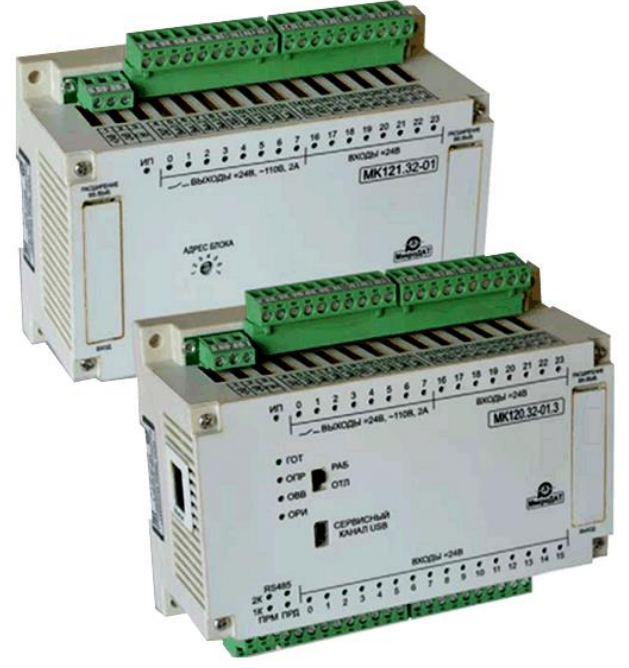

- легкая, перерабатывающая и пищевая промышленности;
- металлургия;
- станкостроение;
- машиностроение;
- конвейеры, подъемники, лифты, насосы, компрессоры, упаковочные автоматы;
- нагревательные электрические и газовые печи;
- климатические камеры;
- системы автоматического регулирования;
- бортовые устройства управления вагонами электропоез дов на метрополитене и ЖД транспорте.

# **Проектирование**

# **Структурное построение**

Программируемый логический контроллер МК120 относится к классу микроконтроллеров и является универсальным техническим средством для создания различных систем автоматизации.

На базе **ПЛК МК120** могут создаваться простые устройства управления объектов от 32 точек контроля, так и наиболее сложные, с количеством точек контроля до 256.

ООО «Завод МикроДАТ» является российским изготовителем **ПЛК МК120.**

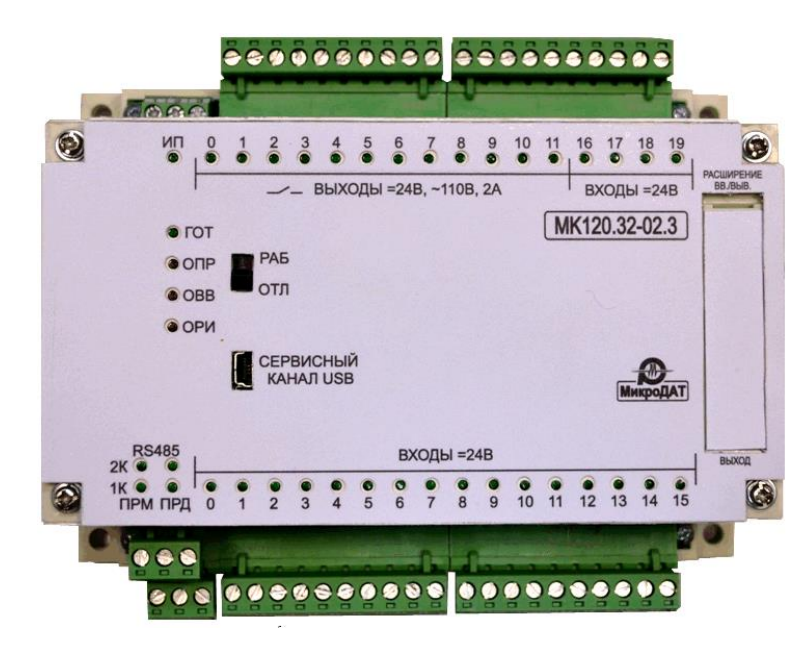

Блочная конструкция, малые габариты, широкие коммуникационные возможности, множество функций, поддерживаемых системой программирования, удобство, простота при эксплуатации и обслуживании, обеспечивают возможность эффективного применения **ПЛК МК120** для построения систем автоматизированного и автоматического управления в различных областях промышленного производства и непромышленной сферы. Это идеальный выбор вне зависимости от того, необходима ли простая система или более сложная.

В данном разделе приведены основные положения, на которые необходимо обратить внимание при выборе структуры разрабатываемой Вами системы управления (СУ).

В состав **ПЛК МК120** могут входить:

- базовый блок **МК120;**
- блок расширения ввода-вывода с параллельным каналом подключения **МК121**;
- специальные блоки бортового исполнения:
- базовые блоки **- МК120.32-30.3Т, МК120.32-31.3Т, МК120.32-32.1Т, МК120.64-33.1Т,**
	- **МК120.64-34.2Т** и **МК120.64Р-35.2Т;**
	- блоки согласования **- МК127.32-01Т, МК127.32-02Т**;
	- блоки фильтров **- МК127.32-03Т, МК127.32-04Т**;
	- блок расширения каналов RS-485 **МК128.32-01Т**.

Блоки **ПЛК МК120** легко соединяются между собой по параллельному интерфейсу (базовый c блоком расширения; блок расширения с блоком расширения). Образуется «цепочка» из базового блока и блока расширения. К первому блоку расширения присоединяется второй блок расширения, ко второму – третий и т.д. Цепочка из последовательно соединенных блоков называется веткой в структурной схеме СУ.

Нулевую ветку СУ образует базовый блок. Максимальное количество входов-выходов в нулевой ветке СУ - 256. Максимальное количество блоков расширения ввода-вывода в одной ветке СУ приведено ниже:

|              | Количество блоков расширения | Количество кана- |                  |  |  |
|--------------|------------------------------|------------------|------------------|--|--|
| Базовый блок | <b>MK121.32</b>              | MK121.64         | лов ввода-вывода |  |  |
| MK120.32     |                              |                  |                  |  |  |
| MK120.32     |                              |                  |                  |  |  |
| MK120.64     |                              |                  | 256*             |  |  |
| MK120.64     |                              |                  |                  |  |  |

**Максимальное количество блоков расширения в одной ветке СУ**

Формула расчета общего количества каналов ввода-вывода в структуре СУ с блоками расши-

рения:

# **Каналы вв/выв базового блока** + **каналы вв/выв блока (-ов) расширения ≤ 256 каналов**

**ВНИМАНИЕ:** Блок расширения ввода-вывода самостоятельно, без базового блока, не используется.

**Базовый блок (МК120)** является обязательным при построении системы управления любой сложности, так как в базовом блоке прошита рабочая программа, которая управляет сигналами вводавывода базового блока и блоков расширения, входящими в систему управления.

Базовые блоки имеют широкие коммуникационные возможности: два канала «RS485» и один канал «Ethernet» для сопряжения с другим оборудованием АСУ ТП. Это позволяет легко интегрировать **ПЛК МК120** в различные многоуровневые системы управления.

СУ можно построить из одного базового блока, используя его входы-выходы. Если количество сигналов превышает количество каналов базового блока, то дополнительно выбирается блок (-и) расширения ввода-вывода.

**Блок расширения ввода-вывода (МК121)** предназначен для расширения функциональных и информационных возможностей базового блока. Возможность комбинирования базовых блоков с блоками расширения делает серию **ПЛК МК120** чрезвычайно гибкой и оптимальной с экономической точки зрения.

В состав **ПЛК МК120** входят **специальные блоки бортового исполнения:**

- **МК120.64Р-35.2Т** используется при построении системы управления с «горячим» резервированием и предназначен для управления процессом разгона–торможения тяговых двигателей вагона метрополитена;
- **МК120.32-30.3Т** и **МК120.32-31.3Т** обеспечивают ввод дискретных сигналов постоянного тока, вывод дискретных сигналов постоянного и переменного тока и выполнение программы управления. Предназначены для автоматизации управления технологическим оборудованием;
- **МК120.32-32.1Т** и **МК120.64-33.1Т** обеспечивают ввод-вывод дискретных сигналов постоянного тока, ввод аналоговых сигналов постоянного тока и выполнение программы управления.
- **МК127.32-01, МК127.32-02** (блоки согласования) и **МК127.32-03, МК127.32-04** (блоки фильтров) предназначены для преобразования и фильтрации входных сигналов соответственно. Блоки согласования **МК127.32-01Т** и **МК127.32-02Т** разработаны для функционирования со специальными базовыми блоками: МК120.32.30.3Т или МК120.32-31.3Т;
- **МК128.32-01Т** предназначен для расширения каналов связи RS-485 в системе «горячего» резервирования и функционирует совместно с базовым блоком МК120.64Р-35.2Т. Устанавливается в головных вагонах состава.

При построении системы управления на базе **ПЛК МК120** необходимо **обратить внимание** на следующее:

- **общее количество входных - выходных сигналов.** Все входные выходные сигналы должны быть разбиты на группы, соответствующие типам сигналов. Разделив суммарное количество необходимых однотипных сигналов на количество каналов, на которое рассчитан блок, выбранный Вами по типу сигнала, получите количество необходимых блоков. Не забудьте предусмотреть резервный запас каналов (~ 20 %);
- **наличие базового блока -** обязательно для построения любой СУ;
- **базовый блок:**
	- выбирается из общей номенклатуры базовых блоков **ПЛК МК120**, исходя из общего количества входных – выходных сигналов и необходимости построения локальной сети с каналами «RS485», «Ethernet» или без них;
	- оснащен набором встроенных входов и выходов, что позволит Вам применить его в качестве готового блока управления;
- образует нулевую ветвь СУ;
- суммарное количество входных выходных сигналов ветви не должно превышать 256;
- при помощи параллельного интерфейса с одним портом расширения ввода-вывода «РАСШИ-РЕНИЕ ВВ./ВЫВ.ВЫХОД» возможна работа с блоками расширения МК121;

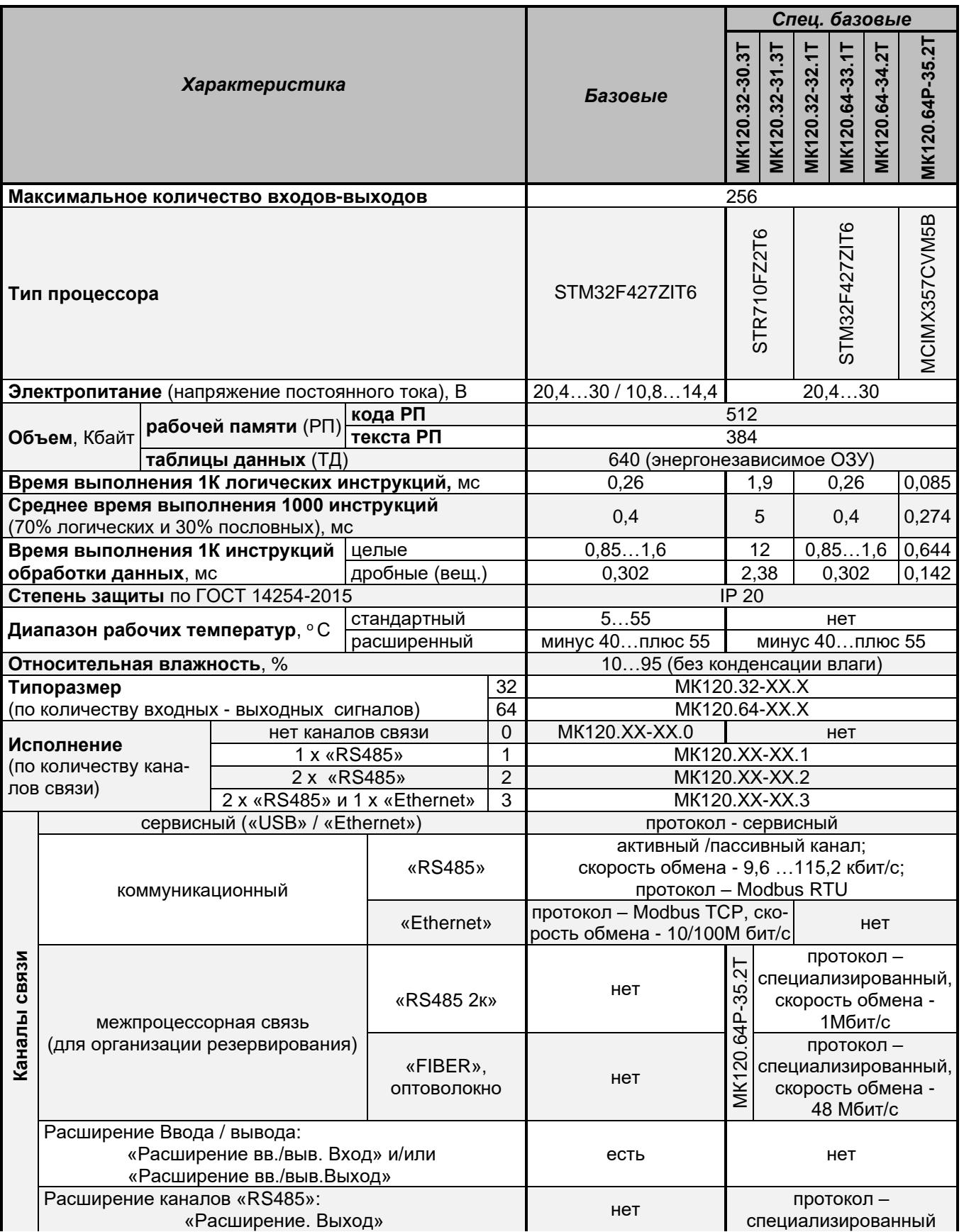

# Общая характеристика базовых блоков

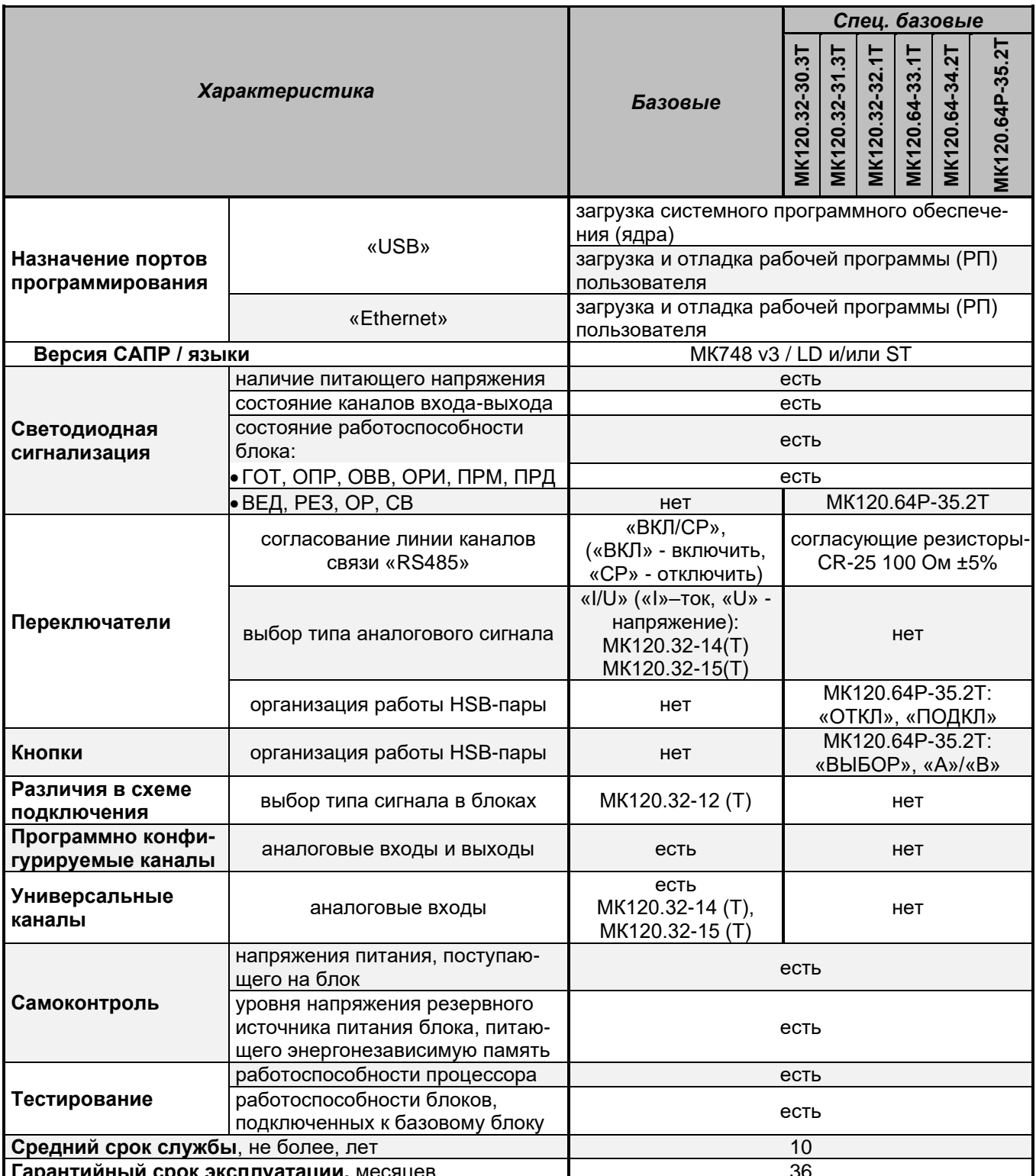

# • блок расширения:

- выбирается из номенклатуры блоков расширения ПЛК МК120, исходя из общего количества входных - выходных сигналов;
- самостоятельно не применяется только совместно с базовым блоком;
- работа с блоком возможна при помощи параллельного интерфейса с двумя портами расширения ввода - вывода:
	- «РАСШИРЕНИЕ ВВ./ВЫВ. ВХОД» для подключения к базовому блоку или к предыдущему блоку расширения ввода-вывода;
	- «РАСШИРЕНИЕ ВВ./ВЫВ. ВЫХОД» для подключения последующего блока расширения;
- подключение блока к другому блоку производится кабелем, входящим в комплект поставки блока;

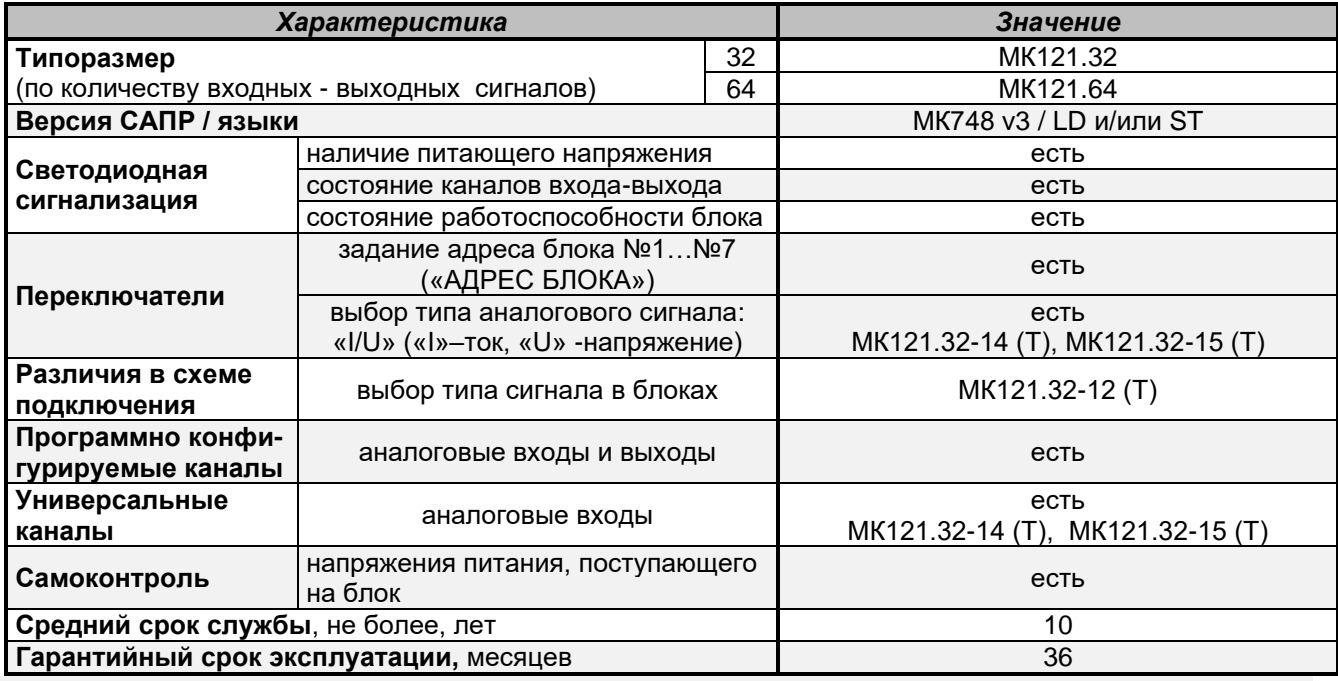

## Характеристика блоков расширения

• блок согласования (МК127-01Т и МК127-02Т) - блоки специального назначения. Подключаются к двум типам базового блока: МК120.32-30.3Т или МК120.32-31.3Т или, при необходимости, допускается использование блоков согласования с другим оборудованием, без указанных выше базовых блоков. Не конфигурируются в среде МК748. Предназначены для:

- преобразования входных сигналов с номинальным напряжением =75 В в выходные сигналы с номинальным напряжением = 24 В;
- коммутирования двух цепей посредством подачи управляющего сигнала с номинальным напряжением =75 В;
- фильтрации входного напряжения постоянного тока с номинальным напряжением 24 В.

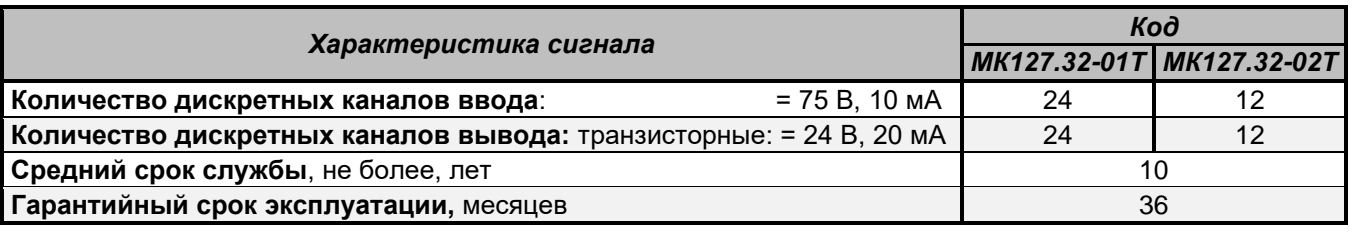

# Характеристика блоков согласования

• блок фильтров (МК127.32-03Т и МК127.32-04Т) - блоки специального назначения. Не конфигурируются в среде МК748. Предназначены для:

- фильтрации питающего напряжения =24 В;
- фильтрации от помех нестандартных аналоговых сигналов;
- преобразования входных дискретных сигналов =75 В в сигналы =24 В:
- обеспечения питания внешних датчиков тока напряжением ± 15 В.

# Характеристика блоков фильтров

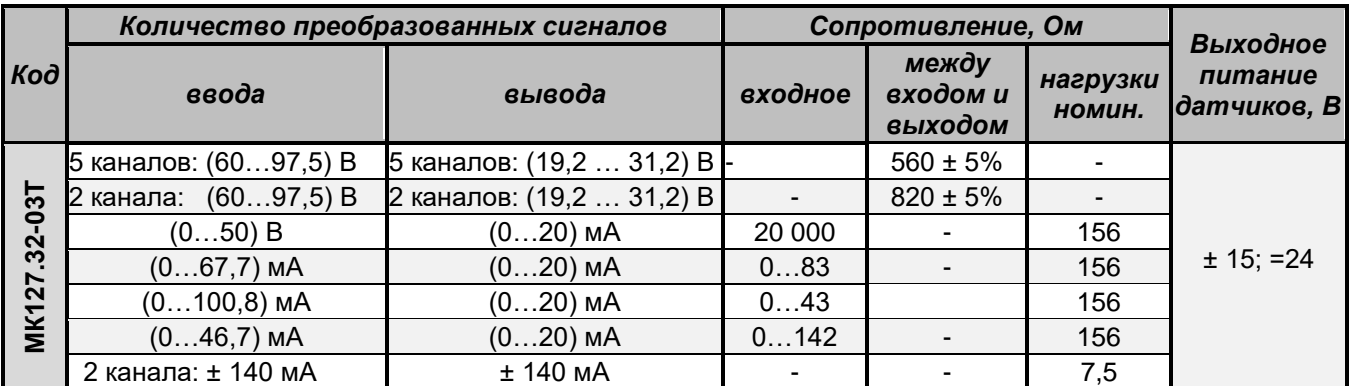

Продолжение таблицы

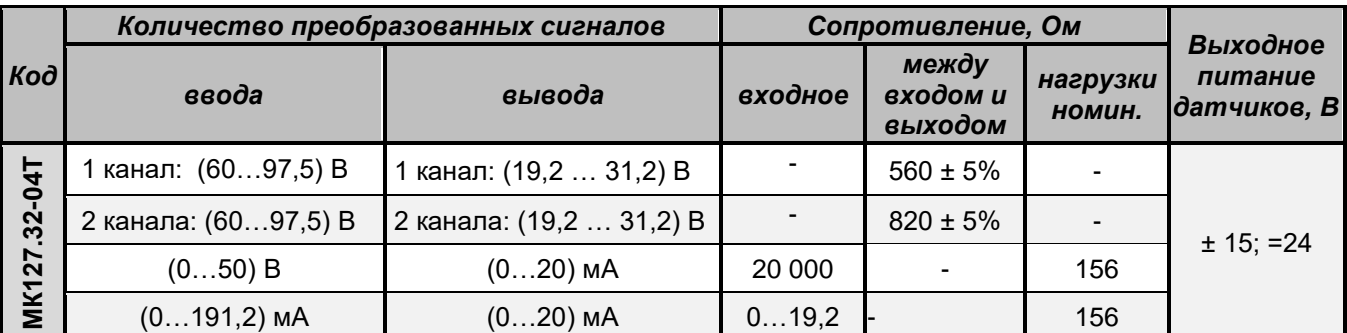

Примечание: Предел допускаемой приведенной погрешности выходных аналоговых сигналов: ± 1,0%.

• **блок расширения каналов RS-485 МК128.32-01Т**- блок специального назначения. Функционирует совместно с базовым блоком МК120.64Р-35.2Ти предназначен для расширения каналов связи RS-485 в системе «горячего» резервирования.

**Характеристика блока расширения каналов RS-485 МК128.32-01Т**

| Характеристика                                                              | Значение                                                                         |  |  |  |
|-----------------------------------------------------------------------------|----------------------------------------------------------------------------------|--|--|--|
| Общая                                                                       |                                                                                  |  |  |  |
| Тип процессора                                                              | STM32F427ZIT6                                                                    |  |  |  |
| Напряжение питания, В                                                       | $(20, 4 \dots 30)$                                                               |  |  |  |
| Ток потребления, мА                                                         | 115                                                                              |  |  |  |
| Степень защиты                                                              | <b>IP20</b>                                                                      |  |  |  |
| Средний срок службы, не более, лет                                          | 10                                                                               |  |  |  |
| Гарантийный срок эксплуатации, месяцев                                      | 36                                                                               |  |  |  |
| Каналы связи                                                                |                                                                                  |  |  |  |
| Коммуникационный канал (RS485 1K  RS485 4K)                                 | интерфейс - RS485;<br>протокол Modbus RTU;<br>скорость обмена - 9,6  115,2 бит/с |  |  |  |
| <b>Ввода-вывода:</b> «РАСШИРЕНИЕ.ВХОД»<br>(для подключения МК120.64Р-35.2Т) | параллельный интерфейс                                                           |  |  |  |

• определитесь с необходимостью подключения к системе **периферийного оборудования**. В качестве периферийного оборудования, подключаемого к **ПЛК МК120**, можете использовать устройства, имеющие каналы связи «RS485», поддерживающие протокол обмена Modbus RTU или устройства, имеющие каналы связи «Ethernet», поддерживающие протокол обмена Modbus TCP. Надежное соединение между контроллерами, различными устройствами управления технологическими процессами обеспечит правильно выбранная Вами коммуникационная связь;

• определитесь с одним из **вариантов СУ.** Ниже приведены основные варианты структурных схем СУ на базе блоков **ПЛК МК120.**

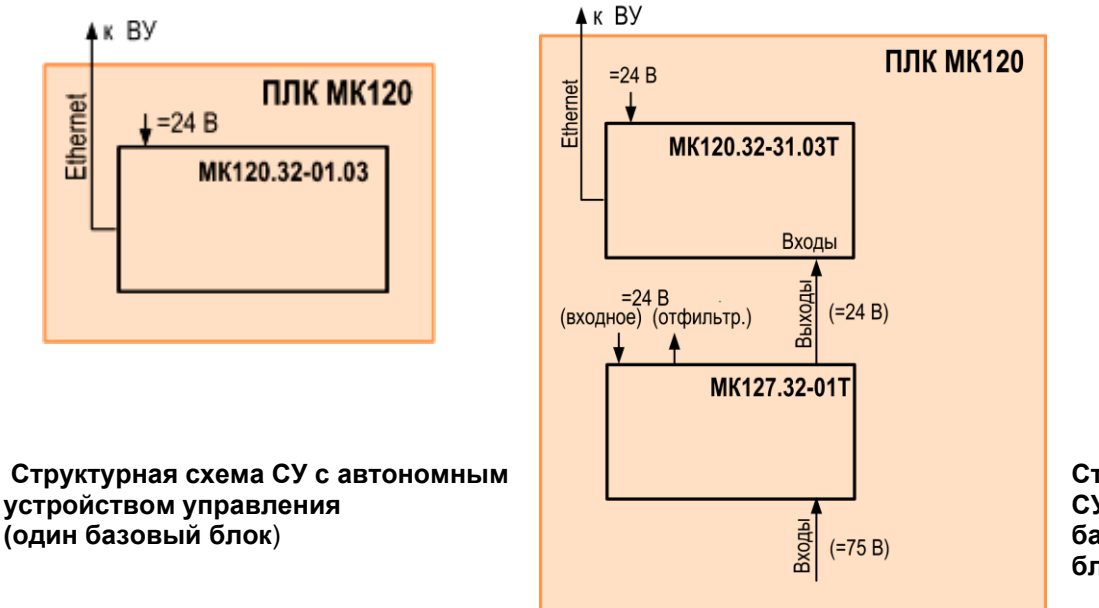

**Структурная схема СУ, состоящая из базового блока и блока согласования**

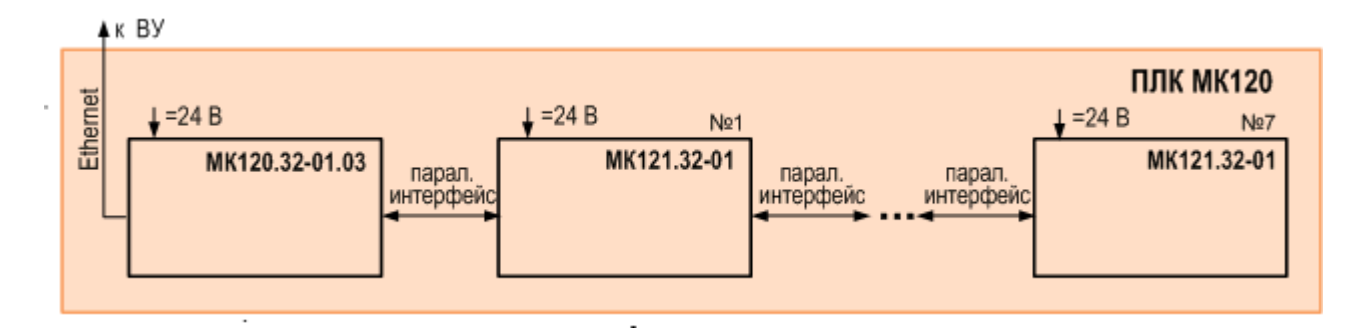

#### **Структурная схема СУ, состоящая из базового блока и блока (-ов) расширения ввода-вывода МК121.32**

При построении СУ с блоками расширения МК121 пользуйтесь таблицей «Максимальное количество блоков расширения в одной ветке СУ», приведенной в данном разделе руководства.

Схемы подключения, внешний вид, технические характеристики, габаритные и установочные размеры базовых блоков, блоков расширения и специальных блоков **ПЛК МК120** приведены в Приложениях А, Б и В соответственно.

В Приложении Г приведены сведения о блоках расширения ПЛК К120 (для справки: К125, К126.32-01 и К129).

Общая техническая характеристика блоков **ПЛК МК120**, приведена ниже.

# **Структура кода блоков МК120 и МК121**

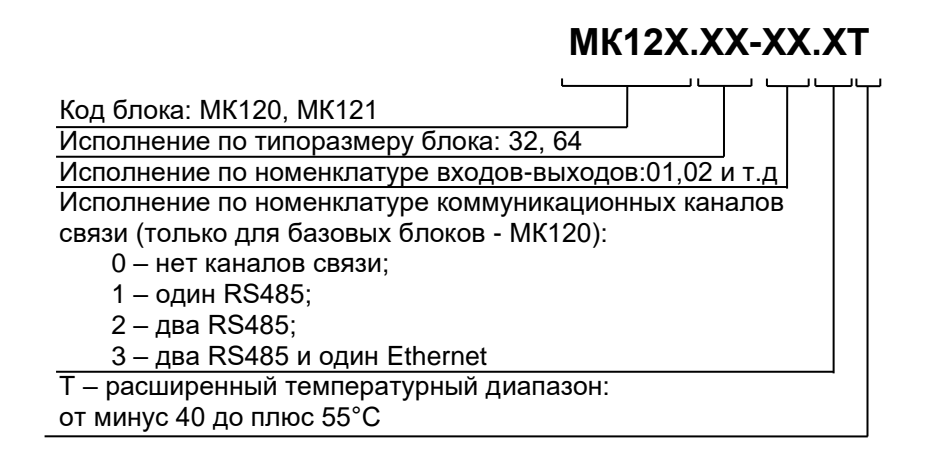

# **Структура кода блоков МК127, МК128**

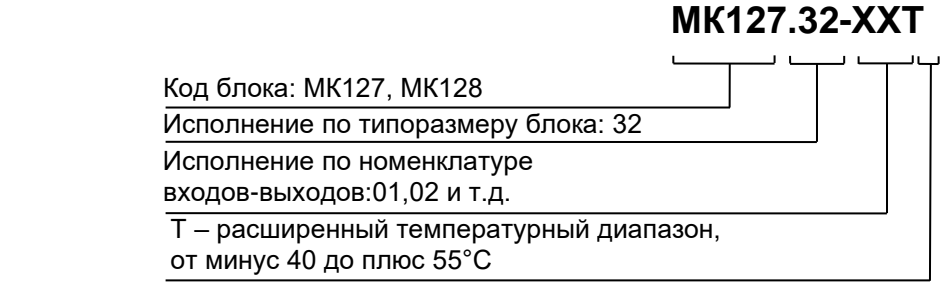

Общий состав и характеристика входных – выходных сигналов блоков **ПЛК МК120** приведен ниже.

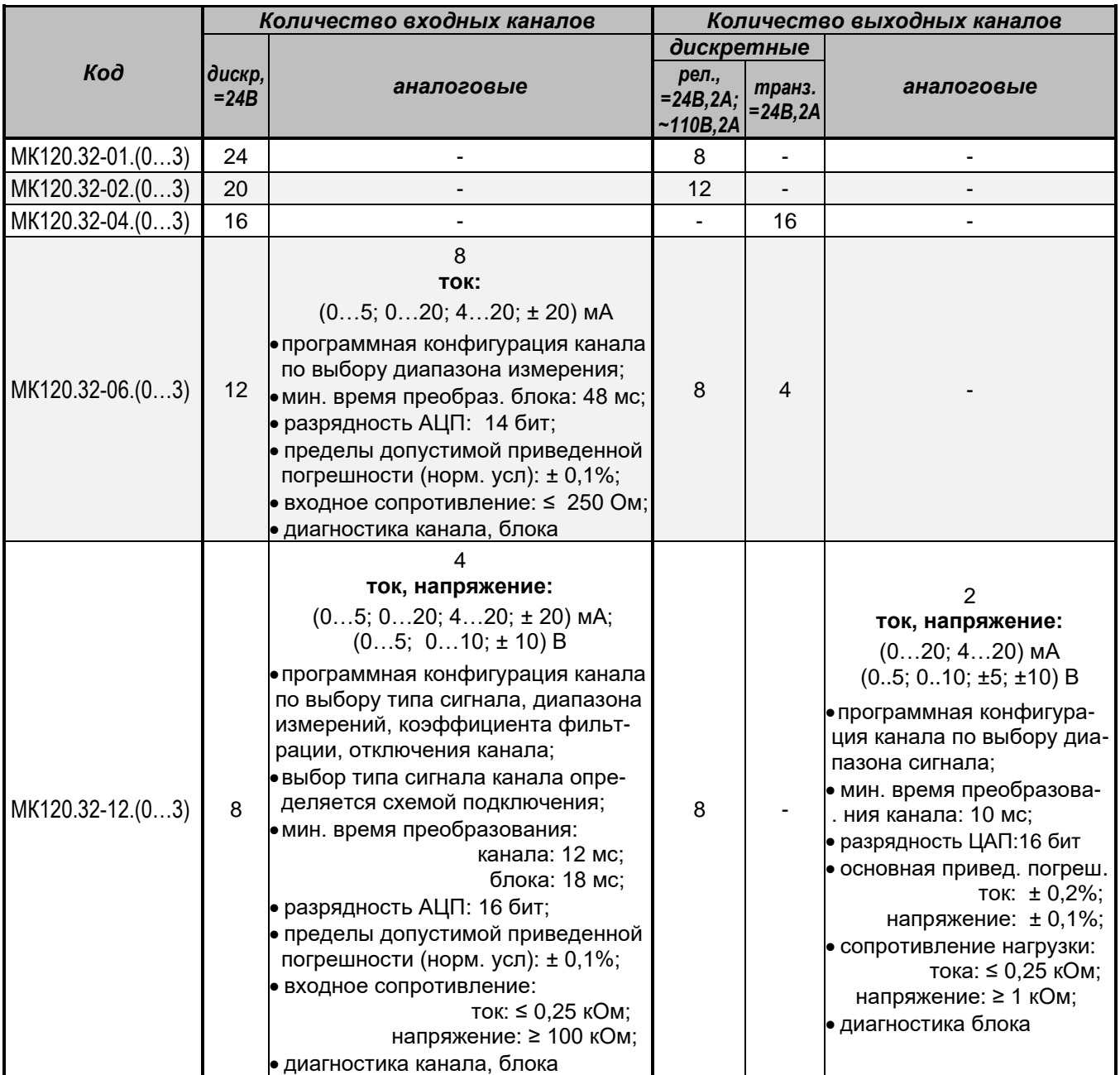

# **Характеристика входных – выходных сигналов блоков ПЛК МК120.32**

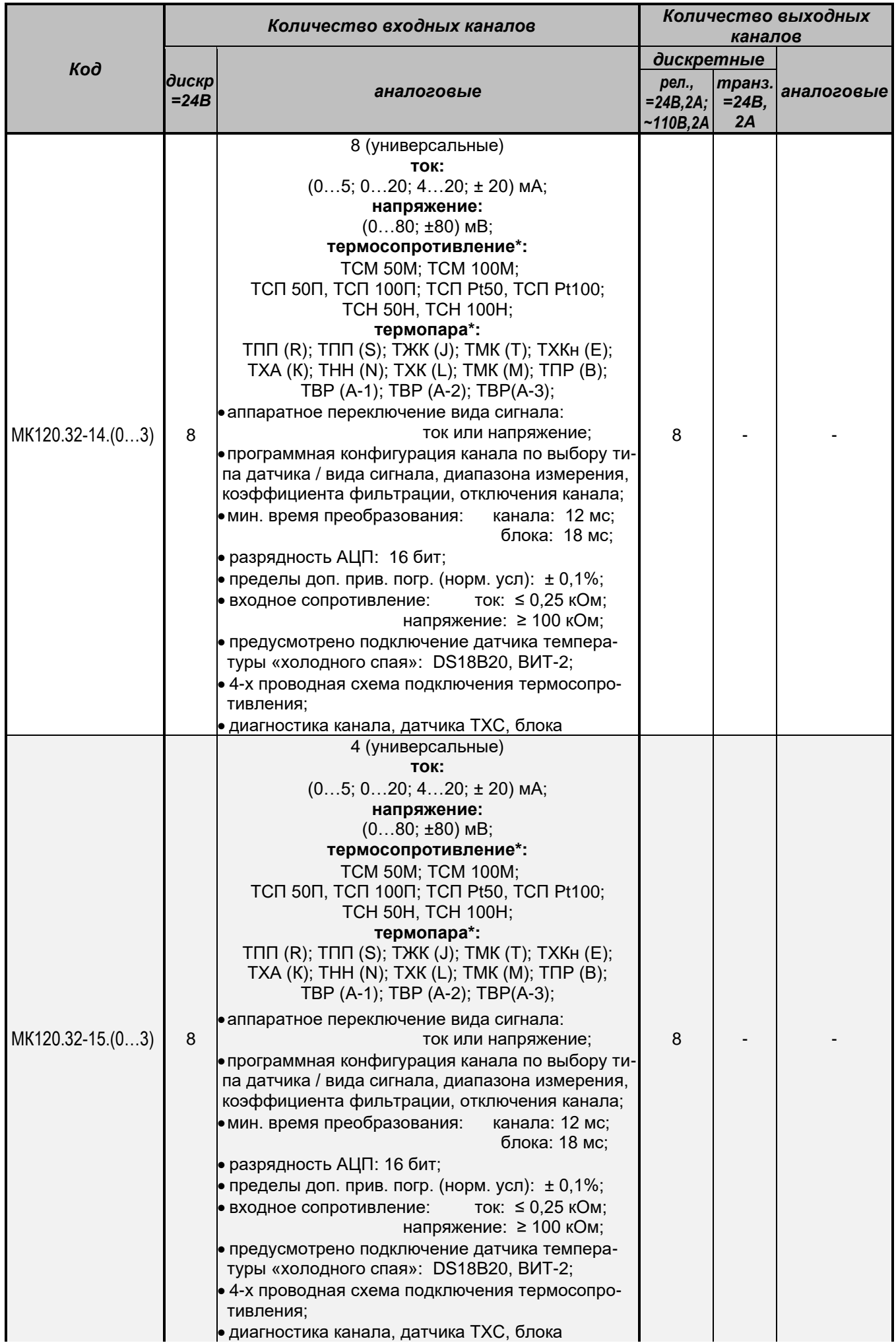

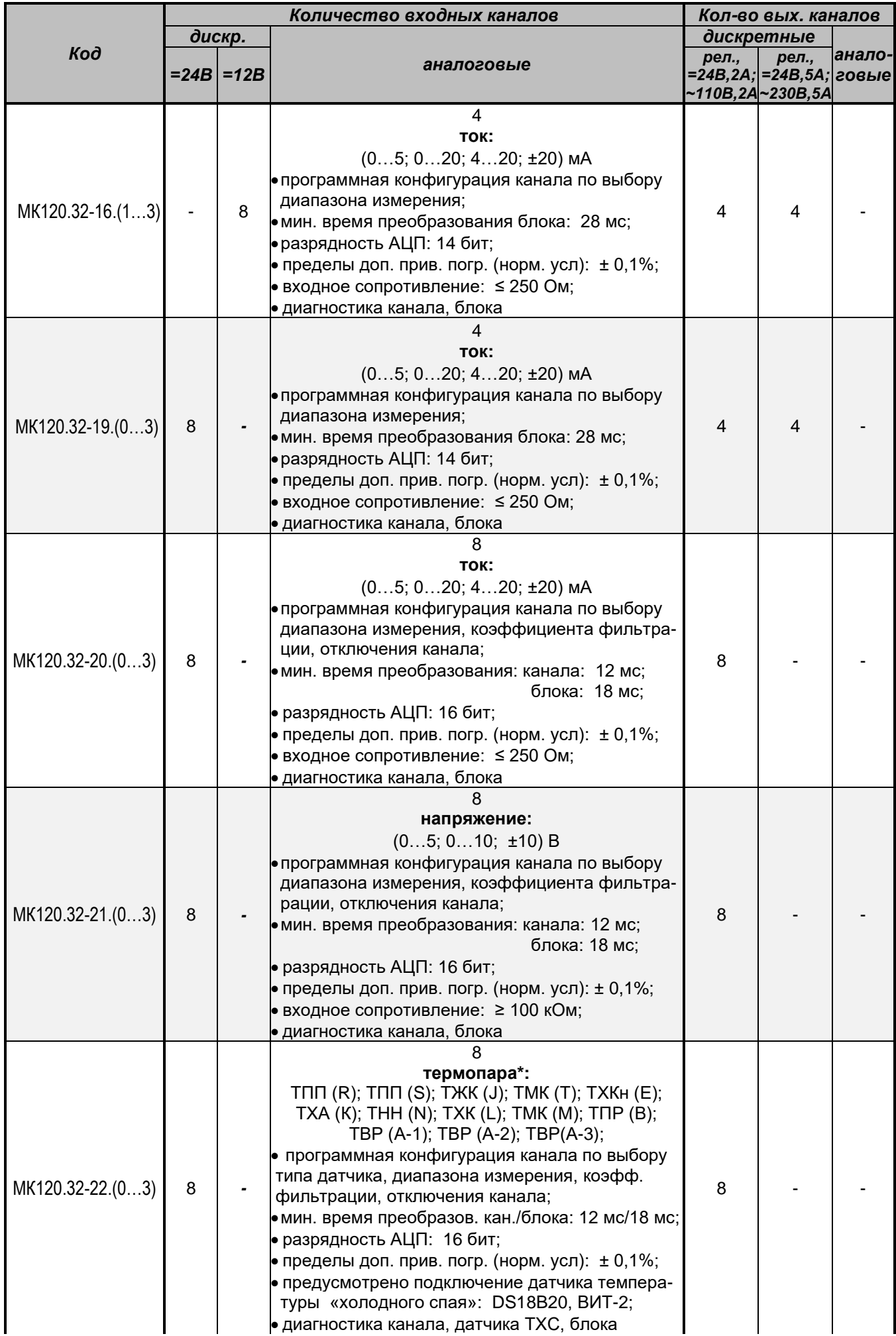

Продолжение таблицы

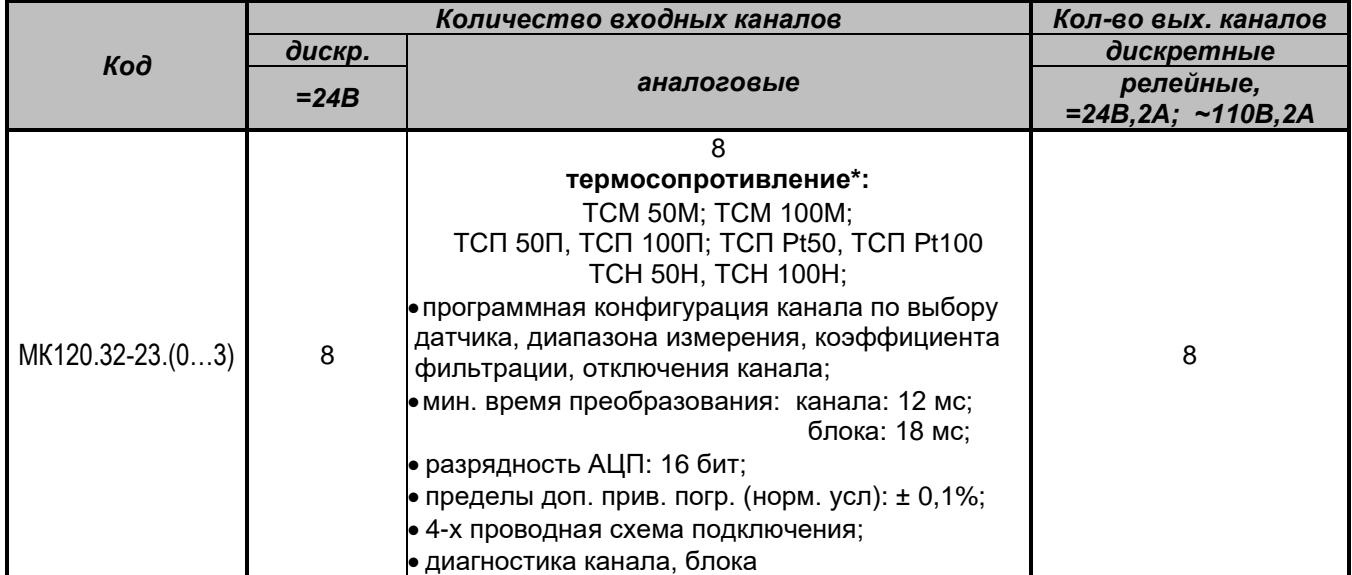

# **Характеристика входных – выходных сигналов блока МК120.32-24**

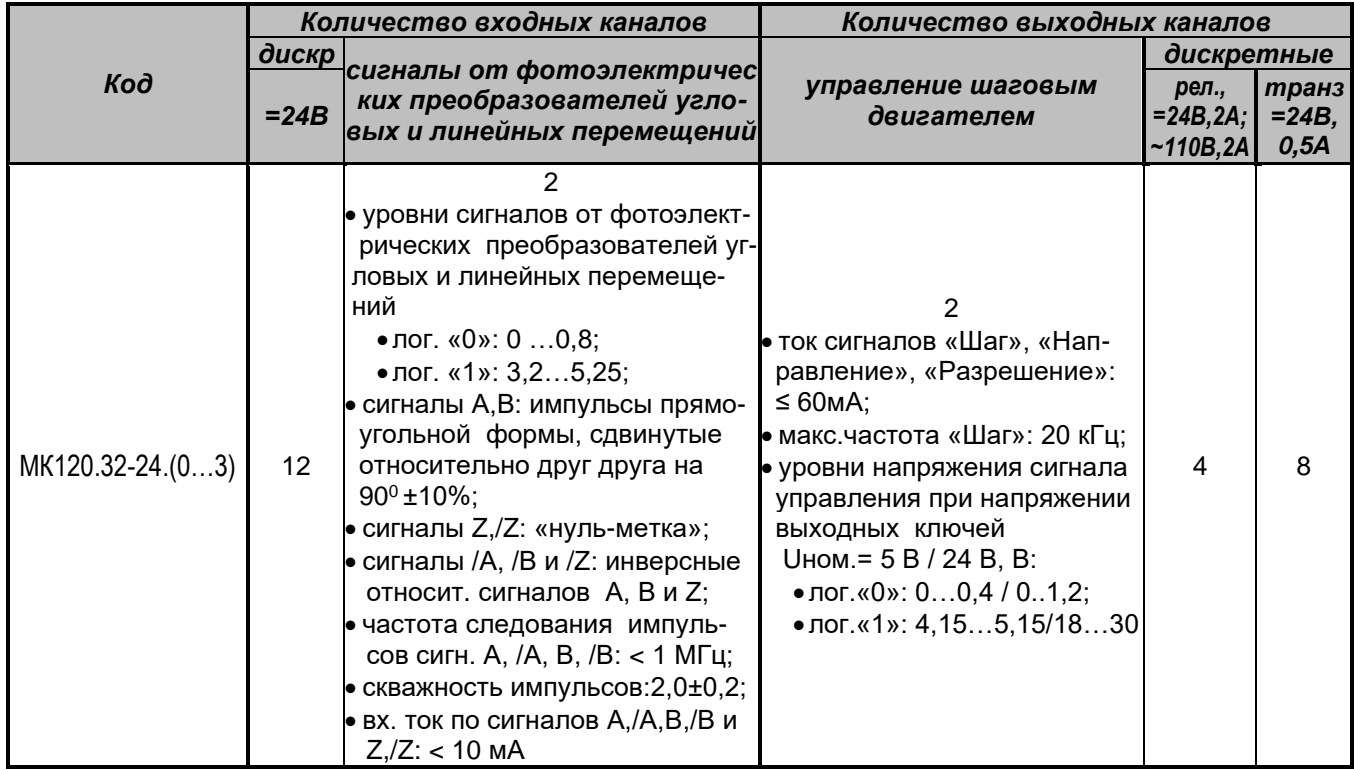

 **\*** Диапазоны термосопротивлений и термопар приведены в таблице «Диапазоны измеряемой температуры термопреобразователей сопротивления и преобразователей термоэлектрических»

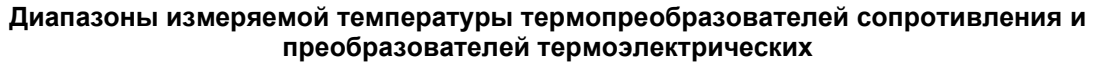

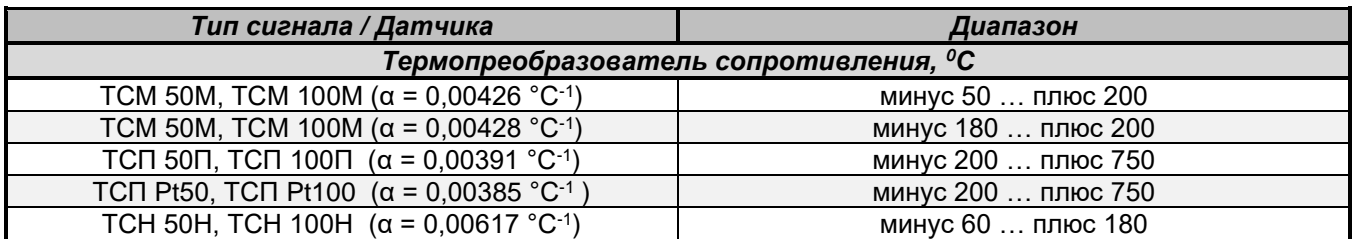

# Продолжение таблицы

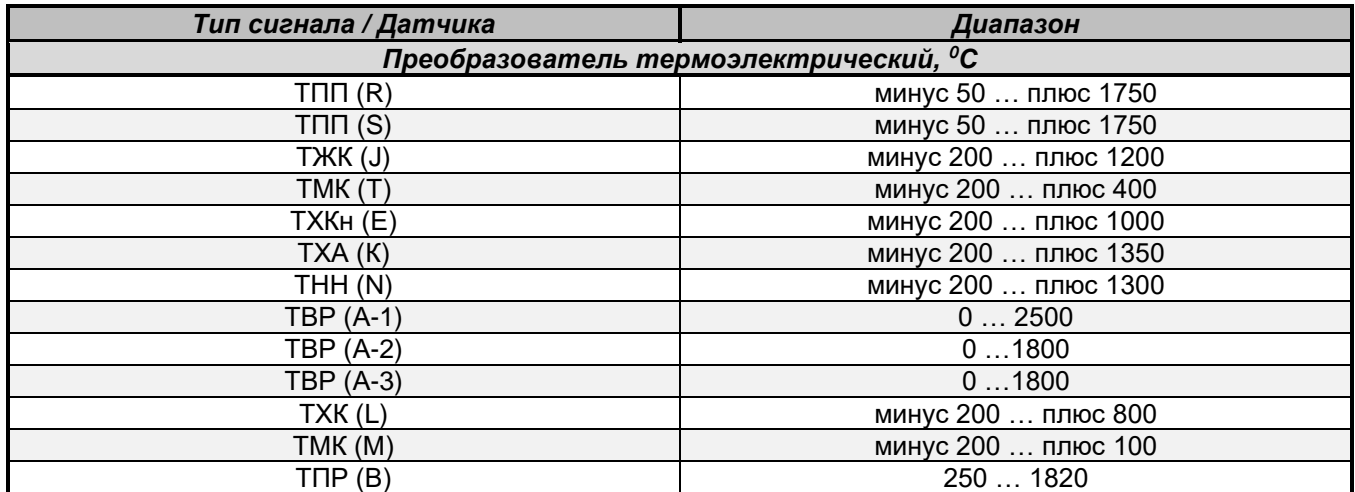

# **Характеристика входных – выходных сигналов блоков МК120.32-30.3Т, МК120.32-31.3Т и МК120.32-32.1Т (бортовое исполнение)**

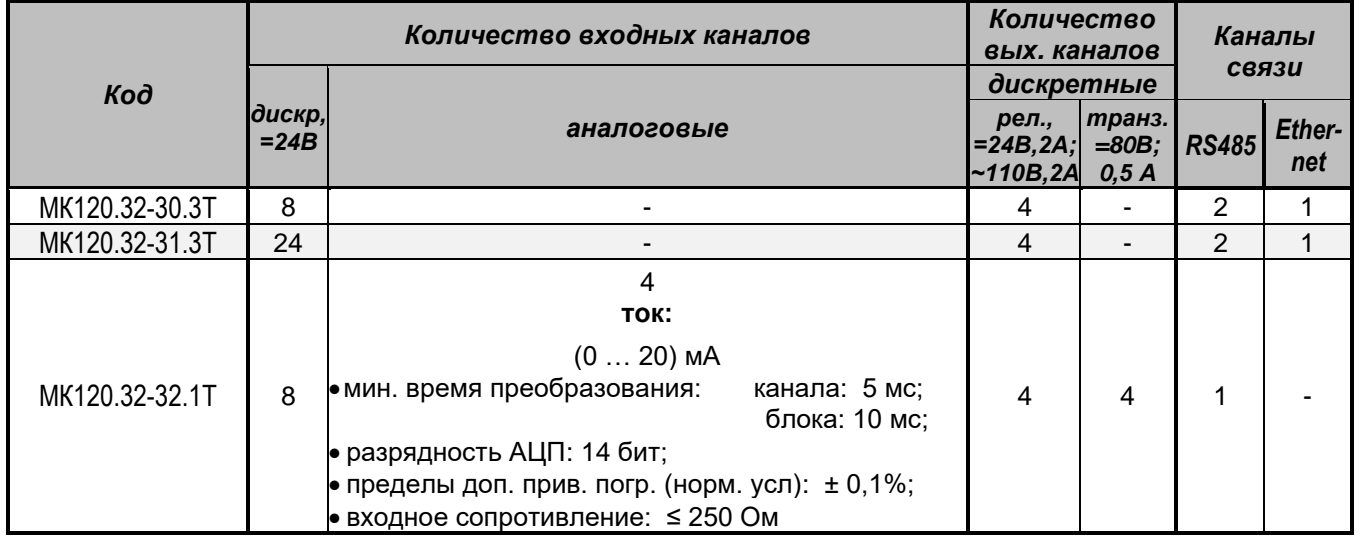

# **Характеристика входных – выходных сигналов блока МК120.64-33.1Т (бортовое исполнение)**

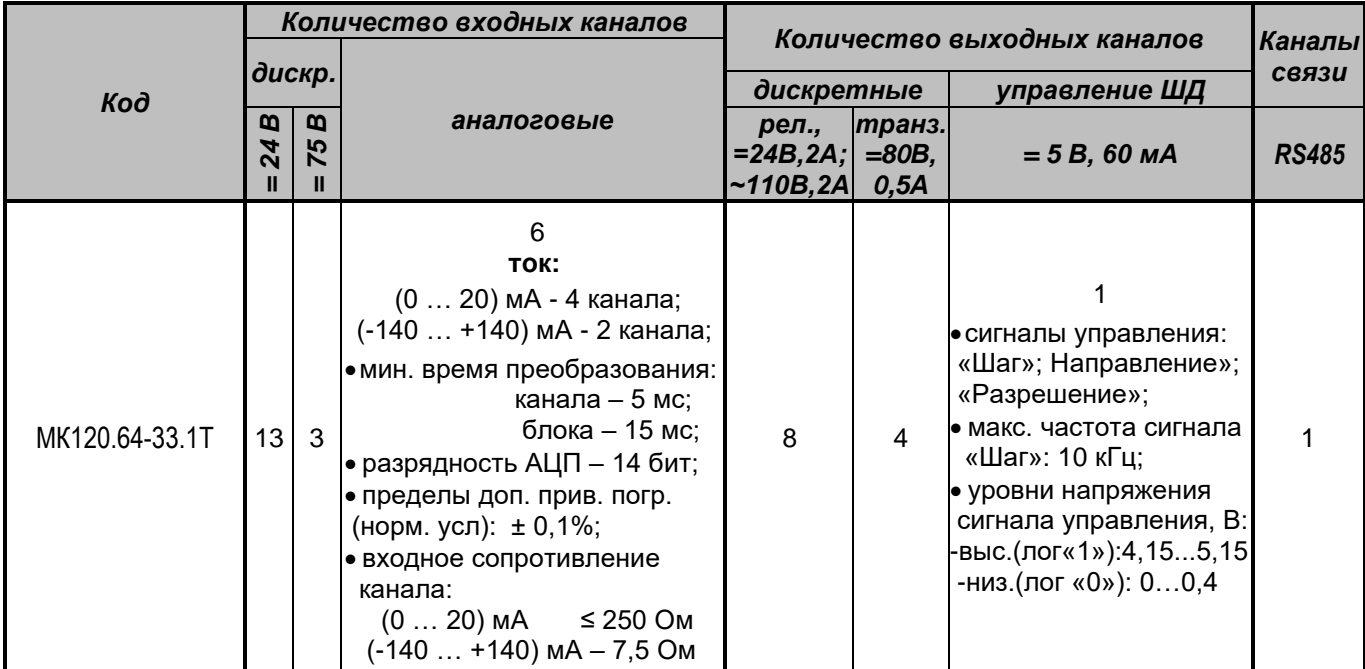

# **Характеристика входных – выходных сигналов блоков МК120.64-34.2Т и МК120.64Р-35.2Т (бортовое исполнение)**

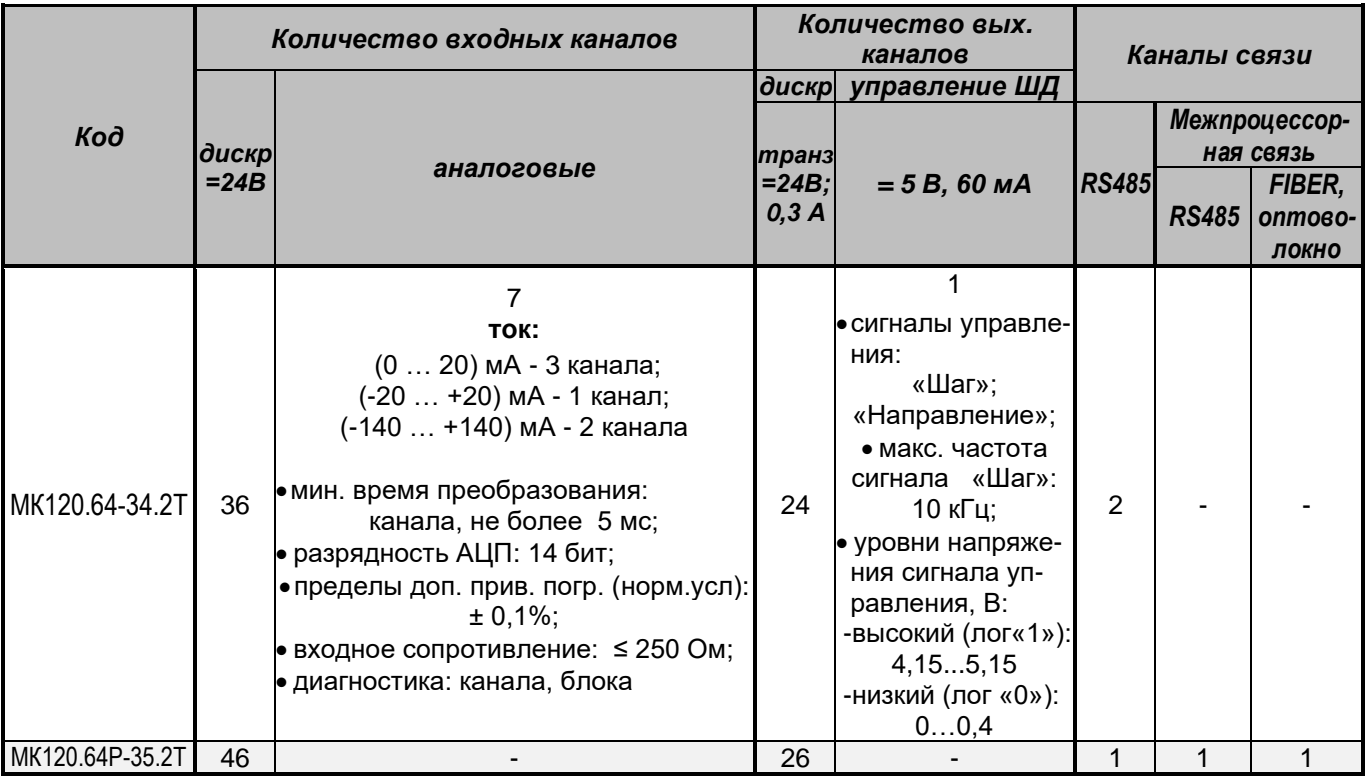

# **Каналы связи базовых блоков модели МК120**

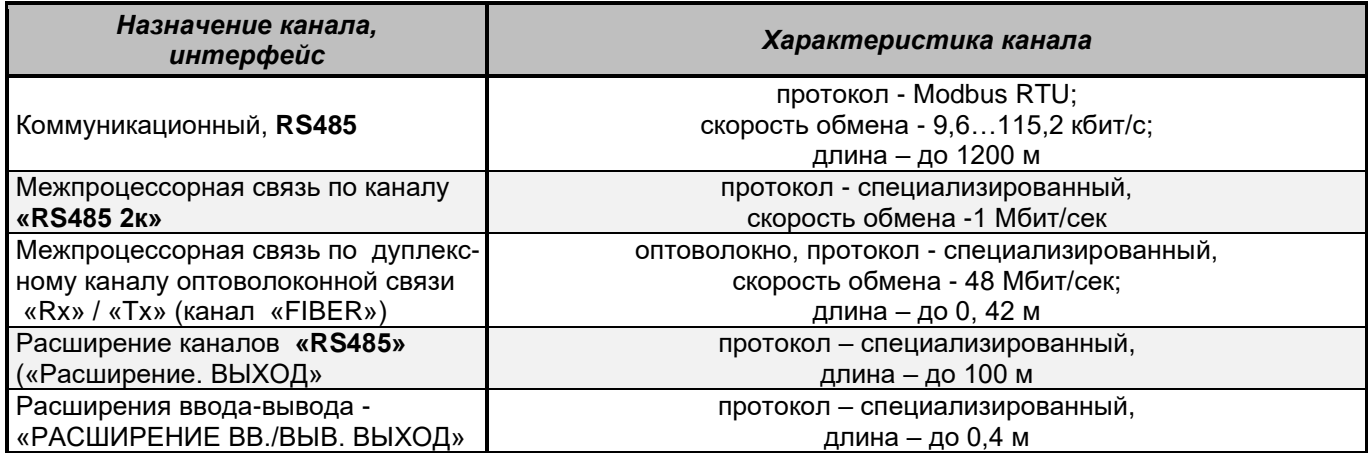

# **Характеристика входных – выходных сигналов блоков ПЛК МК120.64**

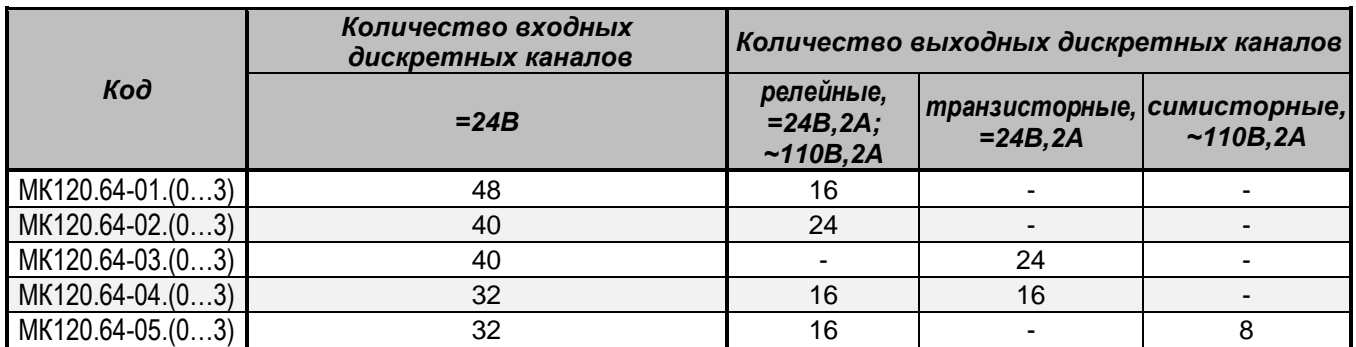

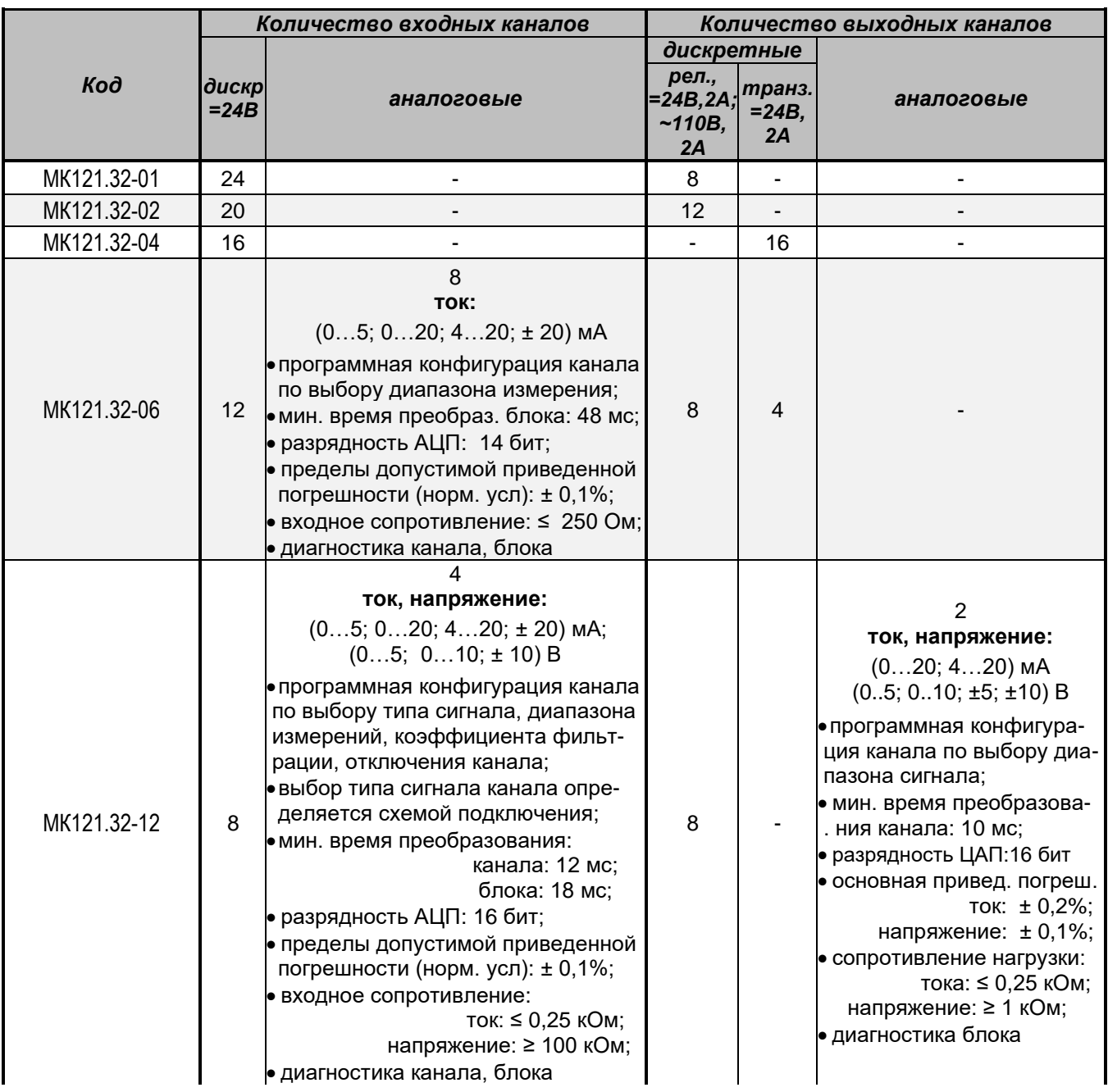

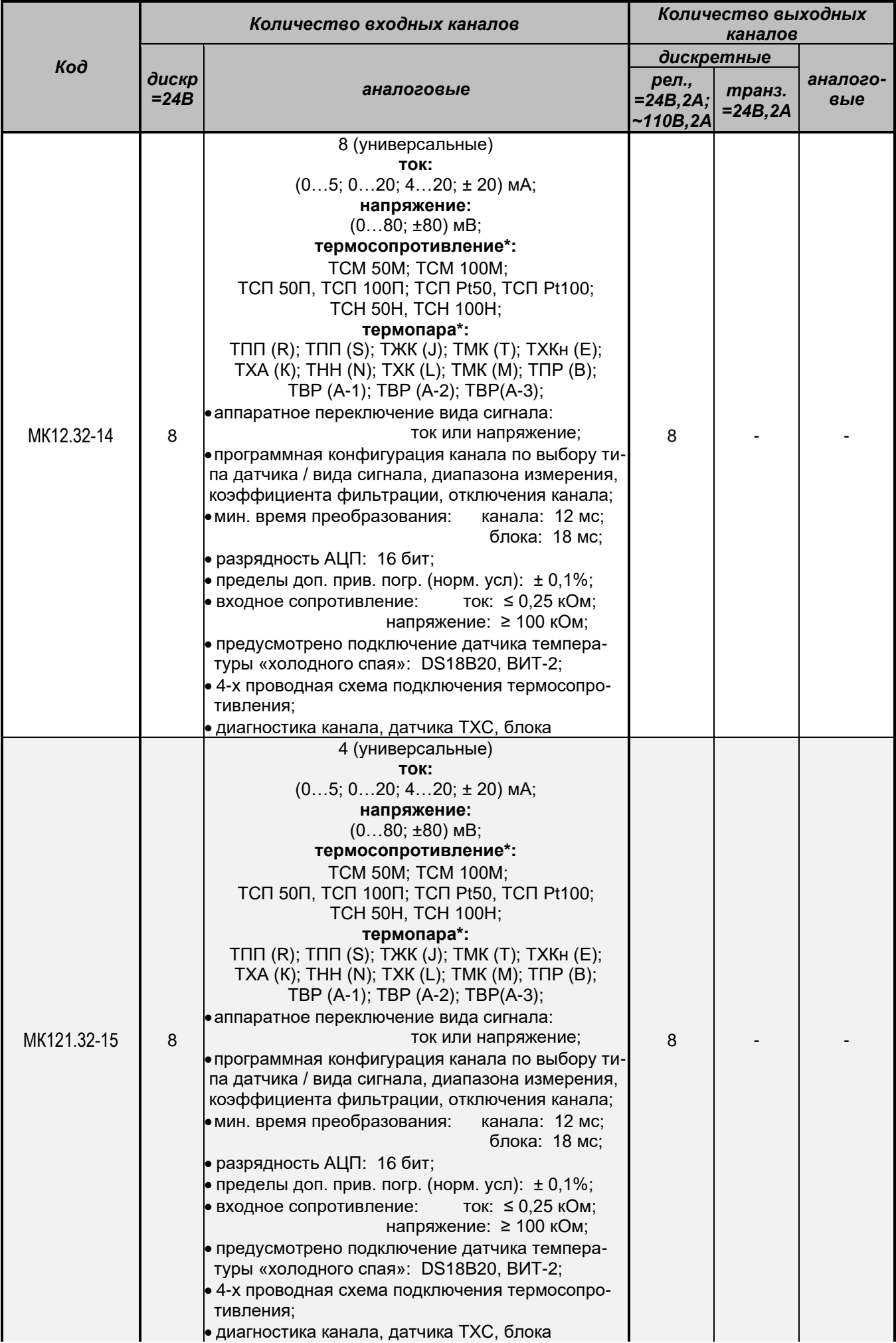

# Продолжение таблицы

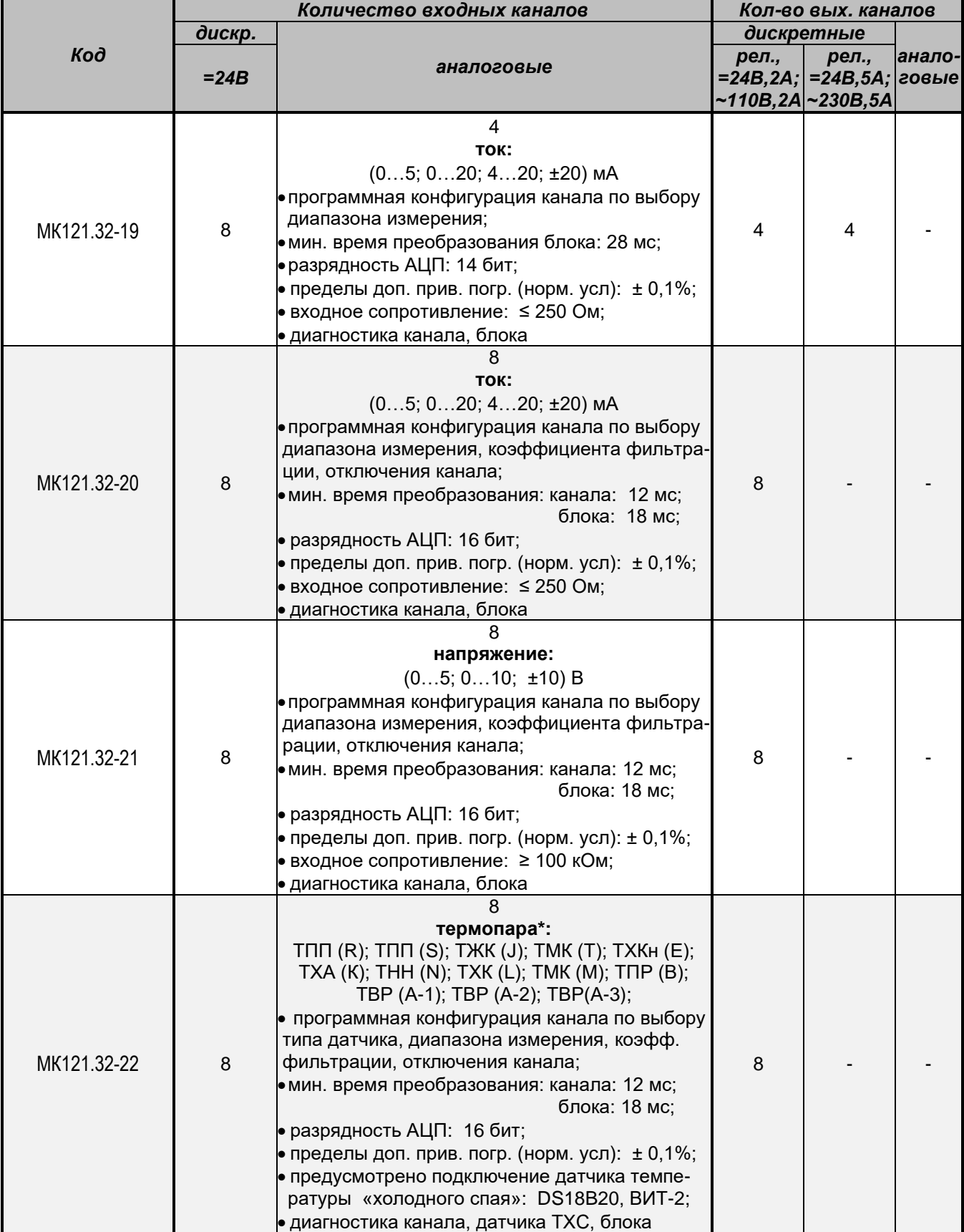

# Продолжение таблицы

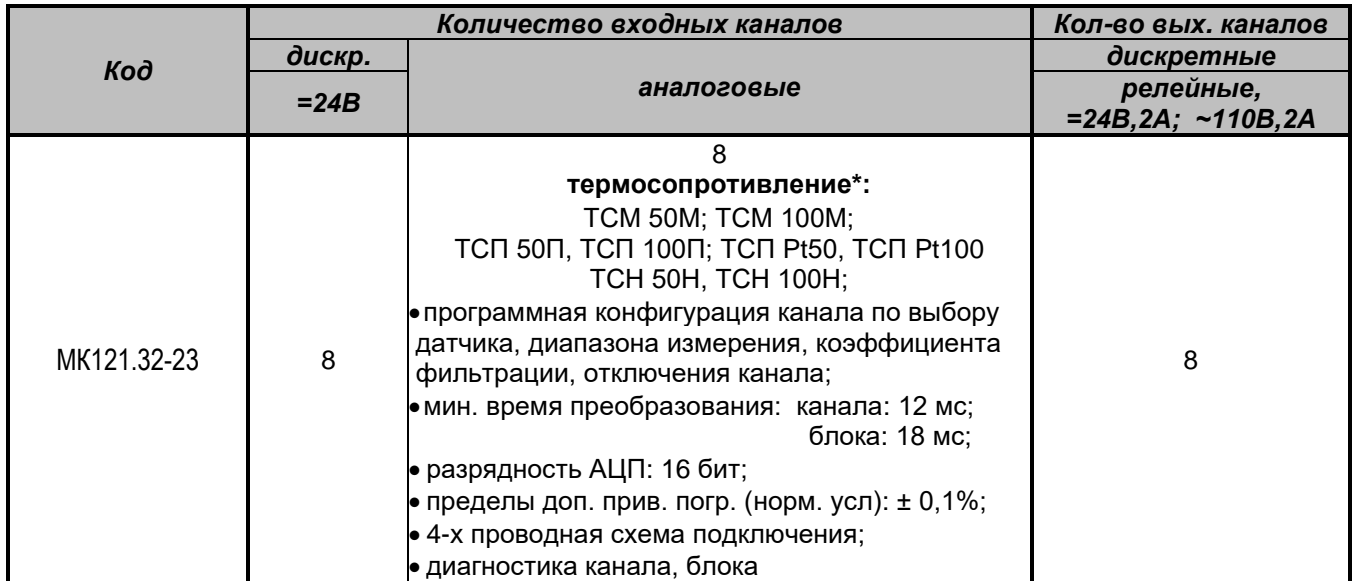

 \* Диапазоны термосопротивлений и термопар приведены в таблице «Диапазоны измеряемой температуры термопреобразователей сопротивления и преобразователей термоэлектрических» на страницах 12-13 данного руководства.

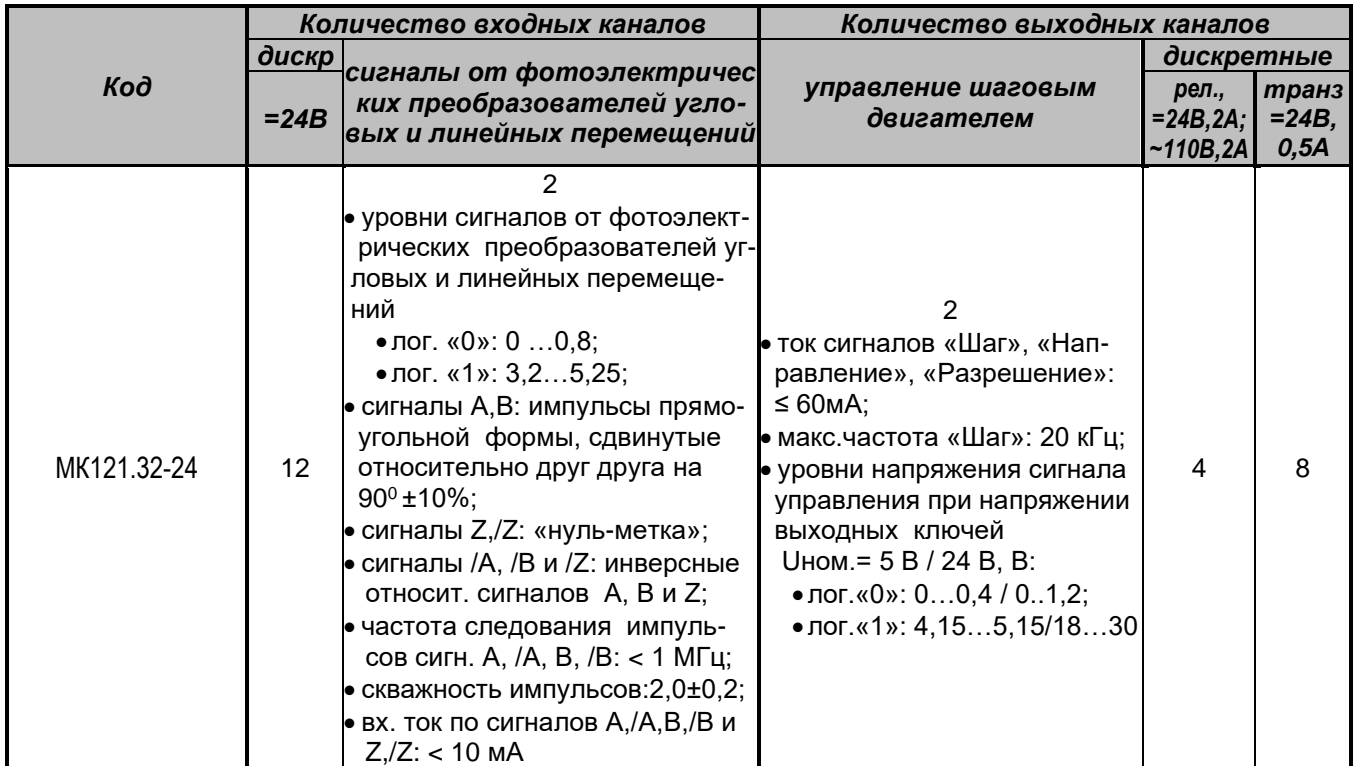

# **Характеристика входных – выходных сигналов блока МК121.32-24**

# **Характеристика входных – выходных сигналов блоков расширения ПЛК МК121.64**

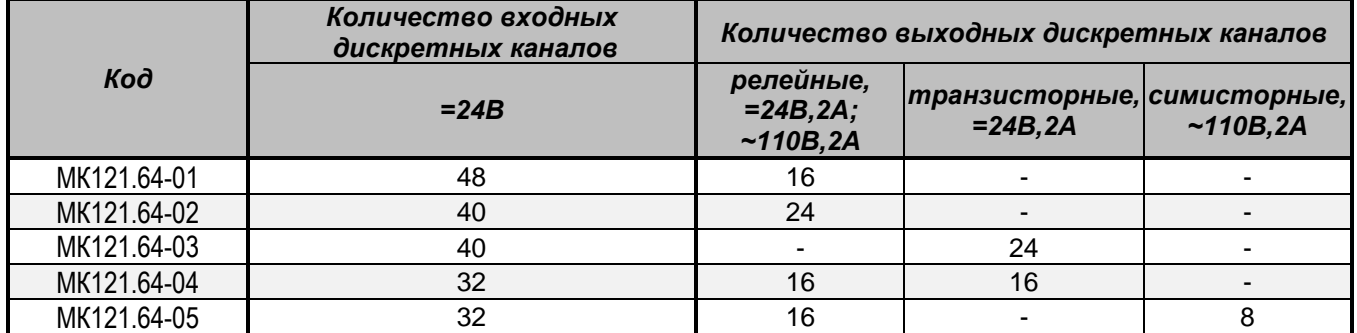

# **Характеристика входных – выходных сигналов блоков согласования МК127 (специальное исполнение)**

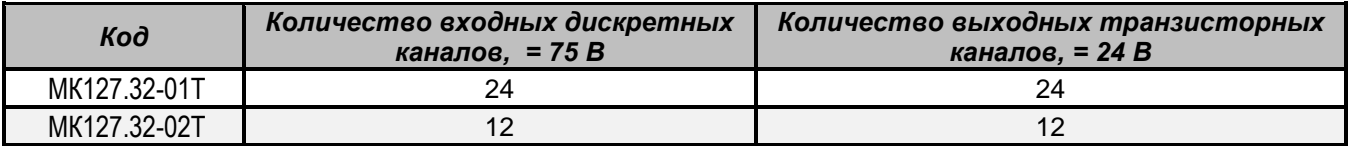

# **Характеристика входных – выходных сигналов блоков фильтров МК127 (специальное исполнение)**

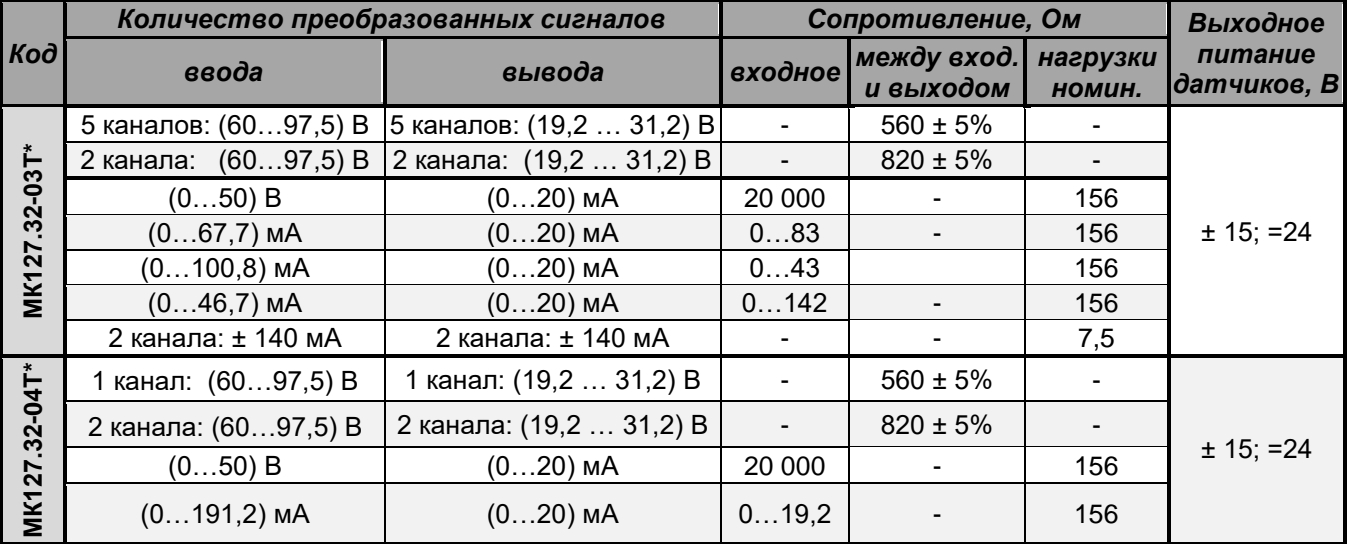

**\***Предел допускаемой приведенной погрешности выходных аналоговых сигналов: ± 1,0%.

# **Конструкция**

Конструктивно блок из состава **ПЛК МК120** представляет собой изделие, выполненное в виде малогабаритного моноблока в пластмассовом корпусе. Внешний вид базового блока приведен ниже.

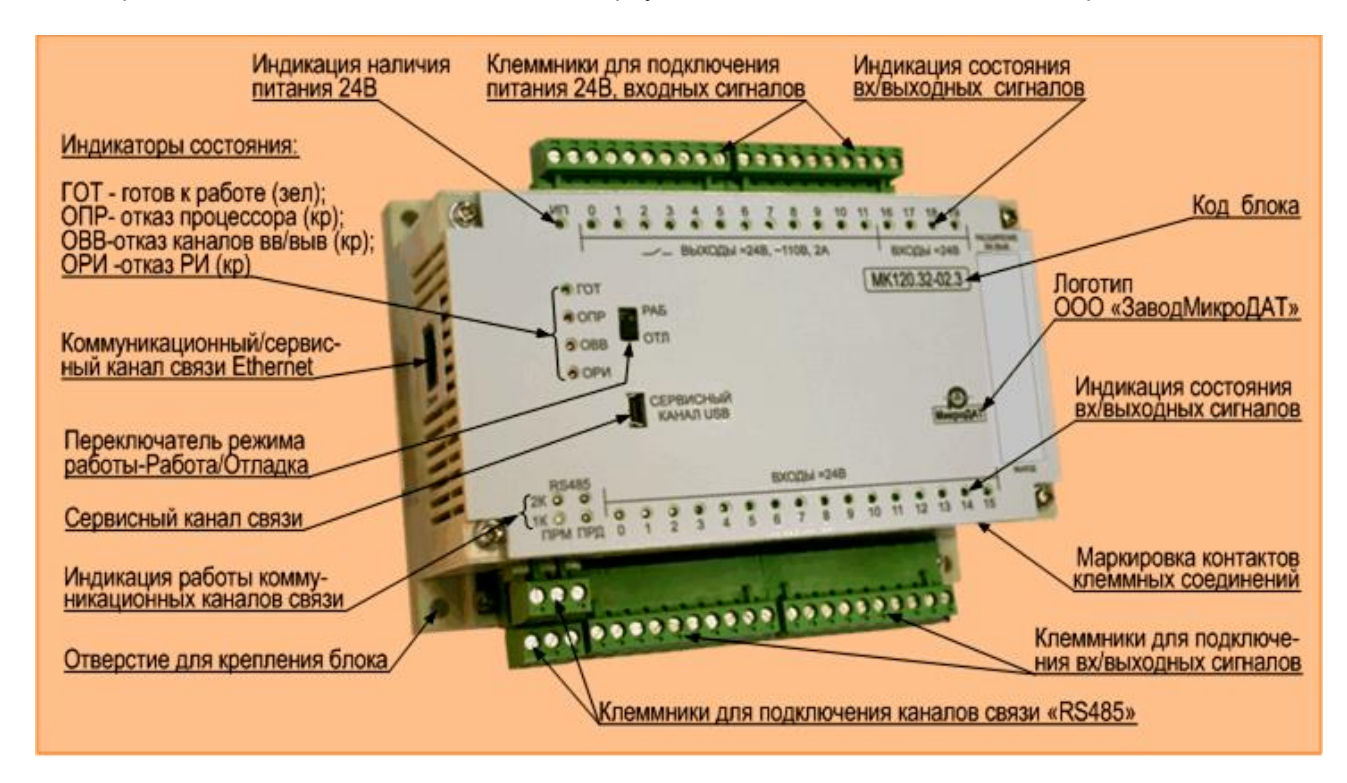

#### **Внешний вид базового блока МК120**

Введем некоторые определения, которыми будем пользоваться при описании блока из состава **ПЛК МК120**:

- лицевая поверхность блока поверхность, на которой нанесен код, логотип блока, выведена индика ция входных - выходных сигналов;
- основание блока поверхность крепления блока на DIN-рельс;
- боковая поверхность блока:
	- левая находится планка фирменная и, для некоторых базовых блоков, канал «Ethernet»;
	- правая противоположная левой поверхности блока;

• верхняя и нижняя поверхность блока – поверхности, на которых находятся клеммники (соединители) для подключения внешних входных – выходных сигналов блока.

Конструкция блока отличается высокой гибкостью и удобством обслуживания:

- блок легко устанавливается горизонтально на DIN рельс EN 50 022 и фиксируется пружинной защелкой;
- допускается крепление блока винтами на монтажную панель шкафа (открытые монтажные поверхности, на щитах и пр.), для чего предусмотрены отверстия под винты;
- блочная структура **ПЛК МК120** обеспечивает возможность последующего наращивания и модернизацию СУ путем включения в состав дополнительных блоков;
- единые габаритные и установочные размеры блоков **ПЛК МК120** позволяют создать компактную конструкцию СУ;
- блок имеет естественное охлаждение;
- по защищенности от проникновения внутрь твердых тел и воды блоки из состава **ПЛК МК120** соответствуют исполнению IP20 по ГОСТ 14254-2015. Блоки, при эксплуатации, обязательно устанавливают внутри внешней оболочки;
- блоки имеют исполнение по типоразмеру блока на 32 или на 64 канала ввода-вывода (МК120 и МК121, кроме блоков специального исполнения);
- подключение внешних абонентов производится на верхней и нижней поверхностях блока при помощи клеммников или соединителей PHOENIX CONTACT двумя способами:
	- неразъемное соединение:
		- «под зажим» (пружинные клеммники типа ZFKDS, ZFKKDS; сдвоенные пружинные клем мники типа PTDA);
		- «под винт» (клеммный блок с винтовыми зажимами типа MKDSN);
	- разъемное соединение:
		- «под винт» штекерный соединитель с винтовыми зажимами типа MSTB;
		- «под зажим» штекер с пружинными защелками типа FKC;
- максимально допустимое сечение подводимых проводов от внешних абонентов к контактам клеммников или соединителей, находящихся на поверхности блоков – 2,5 мм<sup>2</sup>;
- входные и выходные каналы блоков разбиты на группы. Группы входных и выходных каналов, каналы связи и цепи питания гальванически разделены между собой;
- по устойчивости к воздействию температуры окружающего воздуха блоки **ПЛК МК120** имеют два исполнения:
	- блоки, предназначенные для эксплуатации в помещениях с искусственно регулируемыми климатическими условиями: (5...55) <sup>o</sup>C;

• блоки, предназначенные для эксплуатации в помещениях с нерегулируемыми климатическими условиями: (минус 40…плюс 55) <sup>0</sup>С. При заказе блоков, использующихся в расширенном диапазоне температур (минус 40 ... плюс 55) <sup>0</sup>С, в обозначении блока должна присутствовать буква «Т», например: МК120.32-01.ХТ;

- для тяжелых промышленных условий эксплуатации имеется возможность заказа блоков с дополнительным защитным покрытием от пыли и влаги;
- возможно применение блоков во взрывоопасной среде с использованием дополнительных средств защиты;
- контакты входных и выходных цепей обозначаются на шильдиках блока, расположенных на верхней и нижней поверхностях блока;
- нумерация контактов на верхней и нижней поверхностях блока:
	- при использовании одноярусных клеммников / соединителей сквозная, слева направо;
	- при использовании двухъярусных клеммников /соединителей снизу вверх и слева направо по каждому клеммнику /соединителю (например, канал «RS485 1к» - первый ярус: контакты- 24, 25, 26; канал «RS485 2к» - второй ярус: контакты – 27, 28, 29);
- габаритные и установочные размеры блоков соответствуют значениям, указанным ниже:

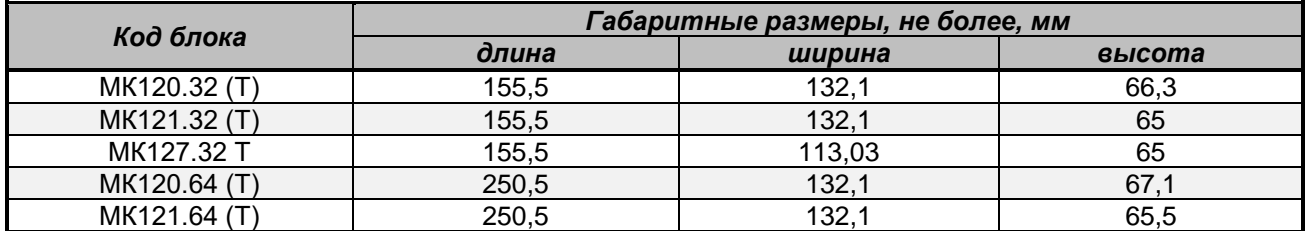

- номенклатура блоков расширения повторяет номенклатуру базовых блоков, например, базовый блок МК120.32-01 и блок расширения МК121.32-01 имеют одинаковое количество входных - выходных каналов и отличаются каналами связи и функциональным назначением;
- блоки**,** за исключением специальных блоков бортового исполнения МК127, состоят из двух плат:
	- верхней процессорной или управления;
	- нижней *–* ввода-вывода;
- специальные блоки бортового исполнения МК127 состоят:
	- блок согласования плата согласования;
	- блок фильтров плата фильтров, в которую входит и плата индикации;
- на лицевой поверхности блоков из состава **ПЛК МК120** находятся светодиодные индикаторы, назначение, цвет и принадлежность которых приведены в таблице:

# **Индикация на лицевых панелях блоков ПЛК МК120**

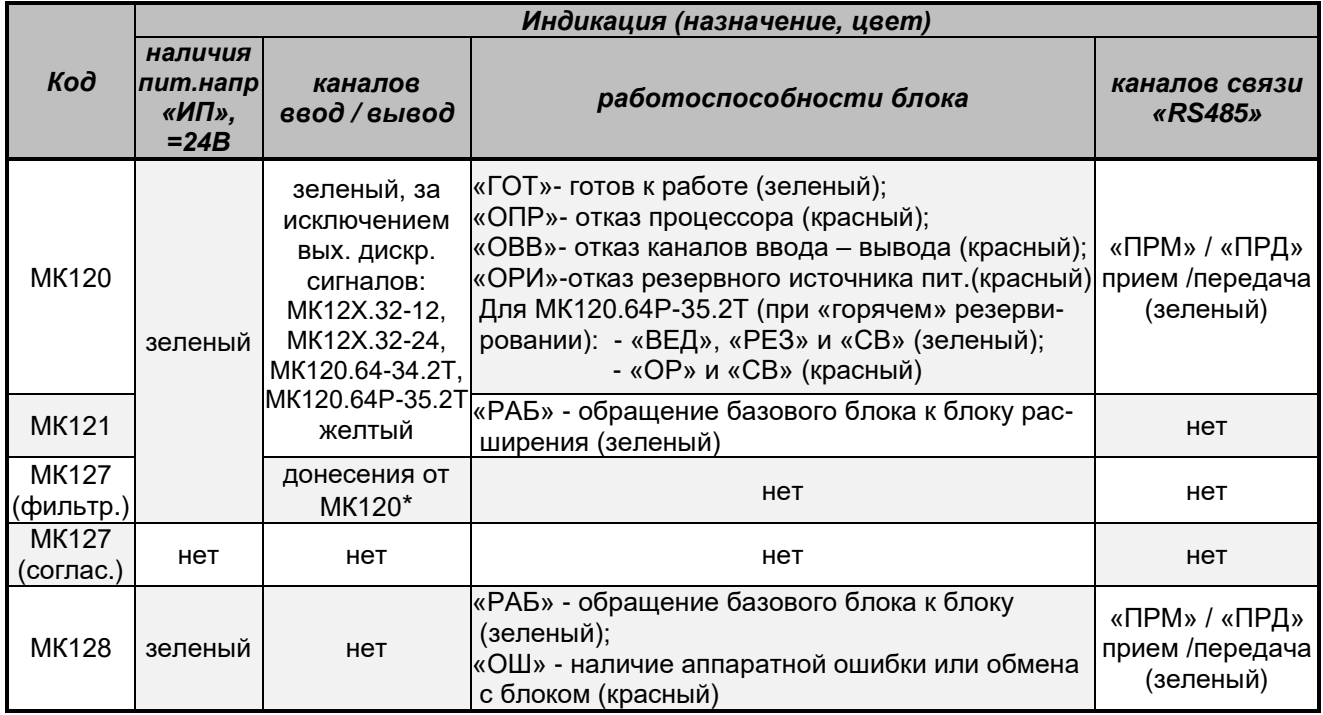

**\*** индикация блоков фильтров **МК127** имеет специальное назначение. Светодиоды, соответствующие конкретному донесению от МК120, имеют различное свечение. Подробная информация на блоки фильтров приведена в информационных листках Приложения В;

• некоторые модификации блоков имеют переключатели. Ниже приведена таблица, в которой приведены сведения о наличии, назначении и расположении переключателей на поверхности блоков **ПЛК МК120;**.

## **Наличие, назначение и расположение переключателей на поверхности блоков ПЛК МК120**

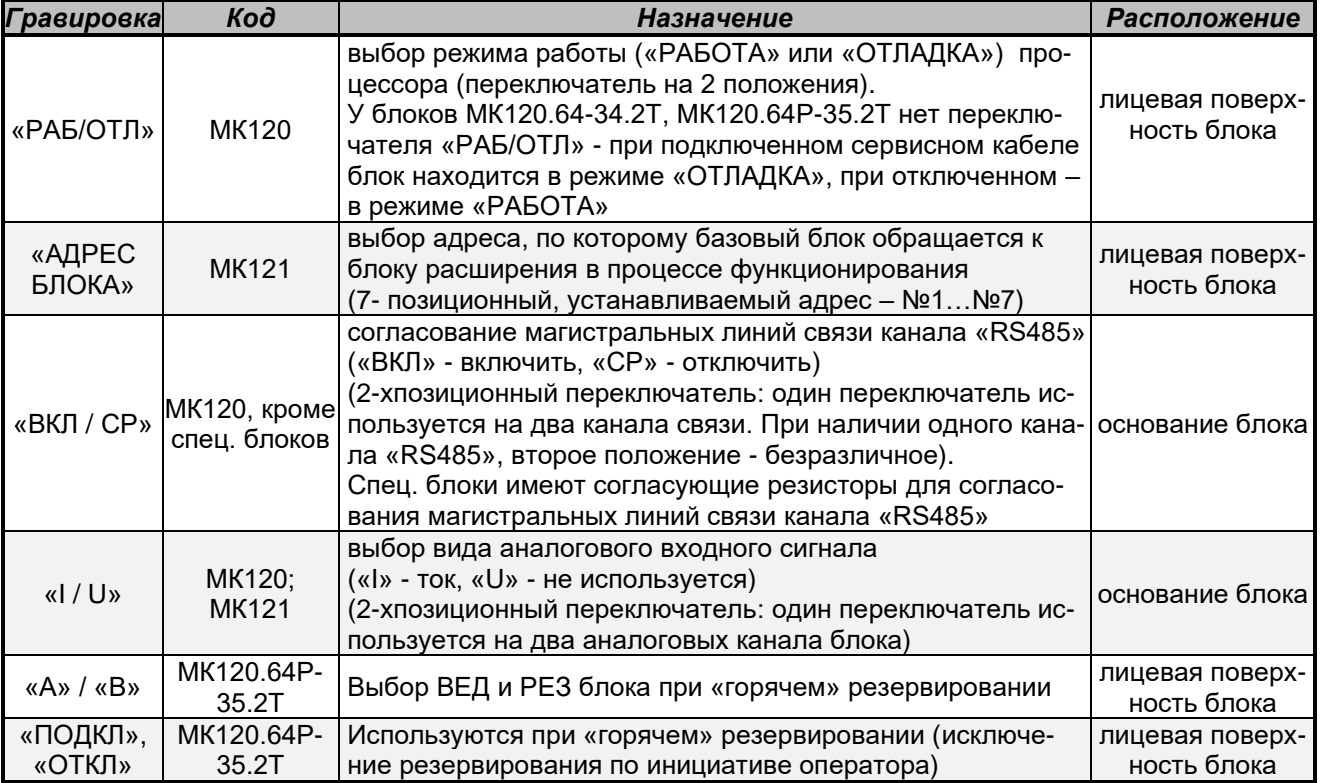

• адрес блока в одной ветви СУ не должен повторяться. Повторение адреса приводит к ошибке при обмене с базовым блоком;

• блок МК120.64Р-35.2Т имеет кнопки. Ниже приведена таблица, в которой приведены сведения о наличии, назначении и расположении кнопок;

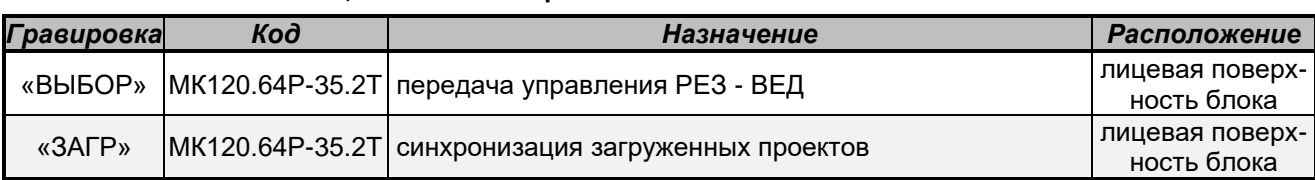

#### **Наличие, назначение и расположение кнопок в блоках ПЛК МК120**

• некоторые модификации блоков **ПЛК МК120** имеют каналы связи. Наличие, назначение и расположение каналов связи приведено в таблице:

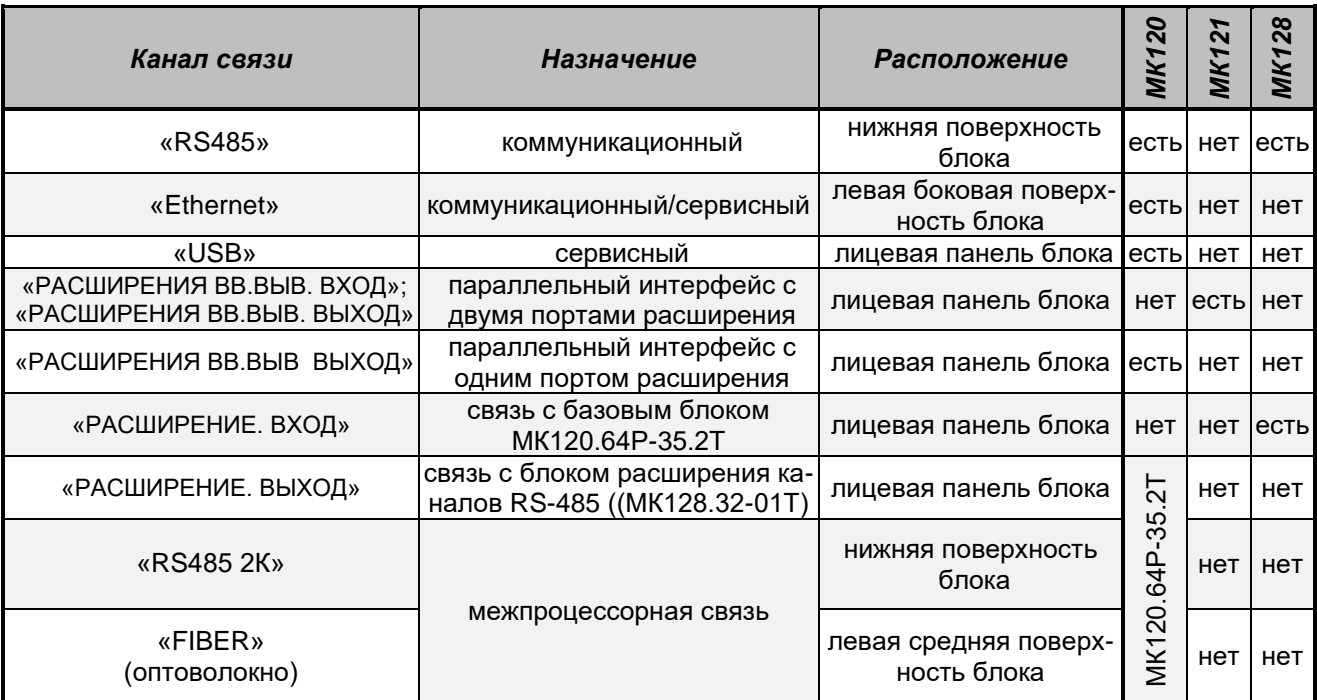

## **Наличие, назначение и расположение каналов связи в блоках ПЛК МК120**

• для сохранности таблицы данных в базовых блоках МК120 применяют литиевую батарею типа CR 2477/HFN (CR 2477/1HF) PANASONIC. После 5 лет хранения или эксплуатации базового блока и при свечении красного индикатора ОРИ необходимо заменить литиевую батарею на предприятии– изготовителе;

• подключение блока расширения производится кабелем, входящим в комплект поставки блока расширения;

- загрузка рабочей программы в базовый блок производится сервисным кабелем, входящим в «Комплект разработчика рабочих программ» или при помощи кнопки «ЗАГР» (МК120.64Р-35.2Т);
- допустимые расстояния между:
	- базовым блоком и блоком расширения не более 0,04 м;
	- блоками расширения не более 0,04 м;
	- базовым блоком внешними абонентами (RS485) не более 1200 м;
	- базовым блоком внешними абонентами (Ethernet ) не более 100 м;
	- двумя блоками МК120.64Р-35.2Т (волоконно-оптический кабель пачкорд SL-28OM1-J-000.42, OPTOKON) - не более 0,42 м.

# **Монтаж**

# **Подготовка к использованию**

В данном разделе приведена последовательность подготовки блоков из состава **ПЛК МК120** к использованию:

- обязательно ознакомьтесь с настоящим руководством по проектированию устройств управления на базе **ПЛК МК120**;
- перед распаковкой выдержите блоки **ПЛК МК120** при температуре (20 ± 5)ºС не менее 12 часов, если транспортировка производилась при отрицательных температурах;
- распакуйте блоки. Проведите осмотр с целью выявления механических повреждений;
- проверьте комплект поставки по формуляру и каждого блока по его паспорту;
- установите горизонтально блоки на DIN рельс EN 50 022 или, при помощи 4 -х винтов, укрепите их на монтажную поверхность;
- подключите источник питания к блокам. Проконтролируйте источник питания, который должен быть нестабилизированным, постоянного тока, напряжением: (20,4 … 30) В или (10,8 … 14,4) В (согласно техническим характеристикам сигналов блоков из состава **ПЛК МК120**);
- подключите блоки по выбранной структурной схеме (раздел «Структурное построение» данного руководства). Схемы подключения выбранных блоков из состава **ПЛК МК120** приведены в Приложениях А, Б, или В. При этом, обратите внимание на характеристики и возможности блоков, входящих в структурную схему СУ;
- инсталлируйте систему программирования МК748 на ПЭВМ или ноутбук;
- при помощи сервисного кабеля подключите ПЭВМ к базовому блоку;
- загрузите в базовый блок рабочую программу.

Подготовка блоков из состава **ПЛК МК120** к работе закончена.

# **Мероприятия по обеспечению ЭМС**

Под электромагнитной совместимостью (в дальнейшем - ЭМС) понимается способность электрических устройств безотказно работать в заданной электромагнитной среде, не испытывая влияния окружающей среды и не оказывая недопустимого влияния на окружающую среду.

**ПЛК МК120** разработаны для эксплуатации в жестких промышленных условиях с высокими требованиями по ЭМС, но при установке ПЛК Вам следует провести мероприятия по планированию ЭМС и учесть возможные источники помех.

Для выработки мероприятий по обеспечению ЭМС Вам необходимо обратить внимание на возможные механизмы взаимовлияния на Вашу систему:

- **гальваническое** возникает там, где две токовые цепи имеют общий провод. Источниками таких помех служат:
	- пуск двигателей;
	- статические разряды;
	- различный потенциал на корпусах приборов с общим источником питания;
	- тактируемые приборы;
- **емкостное** или **электрическое** возникает между двумя линиями, имеющими различный потенциал. Источниками таких помех служат:
	- параллельно проложенные сигнальные кабели;
	- контакторы;
	- статические разряды;
- **индуктивное** или **магнитное** возникает между двумя замкнутыми токопроводящими цепями. Источниками таких помех служат:
- параллельно проложенные сетевые кабели;
- трансформаторы, электродвигатели, электросварочные аппараты;
- кабели для передачи высокочастотных сигналов;
- катушки без гасящих цепочек;
- **излучательное** возникает, если электромагнитные волны попадают на сеть проводов. Источниками таких помех служат:
	- искрение (сварочные установки, коллекторы электродвигателей);
	- соседний передатчик (радиотелефон).

Для обеспечения ЭМС зачастую достаточно придерживаться элементарных правил, поэтому при монтаже ПЛК придерживайтесь приведенных ниже рекомендаций.

#### **Рекомендации по заземлению**

- все клеммы заземления, все контакты заземления ПЛК и все контакты заземления подключенных устройств присоедините к земле в одной точке. Эта точка должна быть непосредственно соединена с системной землей;
- для достижения оптимальной помехоустойчивости все общие 24 В цепи постоянного тока присоедините к земле в одной точке. Соедините контакт источника питания датчиков постоянного тока с землей (при необходимости);
- все заземляющие провода должны быть короткими и иметь большое поперечное сечение;
- все винтовые соединения на лакированных или анодированных поверхностях выполните с помощью контактных шайб или удалите изолирующие защитные слои;
- не используйте легко окисляющиеся алюминиевые детали для заземления;
- соединения металлических деталей должны иметь малый импеданс, т.е. иметь большую площадь и хорошую проводимость;
- места соединений нужно защитить от коррозии, например, с помощью смазки;
- при выборе точек заземления учитывайте соответствующие предписания по технике безопасности и обеспечивайте надлежащее функционирование защитных устройств, осуществляющих разрыв цепей тока.

#### **Рекомендации по подключению**

- кабельные соединения разделите по группам линий (сильноточные, электропитания, сигнальные, линии данных). Различные группы линий прокладывайте в раздельных кабельных каналах или жгутах. Избегайте размещения линии сигналов низкого напряжения и кабелей связи в одном кабельном канале с питающими линиями переменного тока и быстро переключаемыми линиями постоянного тока;
- провода следует прокладывать парами: нейтральный или нулевой провод вместе с фазовым или сигнальным проводом;
- прокладывайте провода по кратчайшему пути и обращайте внимание на то, чтобы сечение провода соответствовало требуемому току;
- для оптимальной защиты от электрических помех используйте экранированные провода. Как правило, наилучшие результаты достигаются при заземлении экрана;
- сигнальные линии и линии данных прокладывайте близко к поверхности массы (к несущим конструкциям, металлическим шинам, корпусам шкафов);
- избегайте изгиба проводов под острым углом;
- избегайте размещения сигнальных проводов параллельно высоковольтным проводам. Если два провода должны пересекаться, то организуйте пересечение под прямым углом;
- при подключении выводов контроллера предварительно отключите сопряженное с ним электрооборудование;
- корпус компьютера, подключенного к контроллеру, заземляйте. Запрещается включать питание контроллера при не заземленном компьютере.

#### **Рекомендации по креплению экранов линий**

- линии данных прокладывайте с экранированием. Подключение экрана проводите с двух сторон;
- линии передачи аналоговых сигналов прокладывайте с экранированием. При передаче сигналов с малыми амплитудами эффективнее экран подключать с одной стороны;
- для экранированных линий данных используете металлические или металлизированные корпуса разъемов;
- заканчивайте экран только в месте расположения датчика;
- экран должен покрывать не менее 80% линии;
- избегайте использовать линий с экраном из фольги, т.к. фольгу легко повредить в результате ее растяжения или сжатия при закреплении кабеля.

#### **Специальные рекомендации**

- при индуктивных нагрузках используйте гасящие цепочки для ограничения нарастания напряжения при отключении выхода устройства управления;
- для ламповых нагрузок рекомендуется использовать промежуточное реле или ограничитель бросков тока;
- обеспечьте, чтобы входные сигналы были в пределах технических требований к напряжению синфазной помехи, путем гальванической развязки входных сигналов;
- предусмотрите защиту от перегрузок, например, с помощью плавкого предохранителя или защитного выключателя, чтобы ограничить аварийный ток питающих проводов. Можно реализовать дополнительную защиту с помощью предохранителя или др. ограничителей тока в отдельных выходных цепях;
- все провода, которые подвергаются опасности удара молнии, должны быть защищены от перенапряжений;
- при подключении входных цепей, получающих питание от внешнего источника, включайте защиту от перегрузок.

# **Единый опорный потенциал**

- создайте единый опорный потенциал и заземляйте все электрическое оборудование;
- для выравнивания потенциала между частями оборудования Вашей системы прокладывайте провода достаточного сечения. На практике принимают следующие сечения:
	- 16 мм<sup>2</sup> для выравнивания потенциала линии, длиной до 200 м;
	- 25 мм<sup>2</sup> для выравнивания потенциала линии, длиной свыше 200 м;
- расстояние между линией выравнивания потенциала и сигнальными линиями должно быть минимальным;
- для линии выравнивания потенциала используйте медные провода или провода из оцинкованной стали и соедините их с заземлением или защитным проводом на большой площади.

#### **Электрический монтаж. Меры защиты и заземление**

Для обеспечения безаварийной работы **ПЛК МК120** соблюдайте защитные мероприятия, проводимые на этапе проектирования и электрического монтажа:

- предусмотрите единое разъединяющее устройство, которое одновременно отключит напряжение источника питания ПЛК и напряжение всех входных и выходных цепей;
- предусмотрите контроль наличия напряжения. При исчезновении напряжения не должны возникать аварийные ситуации. При необходимости предусмотрите аварийное отключение ПЛК;
- после деблокировки аварии не должны возникать не контролируемые ситуации;
- следите, чтобы напряжение источника сети блока питания и цепей тока **ПЛК МК120** соответствовали допустимым пределам;
- предусмотрите меры по грозозащите сигнальных цепей;
- убедитесь, чтобы обрыв проводов, подключенных к блокам ПЛК МК120, не приводил Вашу систему к неопределенным состояниям;
- проверьте правильность прокладки и монтажа проводов и кабелей;
- перед монтажом или демонтажем блоков из состава **ПЛК МК120** выключайте его питание. Попытка монтажа или присоединения кабелей (проводов) к блокам или подключенной к нему аппаратуры при включенном питающем напряжении может привести к поражению электрическим током или к сбоям в работе оборудования.

## **При монтаже в шкафу применяйте:**

- полоски для соединения друг с другом всех неактивных частей (дверцы шкафа, панели);
- несущие конструкции для соединения с корпусом шкафа;
- профильную шину для соединения профильного несущего ребра с носителем модулей;
- хомуты крепления кабеля для обеспечения хорошего контакта с экранирующей оплеткой;
- экранную шину для соединения экранов кабелей и продольных несущих ребер;
- защитную шину для соединения с продольными несущими ребрами. Отдельным проводом эта шина соединяется с системой защитных проводов;
- линию к защитному проводу системы для заземления.

#### **При монтаже на стене применяйте:**

• крепление на металлические конструкции (лучше на поверхности опорного потенциала из стального листа) стандартные профильные шины, шину для экранов, на которую выводите экраны экранированных проводов и шину для защитных проводов.

#### **Экранирование**

Средством ослабления магнитных, электрических или электромагнитных полей является экран. Экран линии, как правило, подключайте с двух сторон, что обеспечивает хорошее подавление помех в широком диапазоне частот. Экран должен покрывать не менее 80% линии.

Экран можно подключать с одной стороны, при этом подавляются лишь низкие частоты помех. Одностороннее подключение применяйте в случаях:

- невозможности прокладки линии выравнивания потенциалов;
- передачи аналоговых сигналов с амплитудой в несколько милливольт или микроампер;
- применения экрана из фольги.

Для ослабления воздействия магнитных, электрических и электромагнитных помех в линиях связи RS485 рекомендуется экран проводов подключать к шине заземления двумя способами:

- непосредственно;
- через резистор 100 Ом, 0,5 Вт.

Способ подключения определяет потребитель, исходя из условий помехозащищенности линии.

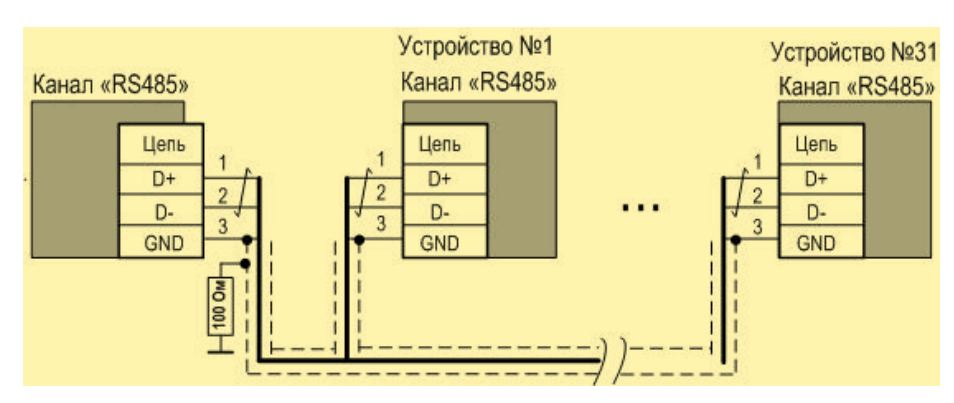

**Заземление экрана в линии связи RS485**

Для последовательного соединения линий данных используйте металлические или металлизированные разъемы. Экран линии данных закрепляйте в корпусе разъема.

Если между точками заземления имеется разность потенциалов, то при применении двухстороннего подключения экрана по нему может протекать выравнивающий ток. В этом случае проложите дополнительную линию выравнивания потенциалов.

# **Установка и подключение**

В предыдущих разделах руководства были подробно рассмотрены все возможные варианты структурных схем СУ на базе программируемого логического контроллера МК120; даны общие характеристики и рекомендации по применению блоков **ПЛК МК120**.

Внешний вид, схемы внешних подключений, технические характеристики параметров входных выходных сигналов, габаритные и установочные размеры всех разработанных блоков **ПЛК МК120** приведены в соответствующих Приложениях А, Б и В данного руководства. В Приложении Г приведены внешний вид, схемы внешних подключений, технические характеристики параметров входных - выходных сигналов, габаритные и установочные размеры блоков позиционирования разработанных **ПЛК К120** (для справки).

В этом разделе будут приведены: схемы подключения блоков между собой; параметры каналов связи; указаны некоторые особенности, на которые необходимо обратить внимание при подключении блоков из состава **ПЛК МК120**.

Единые габаритные и установочные размеры блоков **ПЛК МК120**, возможность установки их на DIN-рельс EN 50 022 или крепления блоков на монтажную панель шкафа при помощи винтов, позволяют создать Вам компактную конструкцию.

При использовании блоков из состава **ПЛК МК120** обратите внимание на основные характеристики типов блоков, позволяющих быстро ориентироваться в разнообразной номенклатуре блоков, легко компоновать структурные схемы СУ для выполнения поставленных задач.

#### **Подключение источника электропитания**

Для питания блоков **ПЛК МК120** требуются нестабилизированные источники постоянного тока напряжением (20,4 … 30) В или (10,8 … 14,4) В.

Рекомендуется использовать источники питания фирмы Mean Well. Рекомендуемые по габаритным размерам и характеристикам блоки электропитания фирмы Mean Well приведены в таблице:

|                  | Входные сигналы |                       | Выходные сигналы                                                             |  |                                             |    |                                  |
|------------------|-----------------|-----------------------|------------------------------------------------------------------------------|--|---------------------------------------------|----|----------------------------------|
| Kod              | Кол             | Входное<br>напряж., В | Диапазон изменения   Кол   Вых. напряжение   Выходная<br>входного напряж., В |  | $\vert$ (нест пост ток) В $\vert$ мощн., Вт |    | <b>Габаритные</b><br>размеры, мм |
| MDR-10-12        |                 | $-110/2220$           | $\sim$ (85  264)                                                             |  |                                             | 10 |                                  |
| MDR-20-12        |                 | $~110 / -220$         | $\sim$ (85  264)                                                             |  | 12                                          | 20 |                                  |
| MDR-10-24        |                 | $-110/2220$           | $\sim$ (85  264)                                                             |  | 24                                          | 10 | 22,5 x 90 x 100                  |
| <b>MDR-20-24</b> |                 | $~110 / -220$         | $\sim$ (85  264)                                                             |  | 24                                          | 20 |                                  |

**Номенклатура рекомендуемых блоков электропитания**

Для питания входных и выходных каналов используются внешние блоки питания.

**ВНИМАНИЕ:** Использовать общие блоки для питания входов - выходов и для питания блоков, входящих в СУ, не рекомендуется.

Количество блоков питания выбирают, исходя из суммарной мощности блоков, входящих в систему управления.

Перед монтажом или демонтажем блоков из состава **ПЛК МК120** питание блоков должно быть выключено. Попытка монтажа или присоединения кабелей (проводов) к блокам **ПЛК МК120** или подключенной к нему аппаратуры при включенном питающем напряжении может привести к поражению электрическим током или к сбоям в работе оборудования.

Ниже приведен пример подключения источника питания постоянного тока к базовому блоку и блоку расширения.

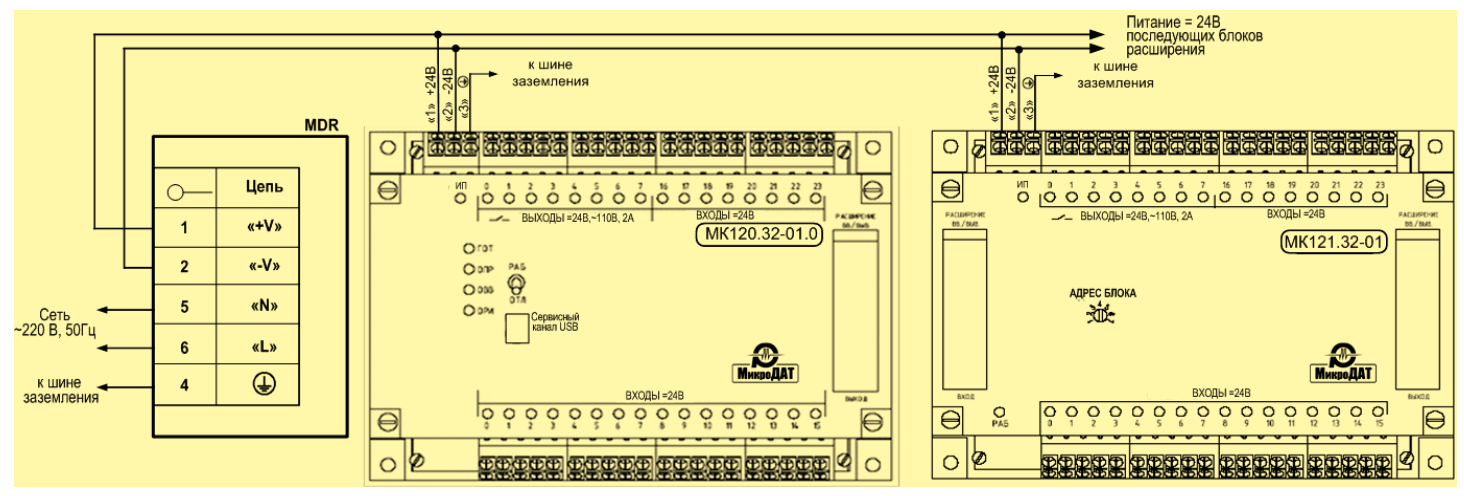

**Подключение источника электропитания**

#### **Подключение сервисного кабеля**

С помощью сервисных каналов связи осуществляется обмен между сервисным устройством и базовым блоком из состава **ПЛК МК120.**

В качестве сервисного устройства используется персональная электронно-вычислительная машина IBM PC/AT (ПЭВМ или ноутбук) c инсталлированной на ней системой программирования МК748.

Обмен между сервисным устройством и базовым блоком осуществляется сервисными кабелями:

- **«USB»** во всех исполнениях базовых блоков. На физическом уровне сервисный канал «USB» поддерживает протокол – ver2.0 (Full Speed). В качестве сервисного кабеля канала связи «USB» используется стандартный кабель USB 2,0 AM/mini USB (5 pin) 1 ferite 1,8 m, ATCOM: гнездо типа «А» (ПЭВМ) - гнездо типа «miniUSB» (базовый блок);
- **«Ethernet» -** в одном исполнении базового блока МК120.32-ХХ.3. На физическом уровне сервисный канал «Ethernet» поддерживает протокол - сервисный. В качестве сервисного кабеля канала связи «Ethernet» используется интерфейсный кабель Ethernet: «перекрестный», соединение - «двухточечное», «витая пара», категория САТ5, две 8-ми контактные вилки 8Р8С (RJ45) на концах кабеля.

Назначение выводов сервисного кабеля «Ethernet» приведено в таблице.

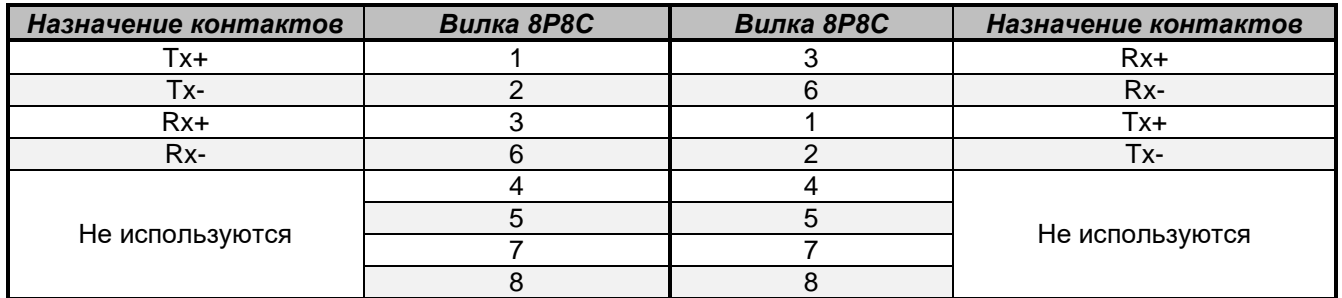

Сервисные кабели входят в «Комплект разработчика рабочих программ».

Тип интерфейса, назначение и длина линии связи между базовым блоком МК120 и сервисным устройством приведена в таблице:

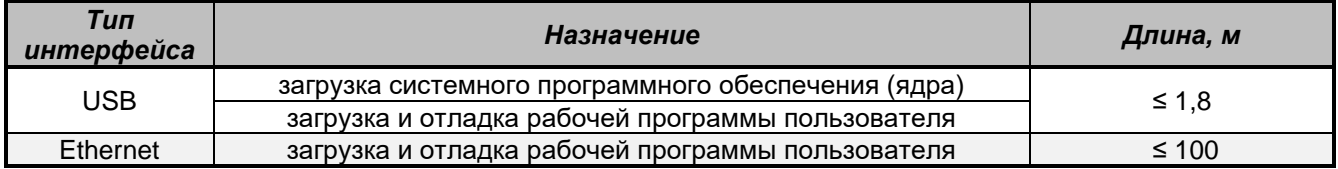

Для подключения сервисного кабеля необходимо присоединить:

- к порту устройства программирования СОМ1 ... COM30 (ПЭВМ) гнездо типа «АМ» кабеля «USB» или вилку Р8С8 (любую) интерфейсного кабеля «Ethernet»;
- ответные части, указанных выше кабелей, к соответствующему сервисному каналу базового блока.

# **Подключение блоков ПЛК МК120**

Столкнувшись с необходимостью организации связи между несколькими устройствами на базе микроконтроллеров, Вы сталкиваетесь с выбором метода связи. В данном разделе подробно остановимся на организации линий связи, при использовании:

- последовательных каналов;
- параллельного канала.

Связь между базовым блоком и внешними абонентами осуществляется с помощью каналов последовательной связи:

- «RS485», протокол обмена Modbus RTU;
- «Ethernet», протокол обмена Modbus TCP.

Связь между блоками **ПЛК МК120** (базовый блок – блок расширения ввода-вывода; между двумя блоками расширения ввода-вывода) осуществляется с помощью параллельного канала связи «РАС-ШИРЕНИЯ ВВ.ВЫВ.» с двумя портами расширения или с одним портом расширения. Связь реализована на основе специализированного протокола.

#### **Подключение к каналу «RS485»**

В данном разделе приведены основные характеристики канала связи, собраны практические рекомендации по выбору, подключению и защите линии связи на базе последовательного канала с использованием интерфейса RS485.

Последовательный канал связи «RS485» имеют три исполнения базовых блоков МК120: МК120.32-ХХ.1 - один канал, МК120.32-ХХ.2 и МК120.32-ХХ.3 - по два канала в каждом исполнении.

Каналы связи «RS485» расположены на нижней поверхности блока. Подключение внешних цепей производится с шагом 5,0 мм к клеммам с пружинными зажимами (ZFKDS, ZFKKDS) или к штекерным соединителям с винтовыми зажимами (MSTB) фирмы PHOENIX CONTACT в соответствии с маркировкой на шильдике корпуса блока вышеприведенных типов клеммников или соединителей.

| Ответная<br>часть разъема | Клеммы с пружинными зажимами<br>(ном. ток 10 А / сечение до 1.5 мм <sup>2</sup> ) | Штекерный соединитель с винтовыми<br><b>зажимами</b> (ном. ток 12 А / сечение до 2.5 мм <sup>2</sup> ) |
|---------------------------|-----------------------------------------------------------------------------------|----------------------------------------------------------------------------------------------------|
| одноярусная               | <b>ZFKDS</b>                                                                      | MSTB                                                                                                   |
| двухъярусная              | <b>ZFKKDS</b>                                                                     | 2 x MSTB                                                                                               |

**Тип применяемых пружинных клеммников и штекерных соединителей**

В двухъярусных клеммниках / соединителях контакты подключения сигналов расположены:

• на нижнем ярусе - канал связи «RS485 1к»;

• на верхнем ярусе - канал связи «RS485 2к».

На лицевой поверхности блока находятся светодиодные индикаторы (зеленые) работы канала связи «RS485»:

- «ПРМ» прием данных;
- «ПРД» передача данных.

Для ослабления воздействия магнитных, электрических и электромагнитных помех в линиях связи RS485 рекомендуется экран проводов подключать к шине заземления двумя способами (см. раздел «Мероприятия по обеспечению ЭМС», подраздел - «Экранирование» данного руководства).

Характеристика канала связи «RS485» приведена в таблице:

**Характеристика канала связи «RS485» блоков МК120**

| <b>Характеристика</b>          | Значение                         |
|--------------------------------|----------------------------------|
| Интерфейс                      | RS485 (EIA/TIA-485) ISO 8482     |
| Скорость обмена, Кбит/с        | 9,6 / 19,2 / 38,4 / 57,6 / 115,2 |
| Протокол обмена                | ModBus RTU IEC 60870-5-104       |
| Длина линии, м                 | не более 1 200                   |
| Организация обмена             | ведущий / ведомый                |
| Количество соединений на канал | 32 устройства                    |
| I Тип кабеля                   | витая пара в экране              |

Для подготовки к работе канала «RS485» базового блока необходимо: при помощи системы программирования МК748 открыть в главном меню проекта закладку «Конфигурация контролера / Каналы связи» и выбрать:

- характер канала (активный или пассивный);
- адрес канала;
- скорость обмена по каждому каналу «RS485».

Более подробная информация приведена в разделе «Конфигурация контроллера» данного руководства.

При задании канала связи «RS485» активным («главным») пользователь реализовывает в рабочей программе обмен с абонентами, используя специальные функции (МК748) протокола Modbus:

- ReadNet чтение данных абонента (функция «03»);
- SngWNet запись абоненту одного регистра (функция «06»);
- WriteNet запись абоненту массива данных (функция «16»).

При работе с пассивным каналом связи «RS485» пользователь конфигурирует канал, готовит в таблице данных ПЛК информацию для чтения ее внешним активным абонентом.

#### **Согласование магистральной линии связи каналов «RS485»**

Если к магистральной линии «RS485» подключено два и более устройств (абонентов), согласование линии должно осуществляться согласующими резисторами, подключенными у первого и последнего абонента линии.

Для согласования магистральной линии связи каналов «RS485» в базовых блоках МК120 предусмотрены (по каждому каналу) согласующие резисторы, находящиеся внутри блока.

На основании блока находится двухпозиционный переключатель «ВКЛ/СР» на два положения (один переключатель на два канала связи). Положение переключателя соответствует:

- «ВКЛ» включить резистор;
- «СР» отключить резистор.

**ВНИМАНИЕ:** При наличии в блоке только одного канала «RS485», второе положение переключателя «ВКЛ/СР» безразличное.

**ВНИМАНИЕ:** У базовых специальных блоков, которые используются на транспорте, нет переключателя для согласования линии связи каналов «RS485». В этом случае, если к магистральной линии «RS485» подключено два (и более) устройства (абонентов), согласование линии осуществляется согласующими резисторами, подключенными у первого и последнего абонента линии. (CR-25 100 Ом +- 5%, UNIOHM - тип применяемого внешнего согласующего резистора, который подключается к контактам «D+» и «D-»).

# **Подключение к каналу «Ethernet»**

Канал связи «Ethernet» имеет только одно исполнение базового блока **-** МК120.ХХ-ХХ.3.

**ВНИМАНИЕ:** Канал связи «Ethernet» в базовых блоках МК120 может быть как коммуникационным (протокол обмена – Modbus TCP), так и сервисным (протокол - сервисный).

Разъем подключения к каналу связи «Ethernet» расположен на левой боковой поверхности базового блока.

Подключение сервисного канала связи «Ethernet» было подробно изложено в разделе «Подключение сервисного кабеля» данного руководства.

В этом разделе рассмотрим последовательный канал связи «Ethernet», который Вы можете использовать в базовых блоках в качестве коммуникационного канала.

Характеристика канала связи «Ethernet» приведена в таблице.

#### **Характеристика канала «Ethernet»**

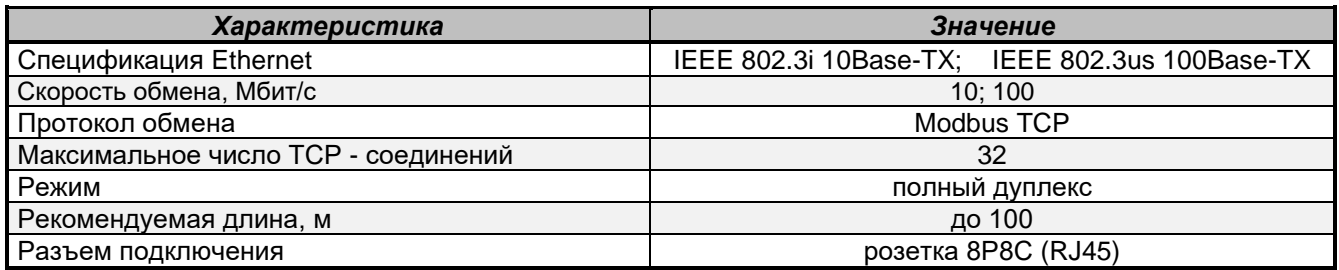

Расположение разъема на поверхности базового блока МК120 и назначение контактов канала «Ethernet» приведено на рисунке.

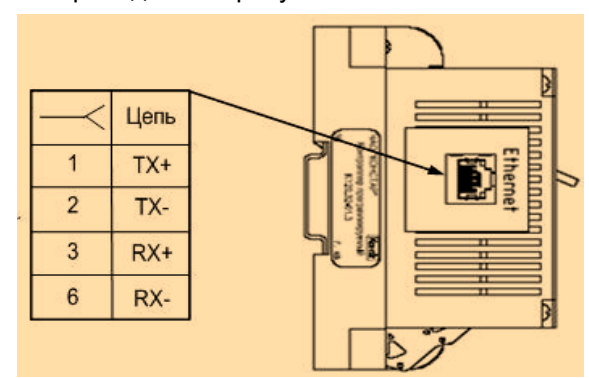

**Расположение разъема на боковой поверхности базового блока и назначение контактов канала «Ethernet»**

При конфигурировании проекта в МК748 с использованием базового блока, имеющего канал «Ethernet», обязательно, в главном меню проекта «Конфигурация контроллера / Каналы связи» в окошке «Обслуживание Ethernet в канале включено» выполнить отметку - «v» (использование канала «Ethernet»).

Для установки соединения с Сервером необходимо использовать специальную функцию SetConnect.

При подготовке работы с каналом «Ethernet» в качестве коммуникационного, пользователь прерывает работу канала «Ethernet» в качестве сервисного. Для этого в рабочей программе пользователь должен использовать специальную функцию Fin Connect – разрыв соединения с Сервером по Ethernet.

При работе с каналом «Ethernet» в качестве коммуникационного, пользователь реализовывает в рабочей программе обмен с абонентами, используя специальные функции протокола Modbus TCP:

- $ReadETH YT$ ение массива данных Сервера по протоколу Modbus TCP (функция «03»);
- WriteETH передача массива данных Серверу по протоколу Modbus TCP (функция «16»).

Для подключения кабеля «Ethernet» необходимо присоединить вилку Р8С8 (любую) интерфейсного кабеля «Ethernet» к каналу «Ethernet», расположенного на лицевой панели базового блока, а ответную часть – к соответствующему каналу абонента (соединение «точка-точка»). Допускается подключение канала «Ethernet» по сети.

# **Подключение к каналам «РАСШИРЕНИЕ ВВ./ВЫВ…»**

Связь между базовым блоком и блоком расширения ввода-вывода или между блоками расширения ввода-вывода осуществляется с помощью параллельного канала связи «РАСШИРЕНИЕ ВВ./ВЫВ…». Протокол обмена – специализированный.

Параллельный канал связи «РАСШИРЕНИЕ ВВ.ВЫВ...» может быть:

- с одним портом расширения ввода вывода (базовый блок блок расширения):
	- канал базового блока «РАСШИРЕНИЕ ВВ./ВЫВ. ВЫХОД» для связи базового блока с блоком расширения;
	- канал блока расширения «РАСШИРЕНИЕ ВВ./ВЫВ. ВХОД» для связи блока расширения с базовым блоком;
- с двумя портами расширения ввода вывода (базовый блок блок расширения блок расширения):
	- канал блока расширения «РАСШИРЕНИЕ ВВ./ВЫВ. ВХОД» для связи блока расширения с базовым блоком или предыдущим блоком расширения;
	- канал блока расширения «РАСШИРЕНИЕ ВВ./ВЫВ. ВЫХОД» для связи блока расшире ния с последующим блоком расширения.

Каналы «РАСШИРЕНИЕ ВВ./ВЫВ...» находятся на лицевой поверхности блока. Соединение блоков осуществляется посредством вилки (SEK-18 09 18 526 6324), которая находится на блоке и розетки (SEK-18 09 18 6813) в кабеле.

Кабель входит в комплект поставки блока расширения. Длина кабеля не более 0,04 м, шлейф плоский AWG26, шаг 1,27.

Подключение к базовому блоку нескольких блоков расширения ввода-вывода приведено на рисунке:

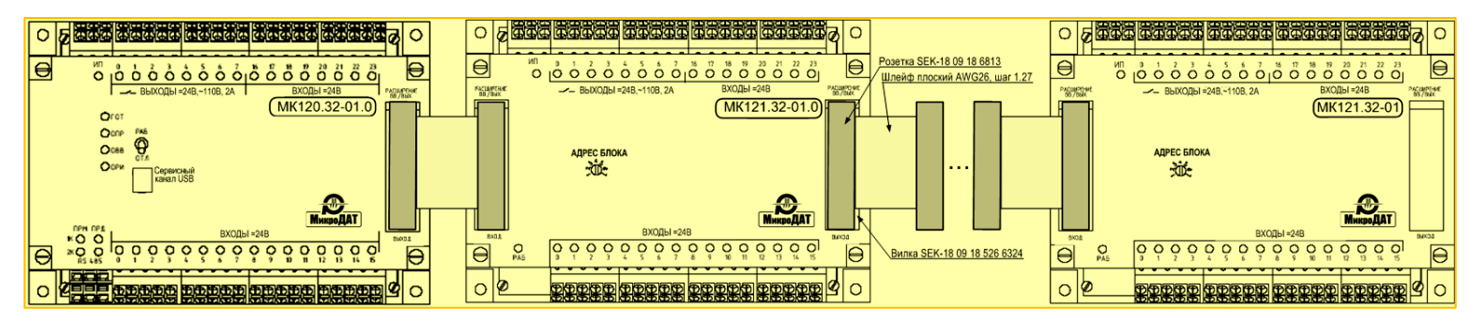

**Подключение нескольких блоков расширения ввода-вывода к базовому блоку**

# **Подключение к каналам межпроцессорной связи**

Блок МК120.64Р-35.2Т используется при создании систем управления повышенной надежности с применением метода «горячего» резервирования.

Блок, выполняющий рабочую программу, называют «ведущим» (в дальнейшем – ВЕД). Блок, работающий в паре с ведущим и не выполняющий рабочей программы, называют «резервным» (в дальнейшем – РЕЗ).

Функция «горячего» резервирования реализуется двумя специальными базовыми блоками МК120.64Р-35.2Т, при этом, данные выполнения рабочей программы передаются из ВЕД блока в РЕЗ по быстродействующим **межпроцессорным каналам связи** в реальном масштабе времени. Межпроцессорная связь - «Hot Standby» («оптоволокно» + «медь») организована специализированными высокоэффективными протоколами.

**Каналы межпроцессорной связи** в блоке МК120.64Р-35.2Т физически выполнены:

- канал «RS485 2к»;
- канал «FIBER» полудуплексный канал оптоволоконной связи «Rx/Tx». Соединяются блоки посредством волоконно-оптического кабеля - пачкорда (SL--28OM1-J-000.42, OPTOKON, входящего в комплект поставки блока, оконцованного с двух сторон коннекторами типа ST. Данная связь обеспечивает высокую информационную емкость канала связи. Пачкорд изготавливают из многомодового волокна (50/125 µm). Длина кабеля – 42 см.

**Дискретные каналы** блоков ВЕД и РЕЗ всегда активны. Входные каналы анализируются в РП ВЕД. Состояние выходных каналов у ВЕД по межпроцессорной связи передается в РЕЗ блок.

**Обмен информацией с блоком расширения каналов связи RS485** (МК128.32-01Т) осуществляет только ВЕД блок.

Характеристика каналов межпроцессорной связи и схема подключения к каналам приведены ниже.

#### **Характеристика каналов межпроцессорной связи**

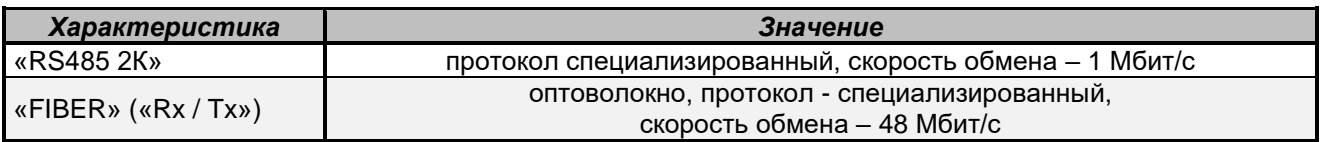

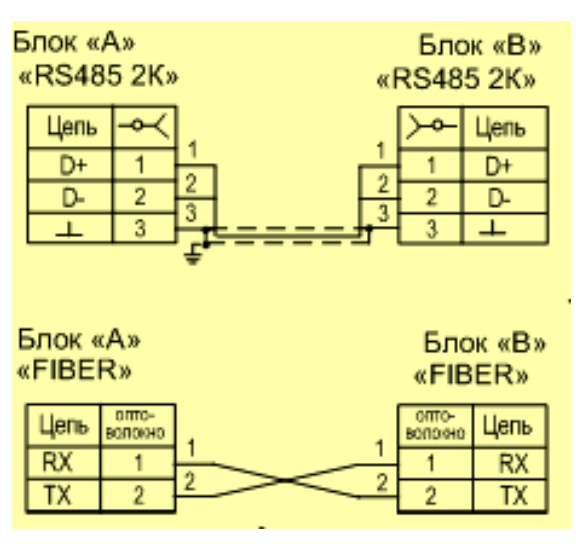

**Подключение к каналам межпроцессорной связи**

Подробная информация о специальном базовом блоке МК120.64Р-35.2Т приведена в информационном листке на этот блок в Приложении В данного руководства.

# **Подключение к блоку расширения каналов RS-485**

Блок **МК128.32-01Т** предназначен для расширения каналов связи RS-485 в системе «горячего» резервирования и функционирует совместно с базовым блоком МК120.64Р-35.2Т.

**ВНИМАНИЕ:** МК128.32-01Т не используется без базового блока МК120.64Р-35.2Т. Устанавливается в головных вагонах поезда метрополитена.

Обмен информацией между базовым блоком и блоком расширения каналов RS-485 осуществляется по каналам расширения «РАСШИРЕНИЕ. ВЫХОД» - «РАСШИРЕНИЕ. ВХОД» соответственно. Подключение к каналу расширения «РАСШИРЕНИЕ. ВХОД» осуществляется к розетке DB 25 T RCS. Длина кабеля между базовым блоком и блоком расширения каналов RS-485 – не более 0,5 м. Кабель входит в комплект поставки блока МК128.32-01Т.

МК128.32-01Т имеет четыре независимых магистральных канала RS485 для связи с внешними устройствами. Конфигурирование каналов связи блока осуществляется в среде системы программирования МК748 (см. раздел «Конфигурирование контроллера», подраздел «Конфигурирование каналов связи»). При этом, адрес блока в главном меню Проект / Конфигурирование / Периферия / Компоновка веток выбирается равным «1».

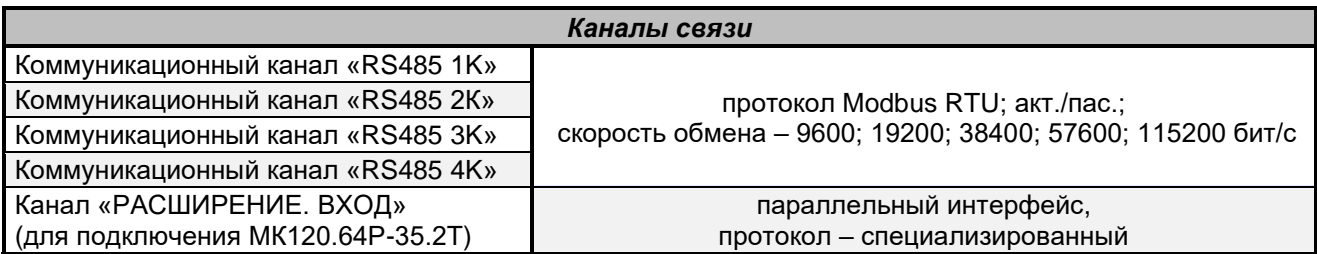

Характеристика каналов связи блока МК128.32-01Т приведена в таблице.

Подробная информация о блоке МК128.32-01Т приведена в информационном листке на этот блок в Приложении В данного руководства.

# **Техническое обслуживание**

# **Общие указания**

Техническое обслуживание блоков МК120 осуществляется с целью предупреждения их отказов и поддержания работоспособности в течение срока службы.

Техническое обслуживание производится по месту эксплуатации **ПЛК МК120**. Продолжительность технического обслуживания – не более 1 часа.

Виды и периодичность технического обслуживания блоков из состава **ПЛК МК120** указаны в таблице.

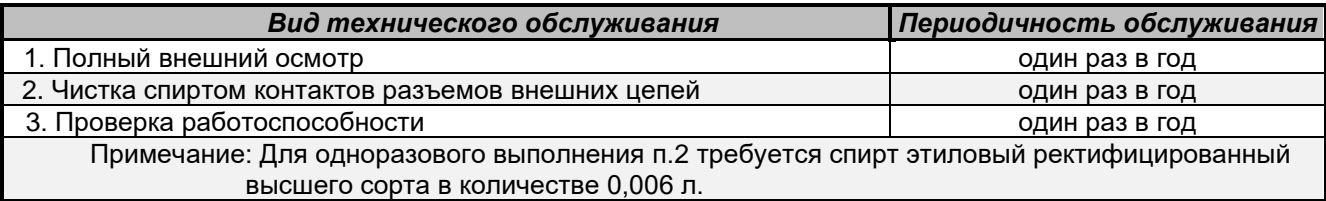

#### **Виды и периодичность технического обслуживания блоков**

Техническое обслуживание производится персоналом, который изучил эксплуатационную документацию и знает принцип работы **ПЛК МК120**.

Предприятие - изготовитель берет на себя обязательства ремонтировать или заменять бесплатно любую составную часть **ПЛК МК120**, которая отказала в процессе эксплуатации в течение гарантийного срока. Допускается ремонт блоков из состава **ПЛК МК120** в условиях специализированной организации.

**ВНИМАНИЕ:** Разработчик не несет ответственности за неправильное функционирование блока, если пользователь изменил электрическую схему, монтаж и (или) самостоятельно осуществил его ремонт.

Базовые блоки из состава **ПЛК МК120 (МК120Т)** содержат резервный источник питания памяти (литиевая батарея CR 2477/HFN (CR 2477/1HF) PANASONIC), обеспечивающий сохранение информации в энергонезависимой памяти, при отключении внешнего электропитания, в течение 5 лет.

По истечении 5 лет или в случае свечения индикатора «ОРИ» на лицевой панели базового блока более 1 минуты после подачи питания, литиевую батарею следует заменить. Замену батареи производит завод - изготовитель.

# **Меры безопасности**

К эксплуатации **ПЛК МК120** допускать лиц, изучивших правила эксплуатации, прошедших инструктаж и сдавших зачет по технике безопасности, имеющих доступ к работе с аппаратурой, работающей под напряжением не более 1000 В.

# **Запрещается:**

- вносить изменения в электрическую схему и монтаж;
- касаться зажимов и токоведущих неизолированных проводников, находящихся под напряжением;
- использовать для промывки контактных поверхностей какие-либо обезвоживающие вещества, кроме спирта этилового ректифицированного;
- после подачи на блоки напряжения электропитания, запрещается производить подключение или отключение внешних цепей.

# **Условия эксплуатации и хранения**

Правильное функционирование блока зависит от правильной транспортировки, хранения, установки и монтажа, а также эксплуатации в соответствии с рекомендациями, приведенными в данном разделе.

По устойчивости к воздействию температуры окружающего воздуха блоки, входящие в состав **ПЛК МК120,** разработаны:

- в стандартном исполнении **(МК120)** блоки, предназначенные для эксплуатации в помещениях с искусственно регулируемыми климатическими условиями;
- в расширенном исполнении **(МК120Т)** блоки, предназначенные для эксплуатации в помещениях с нерегулируемыми климатическими условиями либо под навесами.

Диапазон рабочих температур при эксплуатации **ПЛК МК120 (МК120Т),** согласно ГОСТ Р 52931-2008, приведены в таблице:

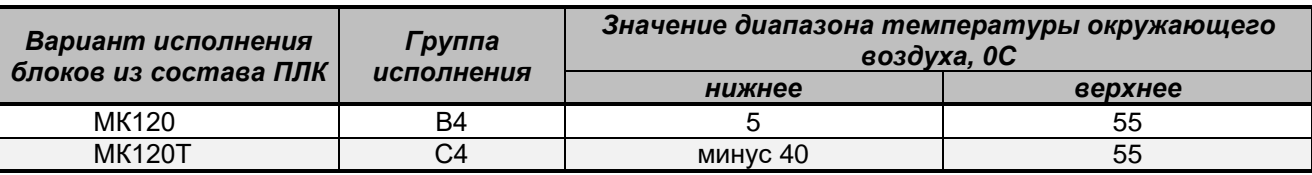

#### **Температура окружающего воздуха в условиях эксплуатации**

**ПЛК МК120 (МК120Т)** соответствуют изделиям второго порядка по ГОСТ Р 52931-2008, т.е. при эксплуатации обязательно устанавливаются во внутрь внешней оболочки.

**ВНИМАНИЕ:** Применение **ПЛК МК120 (МК120Т)** во взрывоопасной среде возможно только с использованием дополнительных средств защиты.

Блоки **ПЛК МК120 (МК120Т)** устойчивы к воздействиям:

- влажности окружающего воздуха, которое соответствует исполнению RH-1 по ГОСТ Р 51841, допускающим относительную влажность окружающего воздуха в условиях эксплуатации от 10 до 95% без конденсации влаги;
- атмосферного давления от 75,9 до 106,7 кПа при эксплуатации;
- механическим. Относятся к изделиям виброустойчивого исполнения класса VX по ГОСТ Р 52931-2008 и отвечают требованиям виброустойчивости, приведенным в таблице:

#### **Виброустойчивость**

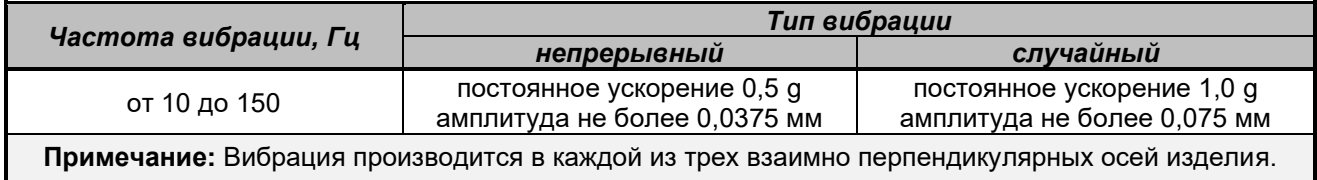

Блоки из состава **ПЛК МК120** относятся к группе условий агрессивности Х02.1, а блоки из состава **ПЛК МК120Т** к группе условий агрессивности Х02.4, согласно ГОСТ Р 51801; имеют устойчивость к коррозии в условиях содержания в окружающем воздухе коррозионно - активных агентов:

 $\bullet$  сернистого газа – не более 160 мг/м<sup>2</sup>сут.;

• хлоридов – не более 0,2 мг/м<sup>2</sup>сут.

По защищенности от проникновения внутрь твердых тел и воды блоки из состава **ПЛК МК120**  соответствую исполнению IP 20 по ГОСТ 14254-2015.

**ПЛК МК120** соответствует 3 степени жесткости по устойчивости к электростатическим разрядам согласно ГОСТ 30804.4.2 и 3 степени жесткости по устойчивости к радиочастотному электромагнитному полю согласно ГОСТ 30804.4.3.

Хранят блоки в упаковке в отапливаемых и вентилируемых складах или хранилищах с кондиционированием воздуха при температуре воздуха от минус 40 до плюс 70ºС; верхнее значение относительной влажности – 95 % при 35 ºС.

Упаковывание производят в закрытых вентилируемых помещениях при температуре окружающего воздуха от плюс 15 до плюс 40 ºС и относительной влажности до 80 % при отсутствии в окружающей атмосфере агрессивных примесей.

Блоки в упаковке транспортируются любым видом транспорта в крытых транспортных средствах (авиационным – в отапливаемых герметизированных отсеках самолетов) в соответствии с правилами перевозки грузов, действующими на каждом виде транспорта в условиях температуры окружающего воздуха от минус 40 до плюс 70 ºС и относительной влажности 10…95 без образования конденсата. При транспортировке блоков при отрицательных температурах, вскрывать упаковку с блоками только после выдержки времени, не менее 12 часов и при температуре окружающего воздуха (20  $\pm$  5) °С.

Гарантийный срок хранения блоков из состава **ПЛК МК120 (МК120Т)** составляет 6 месяцев с момента изготовления, при условии выполнения требований, указанных в эксплуатационной документации (паспорте и т.п.).

Гарантийный срок эксплуатации – 36 месяцев со дня ввода в эксплуатацию.

Средний срок службы – не менее 10 лет.

Указанные выше гарантии приостанавливаются, если пользователь без согласия изготовителя модифицирует блоки из состава **ПЛК МК120 (МК120Т).**

Предприятие - изготовитель оставляет за собой право выполнять технически обоснованные коррекции в оборудовании **ПЛК МК120 (МК120Т),** которые не нарушают гарантированные функциональные показатели.

Предприятие-изготовитель обязуется вносить соответствующие изменения в эксплуатационную документацию, которая поставляется с блоками из состава **ПЛК МК120 (МК120Т).**

#### **Программное обеспечение**

В данном разделе Вы узнаете, что входит в программное обеспечение базового блока, ознакомитесь с режимами его работы и рекомендациями по проектированию систем управления на базе МК120.

#### **Программное обеспечение базового блока**

Программное обеспечение базового блока состоит из системного, прикладного и инструментального программного обеспечения.

Системное (резидентное) программное обеспечение (СПО) базовых блоков предназначено для управления работой базового блока.

**ВНИМАНИЕ:** СПО не может изменяться потребителем и обновляется на заводе-изготовителе.

Функции системного программного обеспечения:

- выполнение прикладного программного обеспечения;
- поддержка и обеспечение протоколов связи с внешними сетевыми устройствами;
- обеспечение процесса взаимодействия с сервисным оборудованием и инструментальным программным обеспечением;
- контроль и диагностика функционирования блоков из состава **ПЛК МК120 (МК120Т)**.

СПО можно разделить на:

- метрологически зависимую часть программного обеспечения (МЗПО);
- метрологически не зависимую часть программного обеспечения (МнЗПО).

МЗПО предназначено для обеспечения работы аналогово-цифровых или цифро-аналоговых блоков, организации процессов калибровки на заводе-изготовителе, первичной обработки сигналов, фильтрации, линеаризации, масштабирования и выдачи результатов обработки во внутренний интерфейс **ПЛК МК120**.

МЗПО физически содержится во встроенной энергонезависимой памяти блока EEPROM, которая устанавливается на заводе-изготовителе и не подлежит изменению в процессе эксплуатации, т.к. интерфейсы, позволяющие изменить МЗПО, не доступны пользователю.

Прикладное программное обеспечение (ППО) выполняет функции программного управления объектом и располагается в памяти контроллера.

Прикладное программное обеспечение (ППО) записывается во Flash-память. ППО разрабатывается и эксплуатируется пользователем.

ППО состоит из:

• рабочей программы (кода программы);

• исходного проекта (текста программы).

Рабочая программа пользователя (РПП) - это упорядоченная последовательность инструкций. РПП генерируется из исходного проекта (в процессе компиляции проекта) с помощью системы МК748 и записывается сервисной ПЭВМ в базовый блок МК120. Инструкции РПП выполняет процессор МК120 в процессе управления объектом.

Каждая инструкция РПП может занимать в среднем до 6 байт. Количество инструкций в РПП и объем РПП зависит от реализуемого алгоритма управления.

Часть памяти, отводимой пользователю, может оказаться неиспользованной, что не влияет на работу МК120.

РПП предусматривает работу с таблицей данных (ТД). ТД - область памяти, доступная пользователю. ТД может быть разделена на две области: сохраняемую и не сохраняемую (обнуляемую). Область сохраняемой части памяти ТД определяется пользователем, исходя из алгоритма управления, и служит, как правило, для хранения информации, требующей сохранения при отсутствии питания. Обнуляемая память служит, как правило, для хранения промежуточных результатов РПП, размещения информации о текущем состоянии сигналов и т.п.

Исходный проект непосредственного участия в процессе управления объектом не принимает, он только хранится во Flash-памяти и может быть вычитан средствами МК748 в сервисное устройство (ноутбук или ПЭВМ) с целью модификации и формирования обновленной рабочей программы.

Исходный проект имеет комментарии, которые составляет пользователь, снабжен графическим изображением контакта, катушки и др. элементами языка программирования.

Инструментальное программное обеспечение (ИПО) располагается в сервисном оборудовании. Функции инструментального программного обеспечения:

- разработка прикладного программного обеспечения;
- автономная и комплексная отладка прикладного программного обеспечения;
- отображение информации о состоянии контроллера;

• выполнение функций настройки и обслуживания системного программного обеспечения.

Тип памяти прикладного программного обеспечения соответствует приведенному типу в таблице:

#### Тип памяти МК120 (МК120Т)

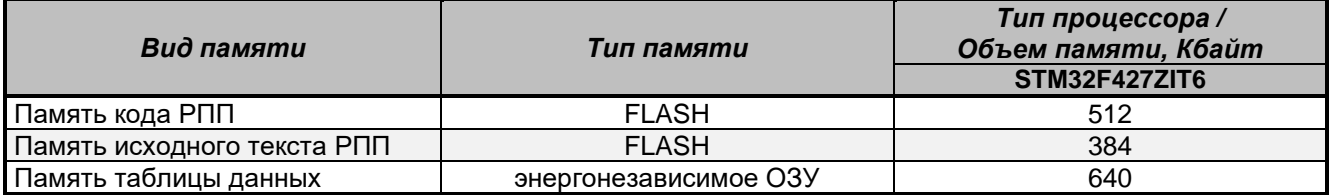

МК120 (МК120Т) имеют средства самоконтроля. Самоконтроль осуществляется при включении электропитания и в каждом цикле рабочей программы, не разрушая рабочей программы и ТД.

Самоконтроль МК120 (МК120Т) включает:

- контроль напряжения питания, поступающего на МК120 (МК120Т);
- контроль уровня напряжения резервного источника питания, питающего энергонезависимую память;
- тестирование работоспособности блоков, подключенных к базовому блоку;
- тестирование работоспособности процессора.

**ПЛК МК120 (МК120Т)** поддерживают языки программирования LD и ST согласно ГОСТ Р МЭК 61131-3. Характеристики быстродействия **ПЛК МК120 (МК120Т)** соответствуют значениям, приведенным в таблице.

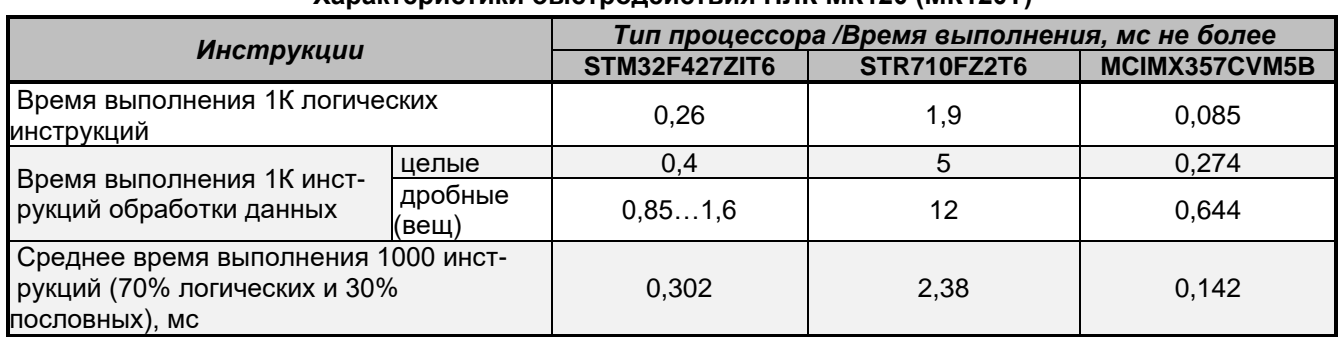

# **Характеристики быстродействия ПЛК МК120 (МК120Т)**

# **Режимы работы базового блока**

Базовые блоки **ПЛК МК120 (МК120Т)** функционируют в двух режимах: «РАБОТА» и «ОТЛАДКА».

Задание режима работы осуществляется переключателем «РАБ / ОТЛ», расположенным на лицевой панели базового блока. Переключатель задания режима работы базового блока имеет два положения:

- «РАБ» блок находится в режиме «Работа»;
- «ОТЛ» блок находится в режиме «Отладка».

**ВНИМАНИЕ:** В специальных блоках МК120.64-34.2Т и МК120.64Р-35.2Т нет переключателя «РАБ/ ОТЛ»: при подключенном сервисном кабеле блок находится в режиме «ОТЛАДКА», при отключенном - в режиме «РАБОТА».

Функции, выполняемые МК120 в режиме «Работа»:

- циклическое выполнение РПП;
- динамическое обновление информации ТД в соответствии с логикой РПП. Возможность изменения РПП и ТД со стороны ПЭВМ заблокирована.

В режиме «Отладка» возможен перевод МК120 в один из подрежимов с выполнением функций:

- «ПУСК» выполнение рабочей программы; динамическое изменение информации в ТД со стороны сервисного оборудования; изменение рабочей программы заблокировано;
- «СТОП» разрешено проведение загрузки рабочей программы; редактирование ТД и констант;
- «ЦИКЛ» выполнение одного прохода (скана) рабочей программы.

Перевод МК120 в один из подрежимов выполняется с помощью команд из среды МК748 (подменю «Контроллер»).

# **Рекомендации по проектированию устройств управления**

В данном разделе приведены рекомендации, которые помогут Вам выполнить поставленные перед Вами задачи.

При проектировании систем управления на базе микроконтроллера МК120 Вы можете применить Ваши собственные наработки, учитывающие опыт и знания при работе с другими контроллерами.

Приведем основные положения, на которые Вам следует обратить внимание:

- разделите процесс управления на участки, не зависящие друг от друга, определяющие границы между несколькими системами автоматизации, объединяющие однотипные по управлению механизмы, блоки или системы;
- составьте описание каждого выделенного Вами участка, в которое включите:
- состояние входов-выходов;
- функционирование;
- состояние исполнительных механизмов:
- определите механизм взаимодействия с разными участками:
- продумайте схемы защиты для безопасной работы оборудования и недопустимости физической травмы обслуживающего персонала. Обратите внимание на:
	- безопасность работы оборудования;
	- критерии, при которых будет достигнута безопасная работа оборудования;
	- влияние входов-выходов при подаче-снятии питания или при аварийном отключении питания;
	- необходимость в ручных или автоматических блокировках опасной работы оборудования;
	- систему оповещения обслуживающему персоналу при возникновении аварийных ситуаций (индикация, звуковое или световое оповещение);
	- систему предупредительных порогов, по которым будет установлен контроль безопасного состояния оборудования;
- схематично или условно представьте схему СУ, на которой указано оборудование и все механизмы управления, необходимые оператору для принятия решений;
- ознакомьтесь с предлагаемой номенклатурой блоков ПЛК МК120;
- выберите блоки, удовлетворяющие требованиям разрабатываемой СУ;
- определитесь с интерфейсами связи между составными частями СУ;
- распределите входные выходные сигналы по выбранным блокам;
- определитесь с питанием блоков ПЛК МК120. внешних датчиков и др.:
- продумайте механизм отображения и возможность управления механизмами и оборудованием:
	- задания режима работы отдельно взятого механизма, системы;
	- выдачи команд:
	- задания уставок по контролируемым параметрам;
	- построение графиков, диаграмм и т.п;
- предусмотрите создание надлежащей системы документирования;
- предусмотрите диагностические окна составных частей Вашей системы управления с возможностью отображения возникающих неисправностей;
- предусмотрите защиту от несанкционированного входа в Вашу систему управления.

# Программирование

Программируемый логический контроллер МК120 представляет собой специализированную электронную вычислительную машину, предназначенную для управления технологическими процессами и различным оборудованием в реальном масштабе времени.

ПЛК и их модификации являются универсальными технологическими средствами, позволяющими в кратчайшие сроки, методом свободной компоновки, создавать технические комплексы для различных объектов управления.

Автоматизация объекта управления (любого технологического оборудования) заключается в обеспечении его работы с помощью устройства управления.

Созданная таким образом система функционирует на основании состояний параметров, из которых состоит объект управления. Оператор осуществляет лишь общий контроль процесса управления и, при необходимости, берет на себя управление работой всей системы или ее части.

Алгоритм управления задается в виде прикладных программ, которые легко заменить или модифицировать.

ПЛК выполняет три основные функции:

- прием сигналов от каналов ввода;
- принятие решения;
- выдача сигналов на каналы вывода.

Информация представлена в виде дискретных и аналоговых сигналов, поступающих от различного рода датчиков, являющихся источником информации о состоянии оборудования, положении механизмов и органов ручного управления.

Обработка информации и принятие решения производится ПЛК. Контроллер постоянно опрашивает входные сигналы, поступающие от входных устройств и производит логические операции с этими сигналами по программе, записанной в ПЛК пользователем.

Действие ПЛК состоят во включении и выключении дискретных и аналоговых каналов, управляющих внешними устройствами, в качестве которых могут быть применены пускатели, устройства сигнализации и индикации, логические схемы.

В предыдущих разделах данного руководства Вы ознакомились с номенклатурой и подключением блоков из состава ПЛК МК120.

В данном разделе Вы узнаете, на что обратить внимание при программировании СУ на базе ПЛК МК120, выделены основные этапы при разработке и отладке рабочей программы.

#### **Система программирования МК748**

**МК120 (МК120Т)** программируется со стороны сервисного оборудования (ПЭВМ) с помощью инструментальной системы программирования МК748, которая предоставляет пользователю средства конфигурирования, инструменты для создания, редактирования, отладки и диагностики прикладной программы.

При использовании МК748 не требуется высокая квалификация проектировщиков и обслуживающеего персонала, что позволяет экономить время и затраты на разработку и внедрение СУ на базе МК120.

Система программирования удобна в использовании. Подробно составленное руководство пользователя («Контроллеры программирования. Система программирования МК748») дает полную информацию о системе программирования МК748.

Система программирования поставляется Заказчику на диске DVD в «Комплекте разработчика рабочих программ».

В «Комплект разработчика рабочих программ» на базе МК120 входит:

- **базовый комплект** в составе:
	- базового блока, с количеством входов-выходов не более 32;
	- системы программирования МК748;
	- сервисного кабеля;
- **полный комплект** в составе:
	- базового блока с количеством входов-выходов свыше 32;
	- системы программирования МК748;
	- других блоков серии МК120;
	- электронного ключа;
	- сервисного кабеля.

Электронный ключ используется при загрузке рабочего проекта в ПЛК и при комплексной отладке проекта. Подключается электронный ключ к ПЭВМ через порт USB.

Сервисный кабель (USB) необходим для отладки рабочей программы пользователя и загрузки в контроллер:

- системного программного обеспечения (ядра);
- рабочей программы.

При управлении объектом используются два типа обмена информацией:

- постоянный между объектом и комплексом средств управления (входные и выходные данные);
- эпизодический (по мере необходимости) между оператором и системой управления (изменение уставок, назначение операций по обработке данных, частичное или полное переключение управления на оператора и пр.).

Управление автоматизированной системы строится на выполнении алгоритмов, заложенных разработчиком системы. При помощи системы программирования МК748, управляющие алгоритмы переводятся в машинные коды, которые исполняются ПЛК.

Для однозначного представления информации в системе программирования МК748 адаптированы языки программирования стандарта ГОСТ Р МЭК 61131-3. Программирование **ПЛК МК120** осуществляется на графическом языке релейно-контактных схем LD (Ladder Diagram) и/или на языке структурированного текста ST (Structured Text). При написании РПП допускается одновременное использование обоих языков.

**ВНИМАНИЕ:** В пределах одной секции, одной подпрограммы допускается применение только одного из языков - LD или ST.

#### Требования к операционной системе

MK748 относится к классу систем типа CASE (Computer Aided Software Engineering); является полностью 32/64-х разрядной и устанавливается на компьютере с операционными системами (ОС) семейства «Windows».

Рекомендуется использовать операционные системы Windows 7, Windows 10.

Для нормального функционирования системы МК748 необходимо, чтобы конфигурация аппаратных средств ПЭВМ была не хуже рекомендуемых требований для соответствующей операционной системы.

Дополнительно, для функционирования системы, необходимо:

- обеспечить режим экрана не хуже: 800 х 600 точек, 65 536 цветов;
- манипулятор «Мышь»;
- USB порт для подключения электронного ключа;
- аппаратный ключ защиты системы программирования от несанкционированного использования системы программирования (далее - электронный ключ, необходим только для комплексной отладки проектов вместе с ПЛК);
- наличие порта USB и сервисного жгута (кабель USB 2,0. Порт USB в операционной системе должен иметь имя СОМ1 ... СОМ30);
- иметь не менее 30 Мбайт свободного дискового пространства для установки МК748;
- постоянно обеспечивать не менее 90 Мбайт свободного дискового пространства для функционирования МК748;
- струйный или лазерный принтер.

## Установка системы программирования

Система программирования поставляется Заказчику на диске DVD.

Вставьте установочный диск с системой в дисковод ПЭВМ (ноутбук) и запустите программу «МК748vX\_XX-Setup exe» (где «X\_XX» - номер версии программы). В дальнейшем следуйте указаниям программы установки.

При появлении окна «ETDIChip CDM Drivers» (окно установщика драйвера USB-канала) нажмите на кнопку «Extract». Затем появится окно «Device Driver Installation» - нажмите на кнопку «Далее». При появлении повторно окна «Device Driver Installation» - нажмите на кнопку «Готово». При последующих установках МК748, например новых версий, от повторной установки драйверов можно отказаться, для чего нажмите на кнопку «Cancel».

По завершению установки в меню «Пуск / Программы» операционной системы автоматически создаются группа «МикроДАТ» и два элемента: «МикроДАТ МК748 ...» (для запуска системы) и «Удаление МикроДАТ МК748 ... » (для удаления системы с Вашего компьютера) и «Эмулятор ПЛК» (для запуска эмулятора ПЛК, позволяющего провести автономную отладку РПП). Кроме того, программа установки создает на рабочем столе ярлык для быстрого запуска системы и ассоциирует файлы с расширением «ррс» как документы системы МК748.

ВНИМАНИЕ: Если Вы пользуетесь электронным ключом защиты, то после установки системы необходимо подключить ключ к порту USB и перегрузить компьютер.

Вам предоставляется удобная возможность пользоваться сервисным кабелем, который входит в комплект поставки МК748. Этот кабель соединяет сервисный порт базового блока МК120 («USB») с последовательным портом Вашего компьютера.

Использование этого кабеля позволяет отладить рабочую программу, дает возможность наблюдать за процессом выполнения программы на экране монитора в различных режимах.

#### Структура прикладной программы проекта

Создание прикладного программного обеспечения программируемых контроллеров с помощью системы программирования МК748 проходит через концепцию проекта. Понятие проекта, помимо собственно прикладной программы, включает также словарь проекта (описание переменных, констант и пр.) конфигурацию контроллера, реквизиты (наименование проекта, Ф.И.О. разработчика, версию проекта и пр.), список объектов окна динамики переменных и некоторую другую информацию. Весь проект хранится в едином файле с расширением «ррс». При установке системы вместе с ней устанавливается пример работающего проекта, который демонстрирует основные возможности системы.

Новый проект изначально содержит один сегмент (№ 0) с одним блоком №0, содержащий одну LD-секцию, не содержащую цепей.

Проект может содержать 64 сегмента (0...63); каждый сегмент - 128 блоков (0...127) и 1024 подпрограммы (0...1023) в одной РПП.

Блоки и подпрограммы могут содержать произвольное количество секций.

Каждая секция может содержать произвольное количество цепей (язык LD) или строк текста (язык ST).

ВНИМАНИЕ: Проект может состоять из одного сегмента, одного блока и одной секции.

Система программирования МК748 включает в себя следующие инструменты:

- редактор структуры предназначен для структурирования проекта, что значительно увеличивает организационную ясность, понимание и легкость сопровождения РПП. Редактор структуры является редактором более высокого уровня, оперирующим сегментами, блоками, подпрограммами и цепями:
- редактор цепи предназначен для создания и редактирования РПП на языке LD. Секция на языке LD представляет собой последовательность логических цепей, реализующих метафору релейно - контактной схемы;
- текстовый редактор предназначен для создания и редактирования рабочих программ на языке ST: поддерживает цветовое выделение синтаксиса и средства структурирования текста;
- сегмент, секция проекта элементы структурирования РПП, представляющие собой законченные программные единицы. Разные секции могут быть написаны на разных языках программирования. В секцию желательно выделять функционально законченную задачу, например, управление механизмом. Добавлять, удалять и редактировать сегменты, блоки и секции возможно на любой стадии работы над проектом:

ВНИМАНИЕ: в пределах одной секции, одной подпрограммы допускается применение только одного из языков программирования: LD или ST.

- конфигурирование для программного конфигурирования аппаратного обеспечения системы автоматизации и для параметризации всех блоков;
- документирование для документирования РПП;
- эмулятор для тестирования созданных программ на ранних стадиях реализации проекта, что позволяет ускорить и удешевить ввод в эксплуатацию, повысить качество разрабатываемых программ.

Программа может содержать записи логических и арифметических выражений, управляющие операторы и вызовы подпрограмм и функций. Дополнительно РПП может содержать подпрограммы.

ВНИМАНИЕ: Целесообразность подпрограммы определяется многократным выполнением однотипной задачи в Вашей рабочей программе при однократном написании логики задачи.

Преимущества подпрограммы:

- уменьшение объема РПП;
- легкость сопровождения проекта;
- возможность копирования, как законченную задачу, в другие проекты.

Для установки и запуска системы МК748 на ПЭВМ не требуется лицензия. Над созданием проекта может работать группа разработчиков, каждая из которых будет разрабатывать свою программную секцию (или сегмент) на любом из языков программирования, поддерживаемых МК748. В дальнейшем программные секции (сегмент) экспортируются из промежуточных проектов и импортируются в рабочий проект.

# **Создание проекта**

В данном разделе подробно представлены **этапы создания проекта**.

Организующая логика проекта базируется на **сегментах и блоках**. В одном цикле программы каждый сегмент может быть в одном из двух состояний - «Открыт» или «Закрыт»:

• «Открыт» - программа блока этого сегмента выполняется (активный блок);

• «Закрыт» - программа сегмента не выполняется (пассивный блок).

Программа исполняет сегмент за сегментом сверху вниз. Закрытые сегменты пропускаются.

В исходном состоянии, после подачи питания, все сегменты, за исключением нулевого, закрыты и во всех сегментах активный только нулевой блок.

В одном цикле программы в каждом программном сегменте может быть только один активный блок, остальные - в пассивном состоянии.

Переходы с одного блока на другой, а также открытие и закрытие сегмента, осуществляются, безусловно, или условно (специальными инструкциями).

Каждая структурная единица (сегмент, блок, подпрограмма) может быть представлена в развернутом или свернутом виде («дерево» проекта).

На «дереве» проекта структурная единица отмечена квадратом. Объект, не отмеченный на «дереве» квадратом, не содержит в себе других объектов и не может быть раскрыт или свернут:

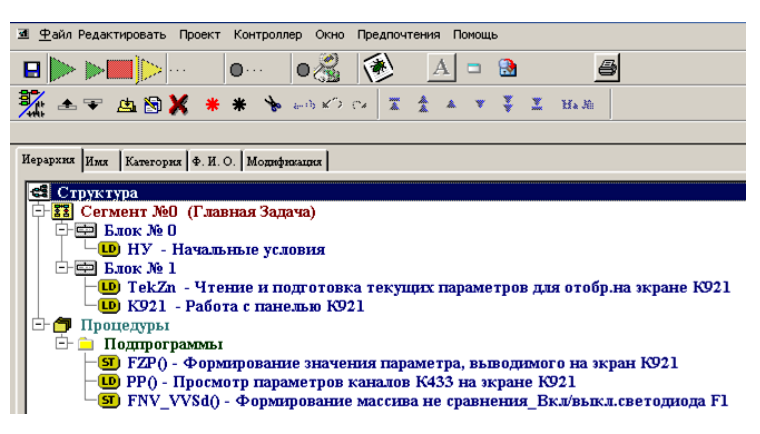

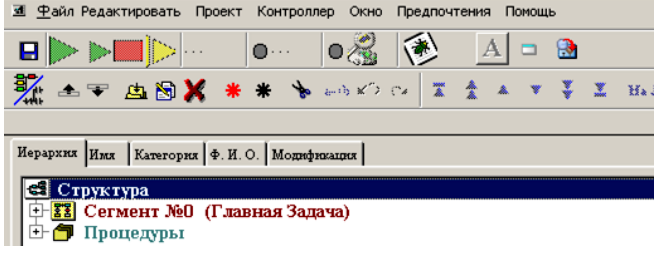

#### **«Дерево» проекта в развернутом виде «Дерево» проекта в свернутом виде**

Программирование **ПЛК МК120** осуществляется на графическом языке релейно-контактных схем LD (Ladder Diagram) и/или на языке структурированного текста ST (Structured Text).

Программа на языке LD – это последовательность логических цепей, отображаемых по типу релейной схемы.

Каждая такая цепь состоит, как правило, из трех основных элементов:

- контакт логическое состояние входа (кнопка, выключатель и пр.) или ячейка памяти;
- катушка логический результат выхода (реле, пускатель и пр.) или ячейка памяти;
- инструкция дополнительная команда или математическое действие (таймер, инструкция сложения, перемещения и пр.).

Логическая цепь состоит из условной части (контакты) и исполнительной части (катушки, инструкции).

Условная часть цепи может вообще не содержать элементов (на схеме отображается сплошным проводником от источника «Uип» к исполнительной части). В такой цепи элементы исполнительной части работают всегда (с учетом активности блока).

Логическая условная цепь на языке LD приведена ниже.

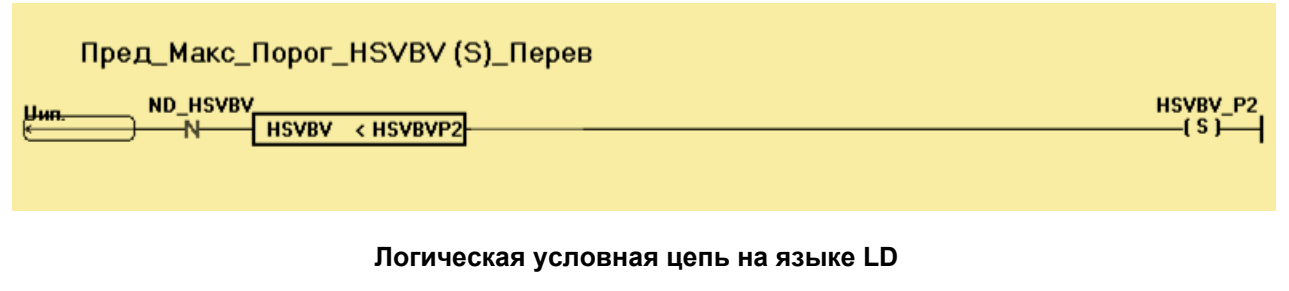

Строки текста на языке ST приведены ниже:

# $NN:=0$

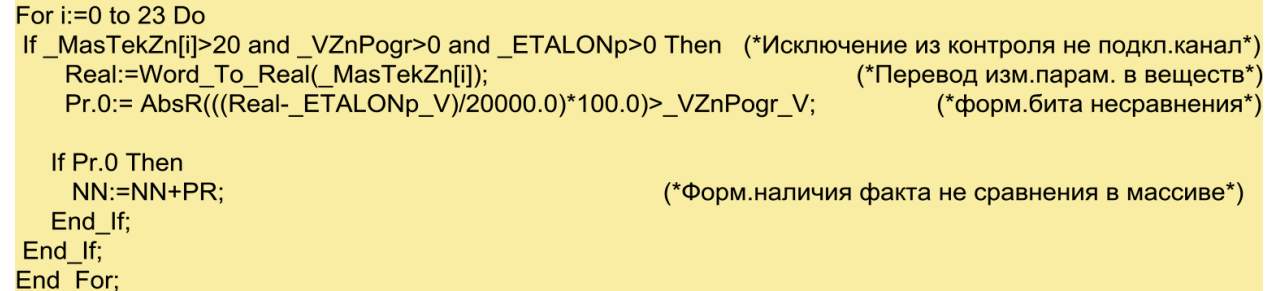

#### **Строки текста на языке ST**

**Выбор языка программирования** остается за пользователем. Ниже приведены рекомендации, которые помогут Вам при выборе языка программирования:

- $\bullet$  ID:
	- •цепная логическая схема проста в использовании для начинающих программистов;
	- привычное графическое представление цепи;
	- легко воспринимаются логические задачи при отработке;
- ST:

• лаконичен, позволяет выполнять циклические операции в пределах одного прохода РПП (скана);

- легко воспринимаются математические вычисления;
- легко работать с массивами, но если очень большие массивы, то необходимо помнить о времени на обработку этих массивов и, как результат - увеличении времени скана.

При создании проекта необходимо руководствоваться эксплуатационной документацией на систему программирования: «Контроллеры программирования. Система программирования МК748. Руководство пользователя».

**ВНИМАНИЕ:** Создание рабочего проекта начинается с запуска системы программирования МК748.

В главном меню **«Файл \ Новый проект»** задать **реквизиты проекта:**

- имя проекта;
- Ф.И.О. разработчика;
- из выпадающего списка выбрать тип процессорного блока.

**ВНИМАНИЕ:** при работе с контроллерами семейства МК120 в среде МК748 в качестве типа процессорного блока следует выбирать **К120.32** или **К120.64**.

Факультативно можно задать дополнительную информацию о проекте, открыв закладку **«Дополнительно»** (произвольный текст до 1000 знаков)**.**

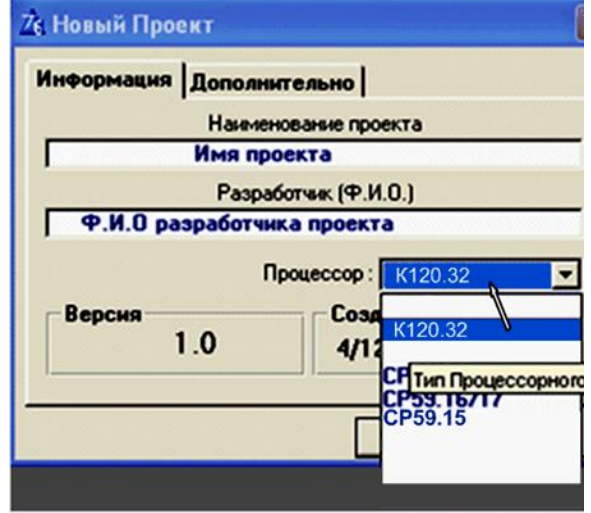

После нажатия на кнопку «Да» создается заготовка проекта, содержащая в конфигурации проекта только информацию о базовом блоке и проекте. РПП состоит из одного сегмента, содержащего одну секцию с именем - «Без имени».

Это стандартное имя-заменитель, присвоенное секции системой программирования в момент создания нового проекта. Настоящая секция является пустой, т.е. не содержит цепей или текста РПП. Цепи и текст добавляются и редактируются пользователем с помощью редактора секции в процессе работы над РПП.

Следующим, после задания реквизитов, этапом в создании нового проекта, является задание конфигурации контроллера.

#### Конфигурирование контроллера

В данном разделе подробно рассмотрим, как правильно провести конфигурирование контроллера из состава ПЛК МК120.

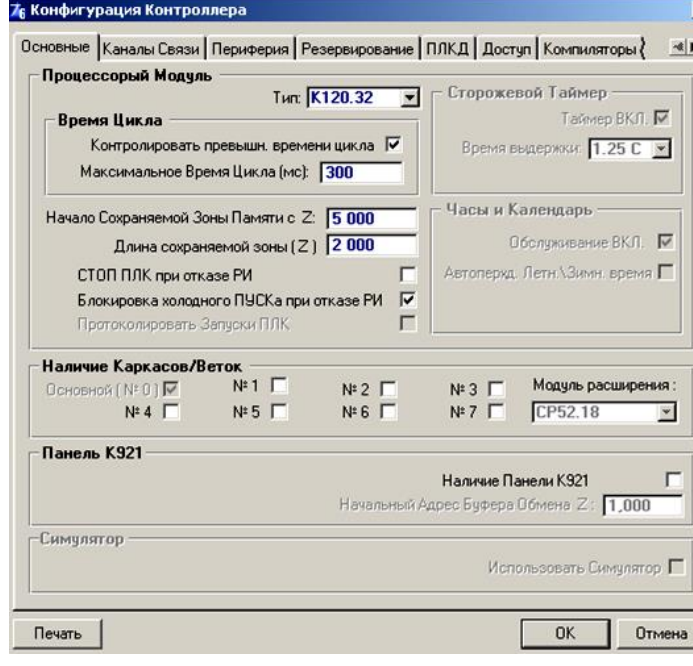

Шаг 1: выбор типа контроллера, структуры проекта.

В главном меню проекта «Проект / Конфигурация» открыть окно «Конфигурация Контроллера».

Выбрать закладку «Основные» и заполнить ее поля необходимой информацией в разделах:

- «Процессорный Модуль»:
	- тип- выбран на начальном этапе создания проекта – К120.32 или К120.64:
- «Наличие Каркасов/Веток» (отметка «v»):
	- основной каркас для блоков нулевой ветки;
	- ветки №1... №7 не используются;

#### • «Наличие Панели К921»:

• при заполнении полей, касающихся работы базового блока с панелью К921, пользуйтесь документом «Резидентное программное обеспечение панели K921»:

- поля, которые заполняются на усмотрение пользователя:
	- «Начало Сохраняемой Зоны Памяти с Z»:
	- «Длина сохраняемой зоны (Z)»;
	- «Стоп ПЛК при отказе РИ»;
	- «Блокировка холодного ПУСКА при отказе РИ».

#### Шаг 2: выбор типа блока.

Выберите закладку «Периферия». Используя эту закладку, пользователь выбирает нужный блок (или несколько блоков) из приведенной в МК748 библиотеки блоков. Для выбора блока следуйте приведенной ниже последовательности:

- нажмите на кнопку «Уточнить конфигурацию» в окне «Конфигурация Контроллера»;
- открывается окно «Компоновка Веток». Выберите номер ветки «Основная Ветка»;
- нажмите на кнопку «Добавить» открывается окно «Добавление Блока» Ветка №0.

На рисунке ниже приведены три окна (описанные выше), в последнем из которых («Добавление **Блока»)** пользователь должен заполнить следующие позиции:

• **«Адрес»:**

• базовый блок всегда имеет адрес «00»;

**Блоки К120** • для остальных блоков ветки - Уточнить конфигурацию адрес соответствует адресу блока.  $\vert x \vert$ Его устанавливает пользователь Основная Ветка | № 1 | № 2 | № 3 | № 4 | № 5 | № 6 | № 7 | при помощи переключателя Ветка №: 0 «АДРЕС БЛОКА», который распо-Адр.бл. | Тип Блока | Обм. | Стоп Информация ложен на лицевой поверхности блока расширения; 76 Добавление Блока  $\overline{\mathbf{x}}$ • **«Блок»** - выбрать необходимый Berka №: 0 Бло блок из выпадающего окна **«Выбор**  -<br>국 [  $\boxed{\Box}$  $\overline{00}$ **Блоков из Списка»**: • базовый, при выборе в этом окне Ⅳ Включить в Системный Обмен |▽ СТОП При Ошибке Ввода/Вывода (ОВВ) позицию «Базовые …»;

только Дискретные каналы

имеются Аналоговые каналы

Основные | Каналы Связи | Периферия | Резервирование | ПЛКД | Доступ | Компиляторы ?

Добавить

76 Конфигурация Контроллера

• блок расширения ввода- вывода, при выборе соответственно позиции - **«Расширения»**;

• при выборе позиции **«Все типы»** появится общий список всех блоков.

Вид окна **«Выбор Блока из Списка»** приведен ниже:

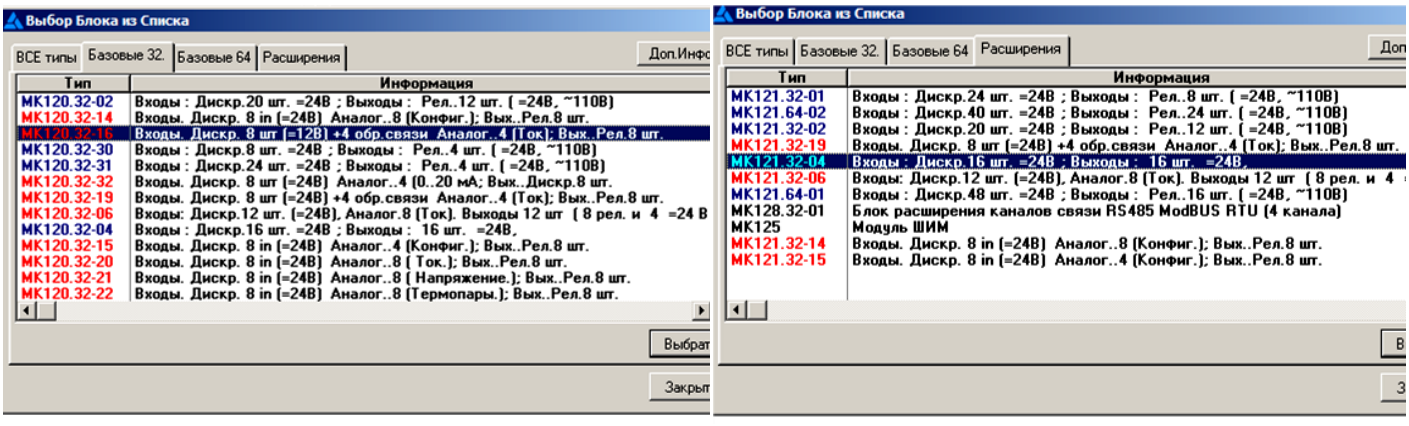

•для базовых блоков • для блоков расширения

 $\overline{\mathbf{x}}$ 

Конфигурация каналов

 $0<sup>K</sup>$ 

Отмена

 $\blacktriangleleft$ 

# • **«Включить в Системный Обмен»:**

• при выборе этой опции (отметка - «v») пользователь должен в словаре задать имя входным - выходным каналам блока. Переменная с этим именем будет хранить содержимое канала, которое периодически обновляется (рекомендуется);

• при отключении данной опции (нет отметки «v») - пользователь работает с каналом блока, используя специальные функции: ЧТРм или ЗПРм (не рекомендуется).

**ВНИМАНИЕ**: одновременный выбор разрешения системного обмена с блоком и работа с каналами этого блока функциями ЧТРм или ЗПРм в рабочей программе пользователя (РПП) может привести к сбою в работе каналов.

# • .**«СТОП При Ошибке Ввода/Вывода (ОВВ)»:**

• при выборе этой опции (отметка - «v») - программа остановится при наличии ОВВ (ошибки в блоках расширения, подключенных к базовому блоку). После устранения неисправности возможен запуск работы РПП;

• при отключении данной опции (нет отметки «v») – останов по ОВВ игнорируется.

• **кнопка «Конфигурация каналов»** - становится активной при выборе блока с программно конфигурируемыми аналоговыми каналами ввода или вывода.

 **ВНИМАНИЕ:** Подробно конфигурирование аналоговых каналов блока приведено в разделе «Конфигурирование аналоговых каналов» данного руководства.

После выбора последнего блока из библиотеки блоков МК748 в окне «Компоновка Веток» проверьте на соответствие адреса блоков и типы выбранных блоков с адресами и типами блоков, входящими в Вашу СУ.

Блок МК120.64Р-35.2Т используется при создании систем управления повышенной надежности с применением метода «горячего» резервирования двух процессорных блоков, соединенных между собой быстродействующими дублированными каналами связи.

**ВНИМАНИЕ:** Без функции «горячего» резервирования МК120.64Р-35.2Т не используется.

Работа с МК120.64Р-35.2Т подробно описана в информационном листе по этому блоку в Приложении В данного руководства.

#### **Шаг 3: конфигурирование каналов связи.**

 **3.1** Если Вы выбрали **базовый блок, в котором есть каналы связи**, то Вам необходимо эти каналы сконфигурировать. Это Вы можете сделать, выбрав закладку **«Каналы Связи»** в окне **«Конфигурация Контроллера»**.

 Поля этой закладки используются для конфигурирования каналов связи с внешними абонентами ПЛК: «RS485» или «Ethernet»

#### • **«Обслуживание Ethernet канала включено»:**

при наличии канала «Ethernet» в базовом блоке сделать отметку («v») о включении канала (при необходимости);

- **каналы связи «RS485 1к»** и **«RS485 2к»:**
	- **«Modbus Адрес»** выбрать:
		- •для активного канала 0;
		- •для пассивного канала 1…255;

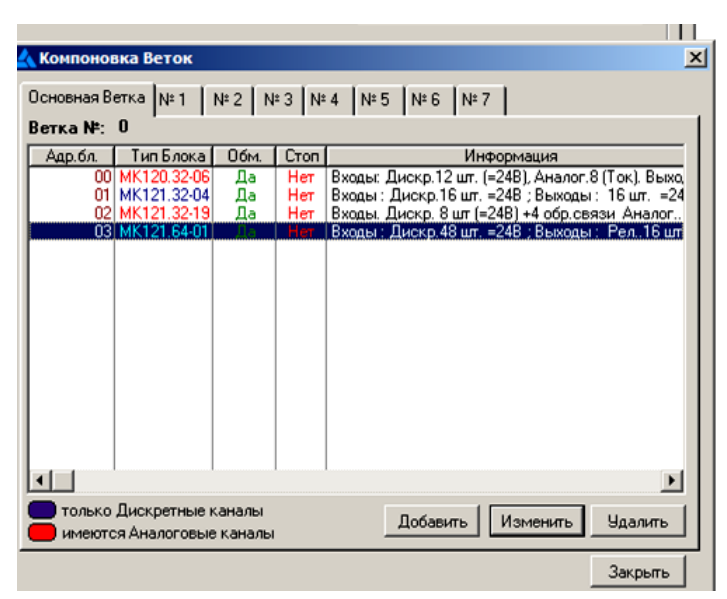

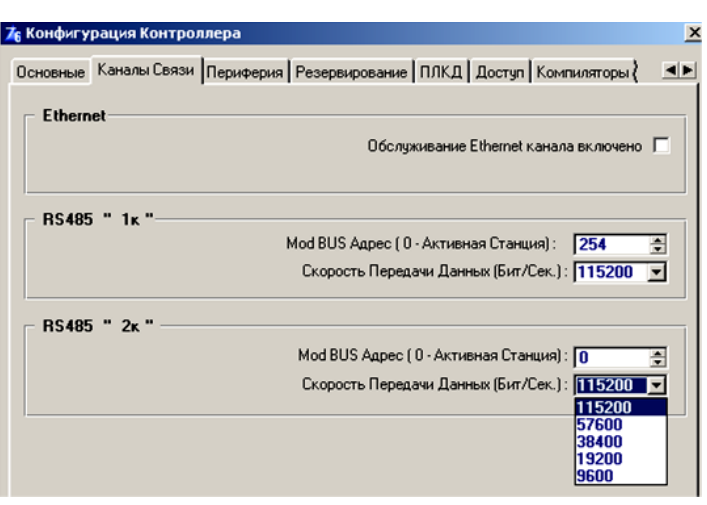

• **«Скорость Передачи Данных (бит/сек)»** выбрать из перечня (при этом, скорость передачи данных должна совпадать со скоростью остальных абонентов сети): 9600; 19200; 38400; 57600; 115200 бит/сек

**3.2** Если Вы выбрали **базовый блок МК120.64Р-35.2Т** и к нему блок расширения каналов RS-485 **МК128**, то Вам необходимо каналы блока МК128 сконфигурировать. Это Вы можете сделать, выбрав закладку «Конфигурация каналов» в меню «Добавление Блока».

 В открывшемся окне меню **«Конфигуратор МК128.32»** последовательно выбираете каналы «Канал 1»… «Канал 4» и задаете следующие характеристики канала:

#### • **Modbus Адрес»** выбрать:

- •для активного канала 0;
- •для пассивного канала 1…255;

• **«Скорость обмена (бит/с)»** выбираете из предлагаемого перечня скоростей: 115200, 57600, 38400, 19200, 9600;

- **«Есть бит паритета»**  при необходимости установите «v»;
- **«Тип паритета»** выберите необходимый **«четность»** или **«Не четность».**

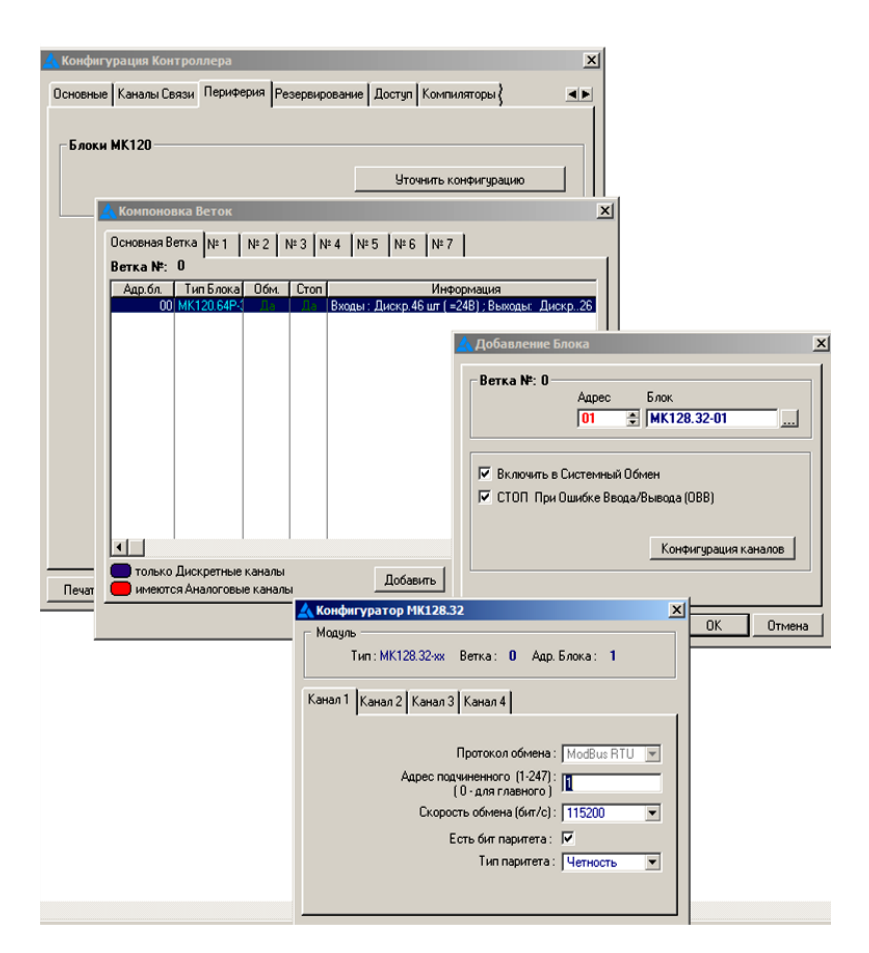

На приведенных открытых закладках меню МК748 **Конфигурация Контроллера / Компоновка веток/ Добаление Блока / Конфигуратор МК128.32** отображена последовательность конфигурации каналов блока МК128.32-01Т.

 **ВНИМАНИЕ:** При работе со встроенными функциями **ReadNet** (функция Modbus - 03), **SngWNe**t (функция Modbus - 06) или **WriteNet** (функция Modbus -16) в среде МК748, используя каналы RS485 базового блока или блока расширения каналов RS485, в настройке «Место связ. модуля в гл. каркасе (0…15)» указанных выше функций, устанавливать значение **«65535»** (МК120) и **«1»** (МК128) соответственно.

# **Конфигурирование аналоговых каналов**

Конфигурирование аналоговых каналов проводится в среде МК748. При этом, тип сигнала в канале, для некоторых моделей блоков, дополнительно устанавливается аппаратным способом (переключателем) или схемой подключения.

В составе **ПЛК МК120** имеются блоки с аналоговыми каналами:

- **универсальными (ввод)**, в которых каналы конфигурируются на любой тип сигнала:
	- ток /напряжение (миливольтовый диапазон)/ термопара / термосопротивление: МК12Х.32-14 и МК12Х.32-15;

• **специализированными (ввод),** в которых каналы конфигурируются на определенный тип сигнала:

- ток: МК12Х.32-06, МК120.32-16, МК12Х.32-19, МК12Х.32-20;
- •напряжение: МК12Х.32-21;
- термопара: МК12Х.32-22;
- термосопротивление: МК12Х.32-23.

• **специализированными (ввод / вывод),** в которых каналы конфигурируются на любой тип сигнала:

- ток / напряжение: МК12Х.32-12;
- сигналами от ФИД положения и управление ШД: МК120.32-24.

**ВНИМАНИЕ:** Любой тип аналогового сигнала блока из состава **ПЛК МК120** имеет несколько диапазонов измерения.

При выборе блока с конфигурируемыми аналоговыми каналами, кнопка «Конфигурация каналов» в окне «Изменение Блока» МК748 становится активной.

## **Конфигурирование каналов АЦП**

**ВНИМАНИЕ:** Каналы блока конфигурируются до загрузки рабочей программы в контроллер. Если каналы блока, которые необходимо конфигурировать, не прошли процедуру конфигурирования, то система программирования МК748, при загрузке проекта в контроллер, выдает сообщение об ошибке.

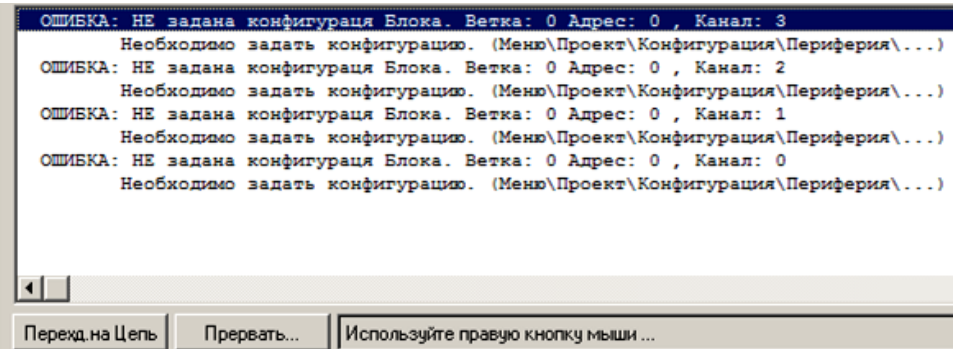

**ВНИМАНИЕ:** Допускается переконфигурация аналоговых каналов блока.

При конфигурировании входного или выходного аналогового канала необходимо следовать приведенным ниже указаниям:

- запустить МК748;
- создать новый проект (либо открыть созданный ранее);

• провести конфигурирование проекта: в Главном меню проекта «Проект / Конфигурация» выполнить необходимые действия, описанные в разделе «Конфигурирование контроллера» данного руководства.

**ВНИМАНИЕ:** Базовый блок и соответствующий ему блок расширения имеют одинаковый состав входных - выходных каналов, поэтому конфигурирование каналов этих блоков идентично. Например, «Конфигуратор блока МК12Х.32-14» используется при конфигурировании аналоговых каналов базового блока МК120.32-14 и блока расширения МК121.32-14. **(Исключение** – базовый блок МК120.32-16 и блоки специального назначения (МК120.32-30.3Т, МК120.32-31.3Т, МК120.32-32.1Т, МК120.64-33.1Т, МК120.64- 34.2Т и МК120.64Р-35.2Т), которые не имеют соответствующего ему блока расширения).

Канал блока с аналоговыми входами можно настроить:

- «по умолчанию» (1);
- выбрав настройку, отличную от настройки «по умолчанию» (2).

Система программирования по «умолчанию» устанавливает настройки определенного типа датчика / сигнала по всем каналам блока с аналоговыми входами. Эти настройки приведены ниже:

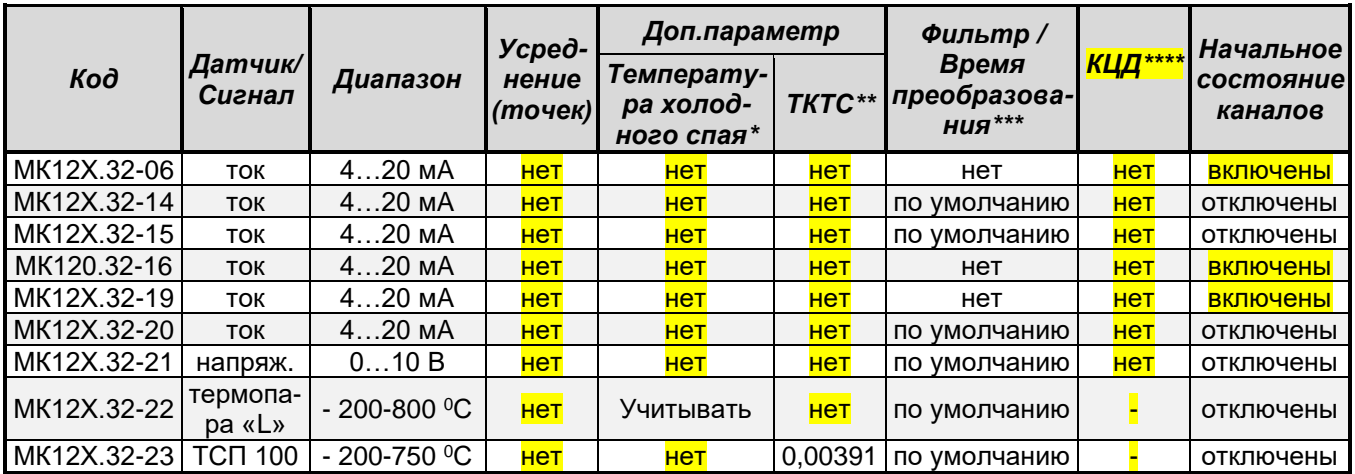

Примечание:

- 1. Перечень блоков будет дополняться по мере разработки блоков.
- 2.\*-значение температуры холодного спая может «Учитываться /Не учитываться» только для термопар;

 \*\*-значение ТКТС (температурный коэффициент термометра сопротивления) устанавливается толь ко для типа сигнала «термосопротивление»;

\*\*\* - значение времени преобразования для аппаратного фильтра равно 120 мс (настройка «Фильтр/ время преобразования», закладка «По умолчанию»);

\*\*\*\* КЦД - контроль цепи датчика – параметр для термопар или термосопротивлений («+» или «-»). 3. Значения «Доп. параметр» и значение «КЦД» устанавливается только для включенного канала.

4. В обозначении кода блока «МК12Х» значение Х равно: «0» - для базового блока и «1» - для блока расширения ввода - вывода.

**ВНИМАНИЕ:** Универсальные каналы блоков (МК12Х.32-14 и МК12Х.32-15) и блоков, имеющих специализированные каналы (МК12Х.32-20, МК12Х.32-21, МК12Х.32-22 и МК12Х.32-23) в системе программирования МК748 объединены в одну группу и конфигурируются при помощи «Конфигуратора МК12Х.32-14 (15, 20, 21, 22, 23)».

**ВНИМАНИЕ:** Конфигурирование проводится по каждому каналу блока. Обратите внимание на начальное состояние универсальных каналов блоков МК12Х.32-14 и МК12Х.32-15 и блоков, имеющих специализированные каналы: МК12Х.32-20, МК12Х.32-21, МК12Х.32-22 и МК12Х.32-23 - **каналы отключены.**

Чтобы конфигурировать канал блока по «умолчанию» (1) предусмотрены следующие действия:

- в окне «Конфигурация Каналов» нажать на кнопку «Изменить» на выбранном канале;
	- канал, который программируется с помощью «Конфигуратора МК12Х.32-14 (15,20,21,22,23)»: •откроется окно «Конфигурация каналов», в котором настройка канала недоступна (имеет серый цвет). Если нажать на кнопку «ОК», не сняв галочку («v») «Отключить канал», то канал останется отключенным. Если настройка канала проводится сразу после выбора блока (все настройки серого цвета), то окно «Конфигурация Каналов» будет иметь вид:

В этом случае, каналы исключаются из обработки, ошибки во время загрузки программы в контроллер не будет.

Если блок в системном обмене, то в него, при загрузке программы, будет записана конфигурация блока и будет проводиться диагностика блока.

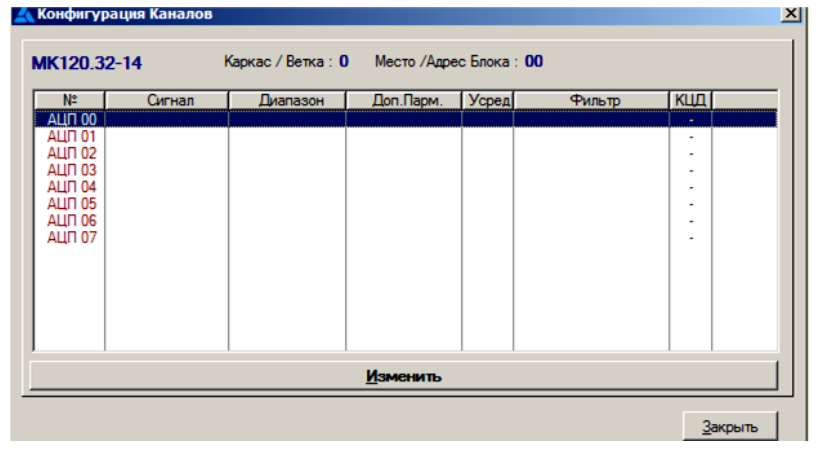

•снимаем галочку («v») «Отключить канал» по выбранному каналу блока. Нажимаем на кнопку «ОК». Переходим в окно «Конфигурация Канала». Выбираем следующий канал и переходим в окно «Конфигуратор …». Таким образом, происходит конфигурация всех каналов блока «по умолчанию». Ниже приведен пример настройки блока МК120.32-14 «по умолчанию»:

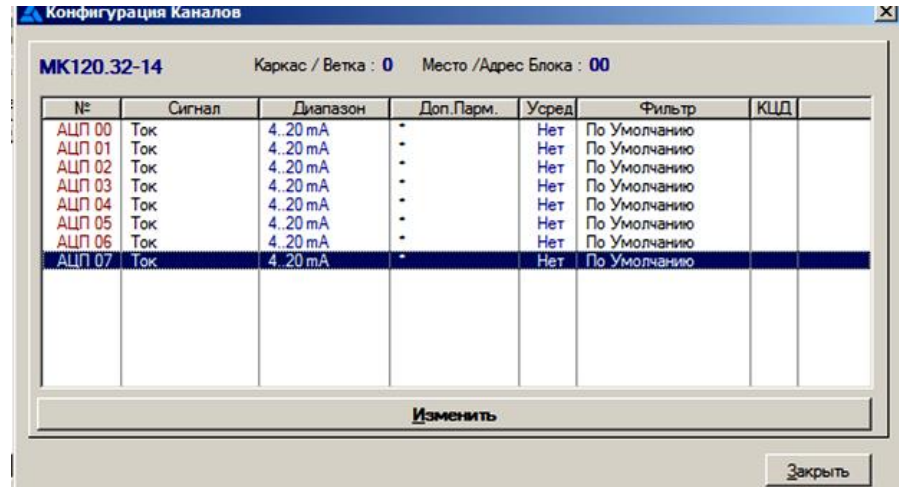

• каналы, которые не программируются с помощью «Конфигуратора МК120.32-14 (15,20,21,22,23)», например, для блока МК120.32-06:

•откроется окно «Конфигурация каналов». Если настройка канала проводится сразу после выбора блока (нажимаем на кнопку «ОК»), то окно «Конфигурация Каналов» будет иметь вид:

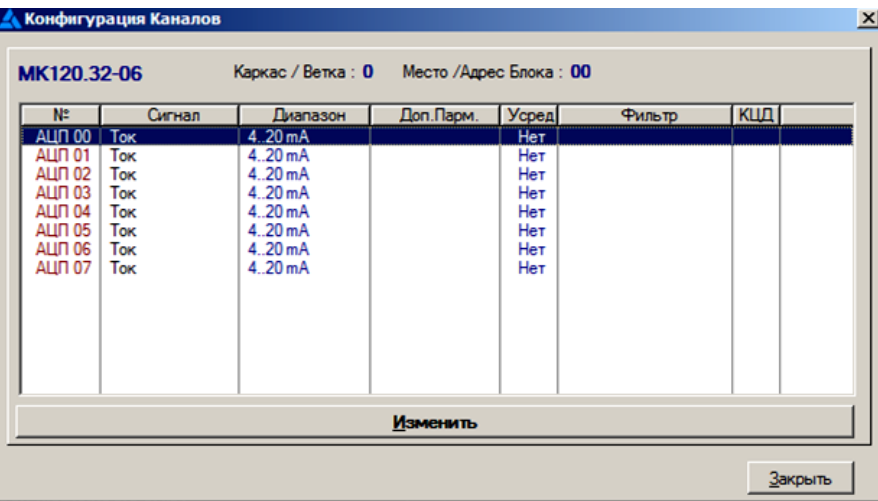

Чтобы отконфигурировать канал блока с настройками, отличными от настройки «по умолчанию» (2) предусмотрены следующие действия:

• выбрать нужный канал в окне «Конфигурация каналов». Нажать на кнопку «Изменить» и перейти в окно «Конфигуратор … »;

.

- включить канал снять опцию «Отключить канал» (для блоков, имеющих эту опцию);
- выбрать тип сигнала / датчика. Открываются настройки, характерные для выбранного типа сигнала / датчика;

• выбрать необходимые настройки. Нажать на кнопку «ОК» и перейти в окно «Конфигурация каналов»;

• повторить указанные выше действия, выбрав следующий канал. После выбора последнего канала, необходимого для работы, нажать на кнопку «Закрыть» в окне «Конфигурация каналов» и перейти в окно «Добавление блока»;

• нажать на кнопку «ОК». Каналы блока отконфигурированы.

Ниже приведены окна «Конфигурация каналов» для блоков МК120.32.14 и МК120.32.06 с настройками, отличными от настроек «по умолчанию» (2). Для остальных блоков из состава **ПЛК МК120** конфигурация каналов проводится аналогично:

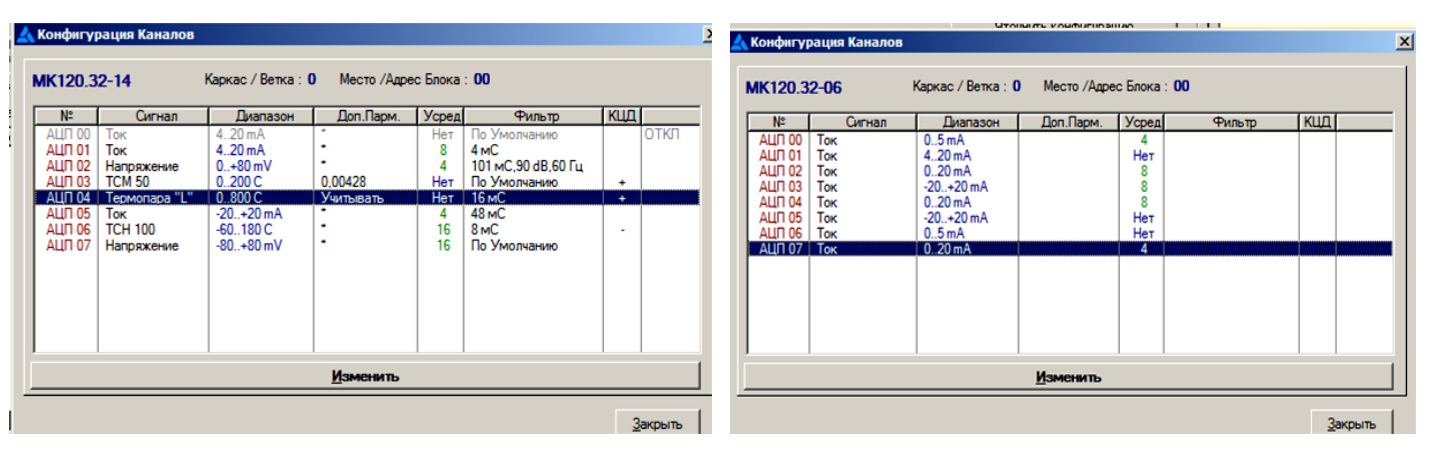

**Окно «Конфигурация каналов» для МК120.32.14 Окно «Конфигурация каналов» МК120.32.06**

**ВНИМАНИЕ:** Допускается все каналы аналогового блока настраивать в окне «Конфигуратор … », поочередно выбирая каналы с нужными характеристиками без перехода в окно «Конфигурация Каналов». После конфигурирования последнего канала, обязательно нажмите на кнопку «ОК» для перехода в окно «Конфигурация каналов». Нажмите на кнопку «Закрыть» для выхода из процесса конфигурирования. Каналы блока сконфигурированы.

**ВНИМАНИЕ:** При добавлении нового блока в конфигурацию проекта, или после изменения любого конфигурационного параметра, или после изменения адреса блока, необходимо подтвердить (установить) конфигурацию блока нажатием кнопки «ОК» в окне «Конфигуратор…(код блока)».

При работе с блоками из состава **ПЛК МК120,** имеющими аналоговые каналы, следует обратить **внимание** на следующее:

• **при выборе сигнала типа «термопара»** для компенсации температуры «холодного спая», используют датчики температуры «холодного спая» (ТХС).

В блоках из состава **ПЛК МК120** используется внешний датчик для компенсации температуры холодного спая. В закладке «температура «холодного спая», при использовании датчика ТХС, необходимо выбрать позицию «учитывать».

При выборе режима работы канала с компенсацией «холодного спая» допускается подключение выносного измерителя температуры ВИТ-2 (АДПА.468169.001) или интегрального измерителя температуры - DS18B20;

• **при выборе сигнала типа «термосопротивление»** обязательно задание температурного коэффициента термометра сопротивления, соответствующего конкретному типу термопреобразователя сопротивления (медь, платина, никель);

• **при выборе сигнала типа «термопара» или «термосопротивление»** имеется возможность включения функции КЦД для контроля состояния цепи датчика в измерительном канале АЦП.

• **если канал не используется,** рекомендуется установить опцию «Отключить канал» (для тех блоков, у которых есть эта опция), тем самым будет уменьшено время цикла блока (при этом в окошке элементы конфигурирования становятся не активными);

Время цикла - это время, по истечении которого код сигнала обновится. Время цикла равно сумме времен аналого- цифрового преобразования и передачи преобразованного значения в буфер блока всех каналов блока.

Каналы аналогового ввода объединены в группы. Преобразование в каналах АЦП, принадлежащих разным группам, проводится параллельно. Преобразования в каналах одной группы выполняются последовательно. Отключенный канал будет исключен из обработки в группе каналов АЦП;

• в некоторых блоках с аналоговыми входами имеется **возможность настройки параметров фильтрации обрабатываемого сигнала.**

Пользователю могут быть доступны два типа фильтров нижних частот:

- **аппаратный** цифровой фильтр, встроенный в микросхемы АЦП, имеющий настраивае мую «постоянную времени» (настройка «Фильтр / Время преобразования») от 4 до 480 мс;
- •**программный** фильтр «скользящего среднего», имеющий возможность выбора пользо вателем количества циклов (точек) усреднения (Нет, 4, 8 или 16).

Фильтр «скользящего среднего» может быть применен для дополнительной обработки данных, поступающих с выхода аппаратного фильтра.

Дополнительная фильтрация данных может быть реализована пользователем в рамках рабочей программы.

В таблице, приведенной ниже, приведены характеристики настроек канала АЦП, соответствующие конкретному типу канала блока из состава **ПЛК МК120**.

Характеристики, указанные в столбцах таблицы, соответствуют позиции настройки канала («Датчик / Сигнал») в системе программирования МК748 при конфигурировании канала блока. В строке таблицы каждому типу «Датчика / Сигнала» соответствуют настроечные характеристики канала блока (закладки в окне «Конфигуратор …»).

Например:

- для токового сигнала: диапазон, усреднение (точек), фильтр / время преобразования;
- для термопары, дополнительно к перечисленным позициям выше работа с датчиком температуры «холодного спая» или без него, есть контроль цепи датчика или нет и т.д.

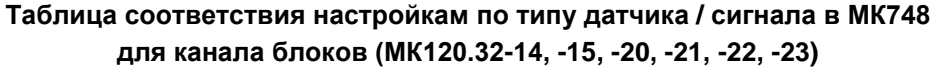

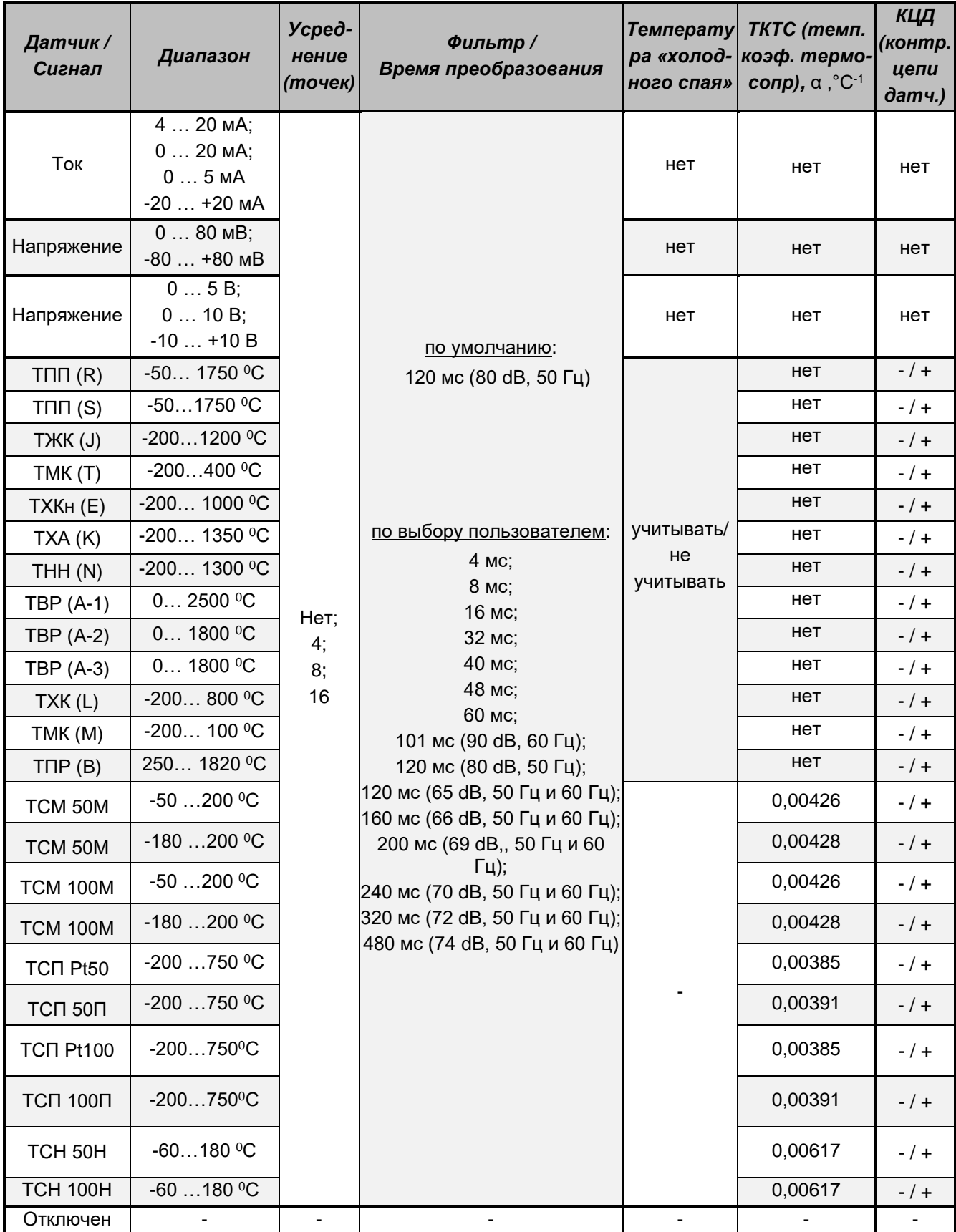

Примечание: В таблице приведен весь перечень типов термопар и термосопротивлений по ТУ «Контроллеры программируемые модели МК120», который уже реализован в разработанных модулях или которые планируются к разработке.

Для правильного определения величины аналоговых сигналов ниже, в таблице, приведены соответствия между диапазоном сигнала, диапазоном кода и разрешающей способностью канала блока (для некоторых типов сигналов).

| Диапазон сигнала                                                          |                           |                          | Диапазон кода | Разрешающая<br>способность канала |
|---------------------------------------------------------------------------|---------------------------|--------------------------|---------------|-----------------------------------|
|                                                                           | $05$ MA                   |                          | 065535        | 7,629 х 10-5 мА                   |
| $020$ MA                                                                  |                           |                          | 065535        | $30,5 \times 10^{-5}$ MA          |
|                                                                           | 4  20 MA                  |                          | 065535        | 24,4 x 10 <sup>-5</sup> MA        |
| $-20+20$ MA                                                               |                           | $-200$ MA                | 032768        | 61 x 10 <sup>-5</sup> MA          |
|                                                                           |                           | $0+20$ MA                | 3276865535    |                                   |
|                                                                           | 05B                       |                          | 065535        | 7,629 x 10-5 B                    |
|                                                                           | 010B                      |                          | 065535        | 15,25 x 10-5 B                    |
| $-10$ $+10$ B                                                             |                           | $-100B$                  | 032768        | 30,5 x 10 <sup>-5</sup> B         |
|                                                                           |                           | $0+10B$                  | 3276865535    |                                   |
|                                                                           | $080$ MB                  |                          | 065535        | 122,07 х 10-5 мВ                  |
|                                                                           |                           | $-800$ MB                | 032768        | 244,1 х 10 <sup>-5</sup> мВ       |
| $-80+80$ MB                                                               |                           | $0+80MB$                 | 3276865535    |                                   |
|                                                                           | $-2001350$ <sup>o</sup> C | $-2000$ <sup>0</sup> C   | 010583        | 0,02365 °C                        |
| TXA(K)                                                                    |                           | $01350$ <sup>O</sup> C   | 1058365535    |                                   |
|                                                                           | 0600                      |                          | 065535        | $0,00915$ <sup>0</sup> C          |
|                                                                           | $-200800$ <sup>o</sup> C  | $-2000$ <sup>0</sup> C   | 013107        | 0,0153 °C                         |
| TXK(L)                                                                    |                           | $0800$ <sup>O</sup> C    | 1310765535    |                                   |
|                                                                           | $0800$ <sup>o</sup> C     |                          | 065535        | 0,0122 °C                         |
|                                                                           | $-180200$ <sup>o</sup> C  | $-180.00$ <sup>O</sup> C | 031042        | 0,00579 °C                        |
| <b>TCM 50M,</b>                                                           |                           | $0.200 \, \mathrm{^0C}$  | 3104265535    |                                   |
| <b>TCM 100M</b>                                                           | $0200$ <sup>0</sup> C     |                          | 065535        | 0,00305 °C                        |
| $(\alpha = 0.00428 °C^{-1})$                                              | $-50200$ <sup>O</sup> C   | $-500$ <sup>0</sup> C    | 013107        | 0,00381 °C                        |
|                                                                           |                           | $0200$ <sup>o</sup> C    | 1310765535    |                                   |
| <b>TCM 50M,</b>                                                           | $-50200$ <sup>o</sup> C   | $-500$ <sup>o</sup> C    | 013107        |                                   |
| <b>TCM 100M,</b><br>$(\alpha = 0.00426 \degree C^{-1})$                   |                           | $0200$ <sup>o</sup> C    | 1310765535    | 0,00381 °C                        |
| <b>ТСП 50П,</b><br><b>ТСП 100П</b><br>$(\alpha = 0.00391 \degree C^{-1})$ | $-200750$ <sup>O</sup> C  | $-2000$ <sup>0</sup> C   | 013796        | $0,0145$ <sup>o</sup> C           |
|                                                                           |                           | $0750$ <sup>O</sup> C    | 1379665535    |                                   |
|                                                                           | $0200$ <sup>o</sup> C     |                          | 065535        | 0,00305 °C                        |
|                                                                           | $-50200$ <sup>O</sup> C   | $-500$ <sup>0</sup> C    | 013107        | 0,00381 °C                        |
|                                                                           |                           | $0200$ <sup>o</sup> C    | 1310765535    |                                   |

**Диапазон сигнала, диапазон кода и разрешающая способность канала** 

Блоки, имеющие в составе каналы измерения температуры, выполняют аналого-цифровое преобразование входных сигналов от термопар и термометров сопротивления, линеаризацию характеристик подключаемых датчиков и формируют на выходе значение кода температуры, используемое в рабочей программе пользователя.

При необходимости перевода кода в значение физической величины или наоборот - физической величины в код, следует пользоваться формулами, приведенными ниже.

**Преобразование кода аналогового сигнала в значение физической величины (Аt):**

# **Аt = ( (Amax – Amin) / (Nmax – Nmin) )\*(Nt – Nmin) + Amin;**

**Преобразование физической величины аналогового сигнала в код (Nt):**

**Nt = ( (Nmax – Nmin) / (Аmax – Аmin) )\*(Аt – Аmin) + Nmin, где** 

**Nt** - текущее значение кода;

**Nmin** - минимальное значение диапазона кода (нижнее значение);

**Nmax** - максимальное значение диапазона кода (верхнее значение);

**Аt** - текущее значение диапазона измеряемой величины (в единицах измерения типа сигнала);

**Аmin** - минимальное значение диапазона измеряемой величины;

**Аmax** - максимальное значение диапазона измеряемой величины.

Пример 1: Имеем код: 32767. Требуется вычислить значение физической величины, соответствующее этому коду из диапазона тока 4…20 мА.

Подставляем значения в формулу и получаем:

**Аt = ( (20 – 4) / (65535 – 0 )\*(32767 – 0) + 4 = 11,999877,** то есть **~ 12 мА**.

Пример 2: Необходимо вычислить код, соответствующий значению температуры: минус 100°С (диапазон температуры минус 200 ... 800 °C):

 $Nt = ( (65535 - 0) / (800 - (-200)) )$  \*  $(-100 - (-200)) + 0$ , to ect kog pasel : 6553.

# Диагностика блока

В основе диагностики блоков из состава ПЛК МК120 лежит группировка входных и выходных каналов блока в виртуальные модули (далее - модуль) и размещение их по виртуальным посадочным местам (далее - посадочные места).

Основные правила группировки и размещения модулей по посадочным местам:

- распределение номеров посадочных мест модулей производится по каждой ветке;
- типы модуля:
	- совмещенный, дискретный ввод вывод;
	- дискретный ввод;
	- дискретный вывод;
	- аналоговый ввод;
	- аналоговый вывод.
- один блок это 4 виртуальных модуля (0...3);
- тип модулей и последовательность модулей в блоке определяет разработчик блока;
- максимальное количество посадочных мест модулей в ветке 32 (0...31);
- максимальное количество входов выходов в одном модуле:
	- для МК120.32 32 (0...31);
	- для МК120.64 64 (0...63);
- номер посадочного места модуля в блоках определяется по формуле

#### Номер\_пос\_места\_модуля = Адрес\_блока х 4 + Номер\_модуля в блоке,

#### где:

Адрес блока - адрес, установленный переключателем «АДРЕС БЛОКА». Для базового блока значение переменной Адрес блока всегда равно нулю;

Номер модуля в блоке - значение переменной соответствует номеру «посадочного места» модуля в блоке (см. таблицу «Распределение виртуальных модулей по посадочным местам в блоках ПЛК МК120», приведенную ниже). Для базового блока «Номер\_модуля в блоке» равен: 0, 1, 2, 3.

Например, Адрес\_блока = 1 (переключатель АДРЕС БЛОКА на лицевой панели блока установлен в положении 1), соответственно переменная Номер\_пос\_места\_модуля для блока с указанным адресом будет принимать следующие значения:

- $1 \times 4 + 0 = 4$ ;
- $1 \times 4 + 1 = 5$ :
- $1 \times 4 + 2 = 6$
- $1 \times 4 + 3 = 7$

Зная адрес блока и распределение модулей блока по «посадочным местам», можно определить расположение отказавшего модуля в блоке, используя в своей рабочей программе вызовы специальных функций, приведенных ниже.

#### Функция Units (ветка, слово отказов):

- ветка указывается номер ветки в рамках архитектуры ПЛК МК120:
	- $\bullet$  0 основная ветка;
	- 1... 7 дополнительные ветки;

• слово\_отказов - функция возвращает в эту переменную данные о расположении отказавшего модуля в пределах диапазона «посадочных мест» N от 0 до 15 (наличие «1» в бите с номером N означает наличие отказа канала (-ов) в модуле на «посадочном месте» с номером N).

## Функция Units2 (ветка, слово\_отказов):

• *ветка –* указывается номер ветки, в рамках архитектуры **ПЛК МК120:** 

- $\bullet$  0 основная ветка;
- 1…7 дополнительные ветки;

• *слово отказов* - функция возвращает в эту переменную данные о расположении отказавшего модуля в пределах диапазона «посадочных мест» N от **16 до 31** (наличие «1» в бите с номером N означает наличие отказа канала (-ов) в модуле на «посадочном месте» с номером N).

**ВНИМАНИЕ:** Описания функций даны применительно к архитектуре **ПЛК МК120**.

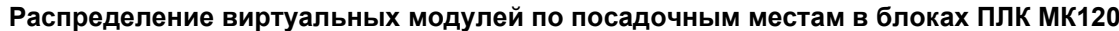

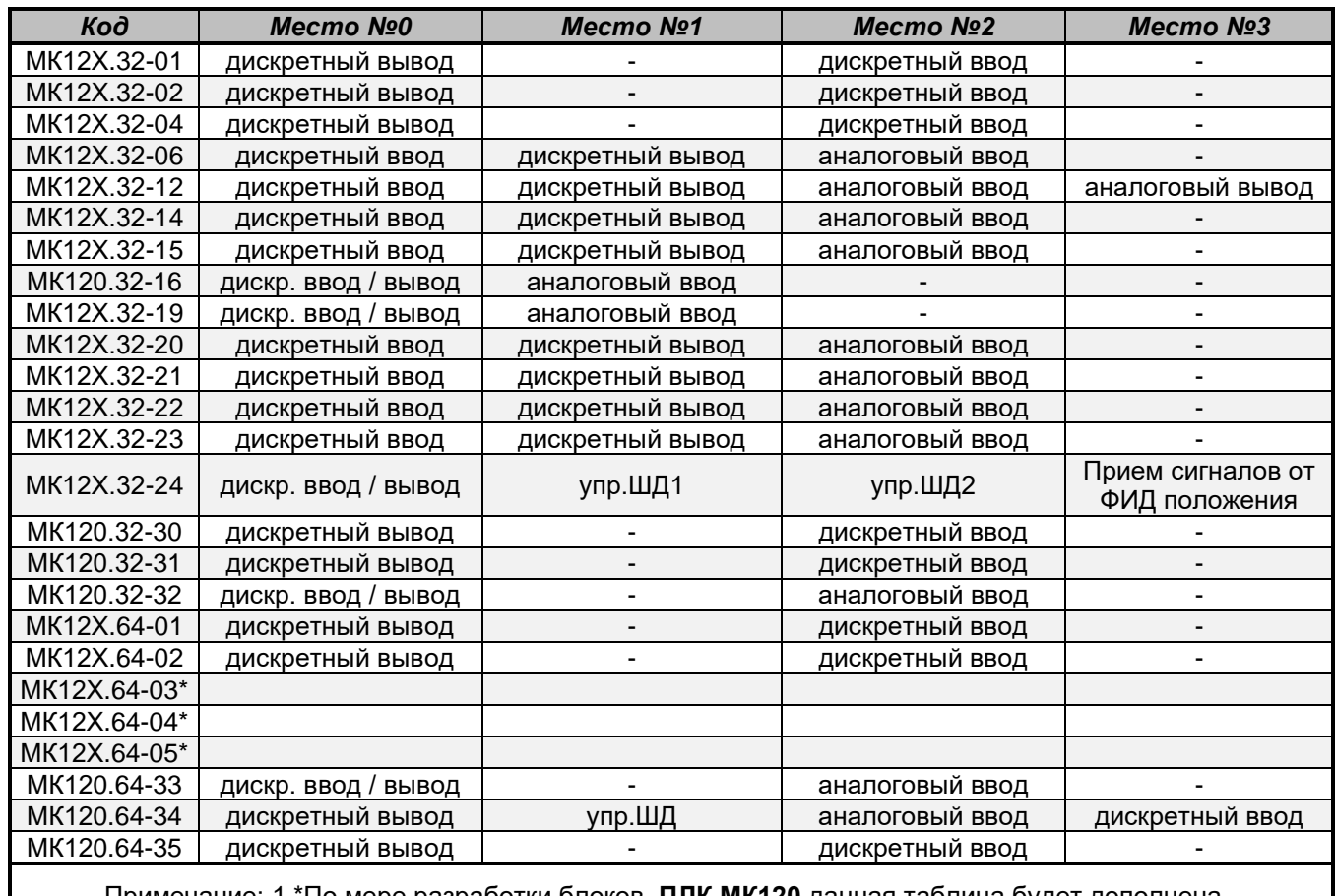

Примечание: 1 \*По мере разработки блоков **ПЛК МК120** данная таблица будет дополнена. 2 В обозначении кода блока «МК12Х» значение Х равно «0» - для базового блока, «1» - для блока расширения ввода - вывода.

В блоках из состава **ПЛК МК120,** предусмотрена **диагностика отказов**, которую пользователь может получить в слове диагностики.

Слово диагностики доступно пользователю в рабочей программе. Для этого необходимо применить встроенную функцию **«DgnСР31»**

**ВНИМАНИЕ:** функция «DgnСР31» применима для всех блоков **ПЛК МК120,** имеющих **конфигурируемые** аналоговые входы (каналы).

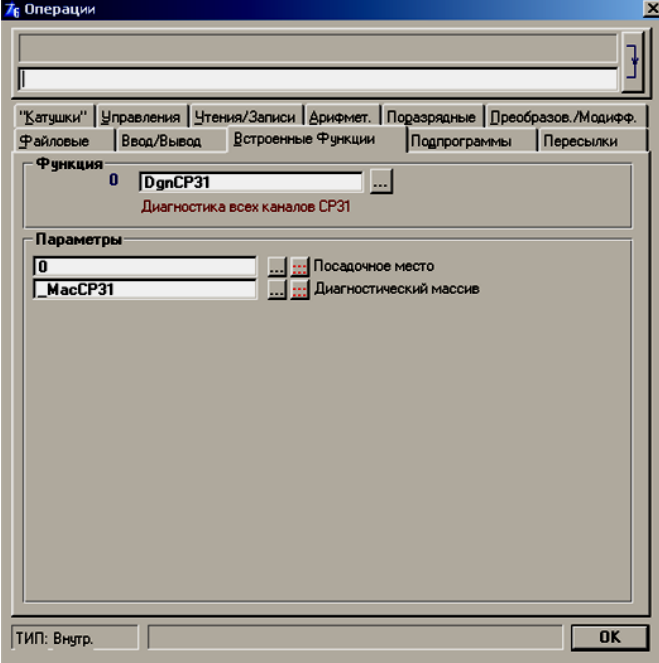

**Функция «DgnСР31»,** где:

• **Посадочное место** - содержимое переменной *Номер\_пос\_места\_модуля,* которое вычисляется по формуле, приведенной выше;

• **Диагностический массив –** массив из 12 слов (0…11 элементов массива), который необходимо задать в словаре рабочего проекта, вне зависимости от количества каналов в блоке. Если каналов в блоке меньше 12-ти, то используется количество слов из массива диагностики, соответствующее количеству каналов блока.

Каждое слово, соответствует одному каналу АЦП:

- 0 элемент массива слово диагностики канала «К0»;
- 1 элемент массива слово диагностики канала «К1»,
- **. . .** • 11 элемент массива - диагностика канала «К11» соответственно.

Распределение битов в слове диагностики из диагностического массива для блоков: **МК12Х.32.14, МК12Х.32.15, МК12Х.32.20, МК12Х.32.21, МК12Х.32.22, МК12Х.32.23** приведено ниже:

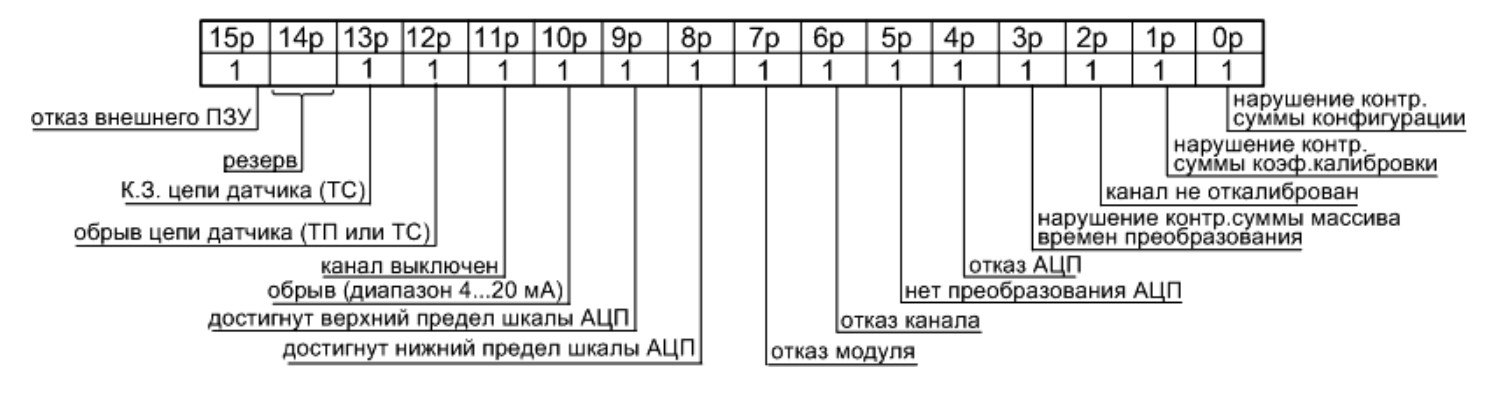

Признак **«Отказ канала»** формируется при наличии хотя бы одного из признаков:

- канал не откалиброван;
- отказ АЦП;
- нет преобразования АЦП.

Признак **«Отказ модуля»** формируется при наличии хотя бы одного из признаков:

- нарушение контрольной суммы конфигурации;
- нарушение контрольной суммы коэффициентов калибровки;
- нарушение контрольной суммы массива времен преобразования;
- отказ внешнего ПЗУ.

**ВНИМАНИЕ:** В слове диагностики модуля АЦП признак «Нарушение контрольной суммы конфигурации» включает в себя также и конфигурацию диагностики термопреобразователей.

# **Особенности работы функции «Контроля цепи датчика»**

Для контроля состояния цепи датчика в измерительном канале АЦП в системе МК748 используется функция «Контроля цепи датчика» (КЦД), которую можно включить при работе с термопарой (ТП) или термометром сопротивления (ТС) при конфигурировании канала. При этом, в слове диагностики выбранного канала АЦП используются биты:

- 12 обрыв датчика (ТП или ТС);
- 13 короткое замыкание датчика ( только ТС).

**ВНИМАНИЕ:** Если в пределах одной группы каналов (одного корпуса микросхемы АЦП) включен КЦП хотя бы одного из каналов, то биты 8 (достигнут нижний предел шкалы АЦП) и 9 (достигнут верхний предел шкалы АЦП) обнуляются.

**Диагностика обрыва ТС** срабатывает в случае обрыва цепи обтекания током термометров сопротивлений.

#### **Диагностика обрыва**:

• при наличии обрыва в канале и включенном КЦД канала, сконфигурированного для приема сигнала **ТП**, во входном регистре данного канала АЦП модуля будет индицироваться код 65535 или близкий к нему (например, 65534);

• при наличии обрыва одного из датчиков **ТС** и включенном КЦД для всех каналов группы устанавливается бит 12 (обрыв) для всех каналов группы, так как источник опорного напряжения для ТС группы каналов является общим;

• при наличии обрыва в канале и включенном КЦД канала, сконфигурированного для приема сигнала **ТC**, во входном регистре данного канала АЦП модуля будет индицироваться любой код, который зависит от потенциала накопленного входным устройством канала АЦП. Вывод о состоянии цепи датчика необходимо делать исходя из состояния битов 12 и 13 слова диагностики АЦП.

**Диагностика короткого замыкания** срабатывает в случае замыкания накоротко термометра сопротивления цепи обтекания или измерительной цепи. Если при К.З появится еще и обрыв цепи обтекания ТС, то в диагностике канала установится бит 12 (обрыв датчика), при этом бит 13 (К.З) сбрасывается, так как наличие К.З при обрыве цепи обтекания определить невозможно.

## **Диагностика короткого замыкания**:

• при К.З в канале с подключенным **ТС**, во входном регистре данного канала АЦП модуля индицируется код «0». В этом случае, вывод о состоянии цепи датчика необходимо делать исходя из состояния битов 12 и 13 слова диагностики АЦП;

• при включенном КЦП во всех каналах группы, сконфигурированных для приема сигнала **ТC**, подключен, например, один датчик и если напряжение на входах АЦП равно нулю, то в каналах с неподключенными датчиками индицируется бит 13 (К.З). В канале с подключенным датчиком, при сопротивлении в цепи датчика ТС менее 3 Ом, бит 13 устанавливается в «1» состояние.

Распределение битов в слове диагностики из диагностического массива для блоков: **МК120.32-16, МК12Х.32-19, МК120.32-32** и **МК120.64-33** приведено ниже:

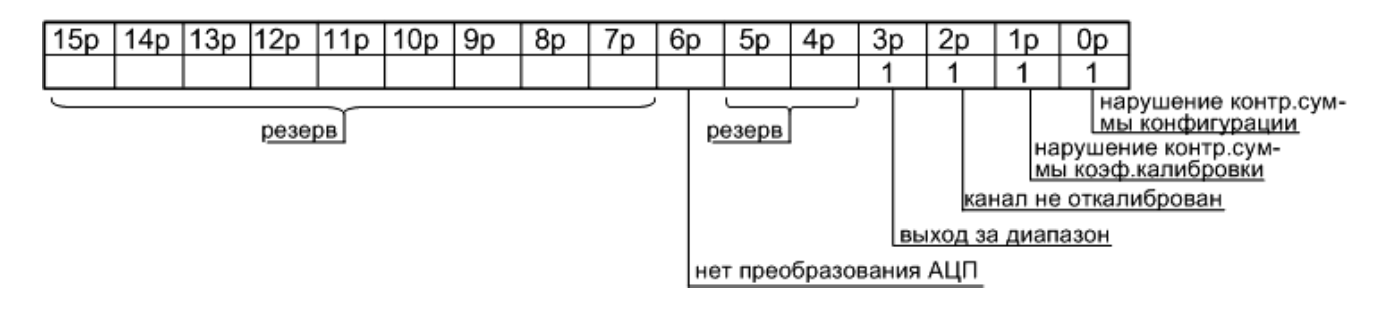

Распределение битов в слове диагностики из диагностического массива для блоков **МК12Х.32-06** приведено ниже:

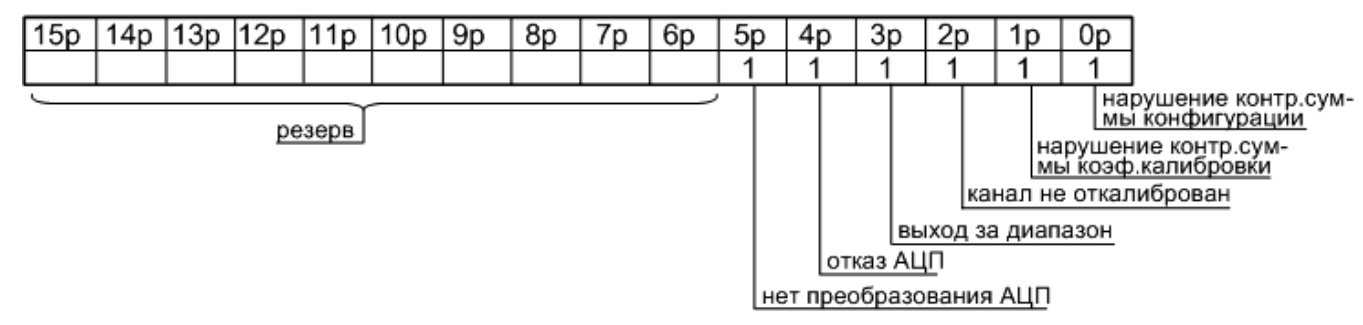

Используя встроенную диагностическую функцию DgnPLC (слово диагностики), пользователь может получить в рабочей программе слово состояния ПЛК, из которого, в частности, можно извлечь признак отсутствия ответов от модулей базового блока либо блоков расширения (уточнить «посадочное место» отказавшего модуля можно, используя функции Units и Units2).

При неисправности любого аналогового модуля ввода - вывода из состава МК120 на лицевой панели базового блока загорается сигнал отказа «ОВВ» (ошибка ввода - вывода). При открытии окна «Системная диагностика ПЛК» в среде МК748, в системном слове отказов появится сообщение о наличии ошибки ввода - вывода в контроллере (например, SysERROR.9 - «Ошибки ввода - вывода главного каркаса»). При квитировании этого сообщения, открывается окно «Диагностика - подробности...», в котором Вы увидите сообщение об отказе конкретного типа виртуального модуля, с указанием его посадочного места.

# Формирование словаря

Словарь - фундамент прикладной программы проекта. В нем символическими именами определяются свойства объекта, с которыми взаимодействует РПП. К ним относятся: входы, выходы блока, внутренние переменные (ячейки памяти), счетчики, таймеры и массивы.

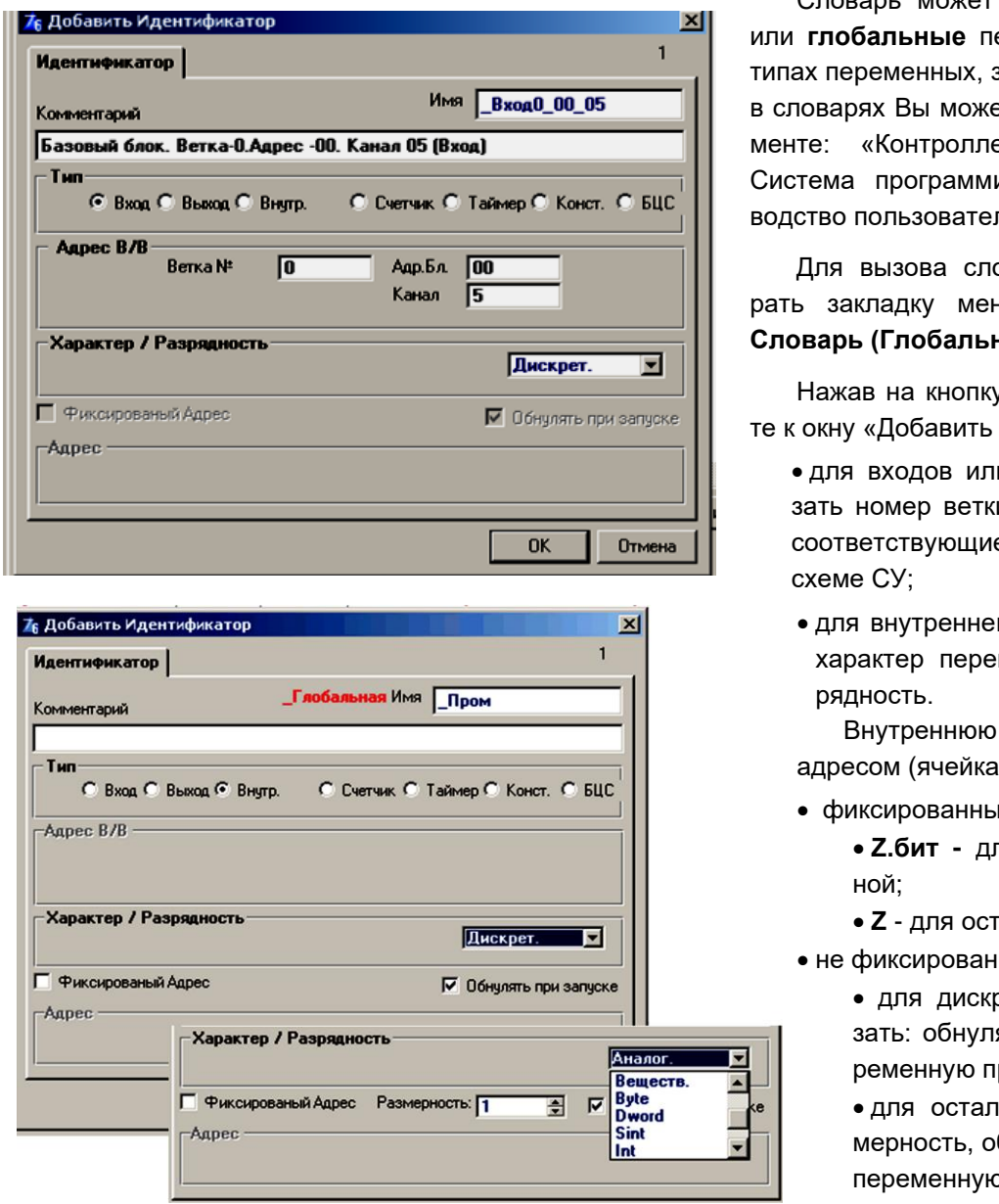

Словарь может содержать локальные еременные. Подробно о задании идентификатора эте ознакомиться в докуеры программируемые. ирования МК748. Рукоnя».

оваря необходимо выбно проекта **«Проект /** ные Объекты)».

у «Добавить», переходи-Идентификатор»:

- и выходов блока укаи, адрес блока и канал, Вашей структурной e
- й переменной выбрать менной, задать ее раз-

переменную задают с O3Y):

**IM'** 

пя дискретной перемен-

гальных переменных;

**ІНЫМ:** 

ретной переменной укаять или не обнулять пери запуске;

**I**ЫНЫХ - УКАЗАТЬ ее разбнулять или не обнулять о при запуске.

Номер входного - выходного канала, задаваемый в словаре при определении идентификатора, рекомендуется выбирать таким, чтобы он соответствовал маркировке контактов на шильдиках блока и приведенному номеру входного - выходного канала на схемах внешних подключений блоков из Приложений А, Б и В.

В данном разделе подробно ознакомились с конфигурированием контроллера. После определения конфигурации контроллера в рабочем проекте, переходите к написанию рабочей программы, используя описание системы программирования МК748.

По завершению написания проекта необходимо запомнить проект, дав ему имя с расширением «ppc».

# **Особенности программирования блоков ПЛК МК120**

При работе с блоками **ПЛК МК120** необходимо обратить внимание на следующие положения:

- базовый блок и блок расширения ввода-вывода конфигурируются в среде МК748;
- блок электропитания, согласования и фильтров (МК127) не конфигурируются в среде МК748;
- все каналы блоков, входящих в конфигурацию, включаются в системный обмен;
- в одной ветке СУ суммарное количество каналов ввода-вывода не должно превышать 256;
- в одной ветке СУ может быть:
	- один базовый блок обязательно;
	- максимальное количество блоков (исполнение по типоразмеру блока на 32 канала вводавывода) - не более 8 блоков: базовый плюс семь блоков расширения;
- адреса блоков расширения ввода-вывода не должны повторяться в пределах одной ветки;

• адрес блока расширения (№1.... №7) задается пользователем переключателем «АДРЕС БЛО-КА», расположенным на лицевой поверхности блока;

• по параллельному каналу связи обмениваются информацией:

- базовый блок с блоком расширения;
- блок расширения с блоком расширения;

• по последовательному каналу связи обмениваются информацией: базовый блок с внешними абонентами;

• аналоговые каналы блоков конфигурируются в среде МК748.

# **Загрузка, отладка программы**

Для выполнения процесса загрузки Вам необходимо собрать схему Вашей системы, подключить питание блоков, периферии и установить связь с базовым блоком.

В данном разделе рассмотрим средства отладки, которые предоставляет Вам система программирования МК748.

#### **Загрузка прикладной программы проекта в контроллер**

В главном меню выберите подменю «Контроллер», в котором активная позиция «Установка связи». Выберите ее.

Режим работы базового блока пользователь выбирает переключателем «РАБ» / «ОТЛ», расположенным на лицевой поверхности блока, за исключением блоков МК120.64-34.2Т и МК120.64Р-35.2Т, у которых нет переключателя «РАБ/ ОТЛ».

Загрузка рабочей программы в базовый блок проводится в режиме «Отладка», эксплуатация – в режиме «Работа». Блоки МК120.64-34.2Т и МК120.64Р-35.2Т при подключенном сервисном кабеле находятся в режиме «ОТЛАДКА», при отключенном - в режиме «РАБОТА».

При попытке загрузки РПП в контроллер в режиме «Работа» появится сообщение о необходимости перевода режима контроллера в режим «Отладка». Переведите переключатель «РАБ» / «ОТЛ» в режим «Отладка» и повторите процесс загрузки (для блоков МК120.64-34.2Т и МК120.64Р-35.2Т – подключите сервисный кабель и повторите процесс загрузки).

В процессе загрузки появится сообщение, напоминающее о проверке правильности выбора инструментального программного обеспечения: «ПРЕДУПРЕЖДЕНИЕ! Работа с МК120 без аппаратного ключа защиты ограничивается рамками базового блока».

Комплект разработчика РПП **ПЛК МК120** поставляется в двух видах:

- базовый комплект разработчика рабочих программ без ключа;
- полный комплект разработчика рабочих программ с ключом.

После успешной установки связи появится активная позиция «Загрузить проект». Производится загрузка РПП в базовый блок, состоящая из:

• загрузки кода (выполняемая контроллером программа, сформированная компилятором системы);

• загрузки проекта (исходный файл рабочего проекта (\*.ppc.)).

**ВНИМАНИЕ:** При первичной загрузке РПП в контроллер обязательно выполните операцию по сбросу таблицы данных (ТД).

На этапе стендовой отладки Вы можете заблокировать загрузку исходного проекта, активизируя пункт меню «Проект / Блокировка загрузки».

У Вас также имеется возможность прервать загрузку исходного проекта в процессе загрузки. Для этого достаточно нажать на кнопку «Прервать» в окне «Загрузка проекта».

#### **Вычитывание проекта из контроллера в компьютер**

Вычитать проект из контроллера в компьютер и провести замену им текущего проекта возможно при наличии связи с контроллером и активной позиции «Прочитать проект».

Операция не выполнится, если исходный проект в контроллере отсутствует. Это может иметь место, если Вы при загрузке программы прервали или заблокировали загрузку исходного проекта. Если исходный проект в контроллере присутствует, вы можете быть уверены, что он точно соответствует исполняемому коду.

## **Запуск процесса выполнения программы**

## Базовые блоки **ПЛК МК120 (МК120Т)** функционируют в двух режимах: **«РАБОТА» и «ОТЛАДКА»**.

На лицевой поверхности базового блока имеется переключатель режима работы «РАБ / ОТЛ», меняя положение которого, Вы можете изменить состояние режима работы контроллера.

**ВНИМАНИЕ:** В специальных блоках МК120.64-34.2Т и МК120.64Р-35.2Т нет переключателя «РАБ/ ОТЛ»: при подключенном сервисном кабеле блок находится в режиме «ОТЛАДКА», при отключенном - в режиме «РАБОТА».

В режиме **«РАБОТА»** вы не можете изменить РПП, остановить или запустить процесс выполнения программы. Ход выполнения программы обусловлен алгоритмом работы объекта управления и состоянием внешних абонентов. Позиция меню контроллера «Разорвать связь» активна*.* Необходимость такого действия вызвана следующими причинами:

- минимизацией времени скана МК120, т.к. связь по сервисному каналу «отвлекает» центральный процессор от решения прикладной задачи;
- при потере связи с контроллером, также требуется разорвать и снова установить связь;
- освобождением COM порта для других Windows приложений (программ).

В режиме работы базового блока **«ОТЛАДКА»** возможно:

- непрерывно выполнять РПП (состояние МК120 «отладка / пуск»);
- остановить программу (состояние МК120 «отладка / стоп»);
- одноразово выполнить РПП (поскановый проход программы) (состояние МК120 «отладка / цикл).

#### **Динамическое отображение информации**

**Встроенными средствами диагностики** во всех режимах контроллера отображаются ошибки и отказы контроллера:

- факт наличия отказа процессора:
	- индикатор «ОПР», расположенный на лицевой поверхности базового блока, красного цвета - оперативная информация;
- в среде МК748:
	- системные отказы: наличие битов в слове «SysERROR» с кратким описанием отказа;
- подробная диагностика отказов: текстовое сообщение об отказе с дальнейшим указанием номера и кода отказавшего блока;
- диагностика блоков, содержащих аналоговые входы, выходы в словах диагностического массива.

**Состояние сегментов и блоков** отображается посредством изменения цвета соответствующей иконки (картинки):

- открытый сегмент имеет иконку зеленого цвета;
- закрытый сегмент имеет иконку красного цвета;
- пассивные блоки в любом сегменте отображаются красным цветом;
- цвет активного блока зеленый (в открытом сегменте) или желтый (в закрытом сегменте).

Текущее состояние логических цепей в графическом виде отображается во всех режимах контроллера (анимация секции). Переключение режимов редактора осуществляется кнопкой «А» (на главном меню системы), которая доступна после установки связи с контроллером.

**ВНИМАНИЕ:** В режиме анимации редактирование проекта невозможно. Подпрограммы не анимируются, так как их выполнение носит мгновенный характер.

Анимация секции позволяет отображать состояние дискретных объектов, а также счетчиков и таймеров. Состояние контактов и катушек отображаются посредством изменения цвета их графического обозначения.

Цвет катушки определяется значением связанного с ней бита, т.е. зеленый цвет соответствует единичному значению бита, красный – нулевому, вне зависимости от типа катушки. Для кодировки состояния контактов используется метафора электрического тока, т.е. зеленый контакт - проводит ток, красный - не проводит.

Если анимируемая цепь содержит счетчик или таймер, то кроме отображения состояния катушки выхода также динамически отображается накопленное значение и значение уставки.

Редактор секции, в режиме анимации, также позволяет наблюдать и за состоянием блока, к которому данная секция приписана. Индицируется это цветом кнопки текущей секции на панели «горячих» секций. Ее цвет совпадает с цветом блока соответствующей секции и означает следующее:

- зеленый цвет блок активный в открытом сегменте; секция выполняется;
- желтый цвет блок активный, но в закрытом сегменте; секция игнорируется;
- красный цвет блок пассивный; секция игнорируется.

Численные значения объектов словаря отображаются во всех режимах контроллера. Если Вам необходимо наблюдать за поведением любых объектов, а также Вы хотите изменить их значение, то Вы можете воспользоваться окном «Динамика переменных», для открытия которого необходимо вызвать: Главное\_Меню / Проект / Динамика\_Переменных*.*

Очень подробно окно «Динамика переменных» представлено в руководстве пользователя на систему программирования МК748.

Для визуального разделения групп переменных используйте *сепаратор* (пунктирное разделение в таблице переменных).

Идентификаторы в окне могут повторяться. Объекты в окне свободно перемещаются вверх и вниз. Список переменных сохраняется при сохранении проекта, а также может быть сохранен и в отдельном файле, что является удобным средством отладки больших проектов, где требуется оперативно менять предопределенные списки наблюдаемых переменных.

Если после открытия окна у автоматически распределяемых переменных вместо числовых значений отображаются звездочки ("\*\*\*\*\*"), это означает, что после открытия проекта для него не был выполнен процесс загрузки. В этом случае рекомендуется загрузить проект в контроллер. Если загрузка нежелательна, например, из-за обнуления памяти, то рекомендуется включить (можно временно) процесс анимации в любом редакторе или создать Cod- файл.

Значение переменной Вы можете задать в десятичной или шестнадцатеричной системе исчисления. Форма представления переменных в окне динамики переменных – десятичная, шестнадцатеричная и двоичная.

# **Перекрестные ссылки**

Средства поиска ссылок системы программирования позволяют определить факт применения в цепях программы заданного идентификатора. На экране отображается таблица с перечнем цепей, в которых используется заданный идентификатор.

Запустить режим построения перекрестных ссылок Вы можете через Главное\_Меню / Проект / Перекрестные\_Ссылки и использовать два режима поиска:

• при включенном флажке «Где формируется» указываются только те цепи, в которых искомый идентификатор применяется в исполнительной части (формируется). При выключенном флажке в выходной список включаются все цепи, в которых применяется искомый идентификатор, неважно в какой части цепи;

• при включенном флажке «Включая отключенные цепи» - включаются так же и отключенные цепи (игнорированные). При выключенном флажке, отключенные цепи игнорируются.

Более полную информацию по системе программирования МК748 Вы можете получить в руководстве пользователя на систему программирования контроллеров «МикроДАТ».

# **Заключение**

Производитель оставляет за собой право внесения изменений и дополнений в документацию на основании технических нововведений.

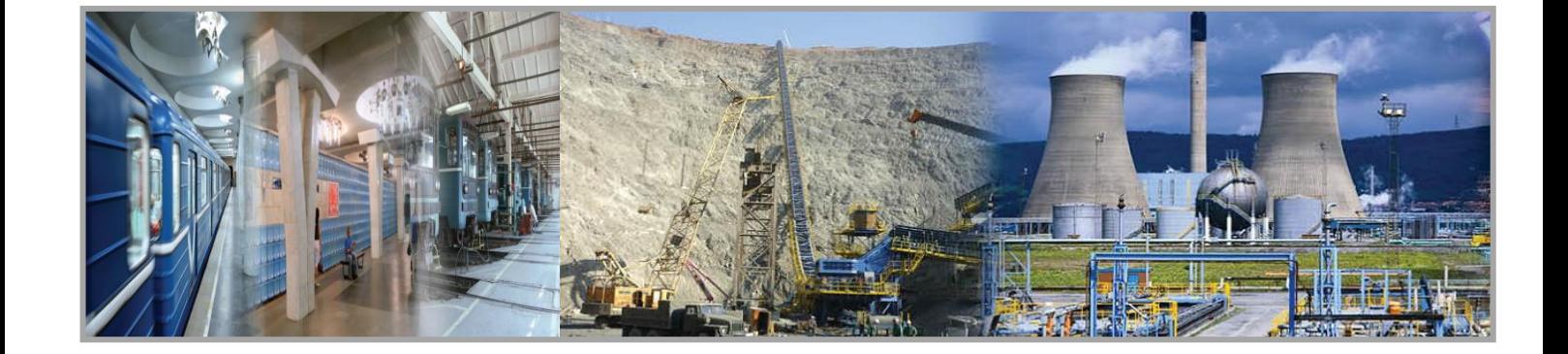

# Лист регистрации изменений

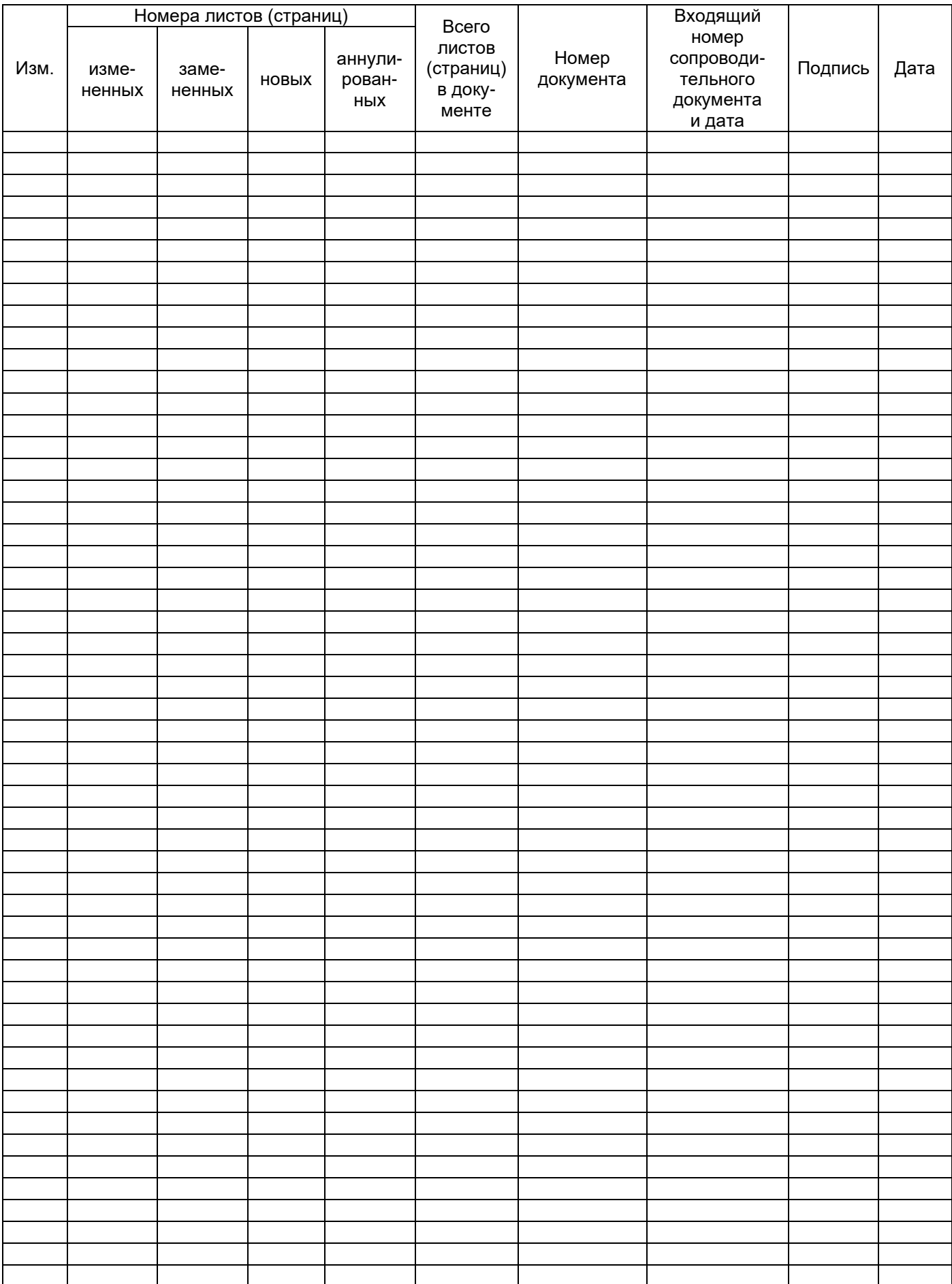